#### **Oracle Utilities Customer to Meter Integration to Oracle Utilities Network Management System**

Implementation Guide

Release 12.2 **F93549-03**

April 2024 (Updated May 2024)

.

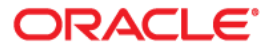

Oracle Utilities Customer to Meter Integration to Oracle Utilities Network Management System Implementation Guide, Release 12.2

[Copyright ©](https://docs.oracle.com/cd/E23003_01/html/en/cpyr.htm) 2000, 2024 Oracle and/or its affiliates.

# **Contents**

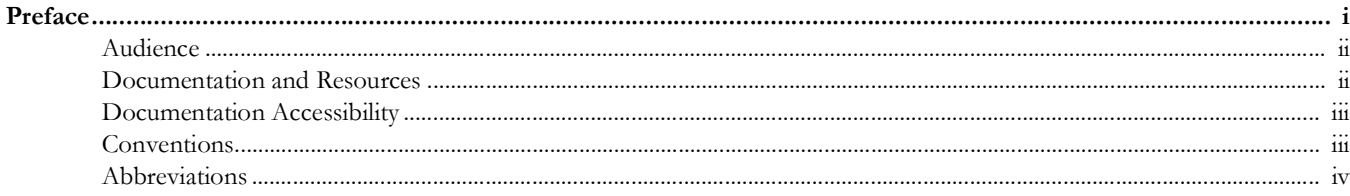

# Part 1

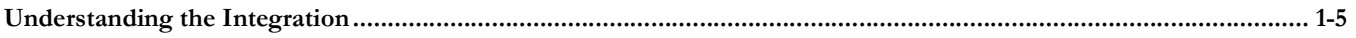

## **Chapter 1**

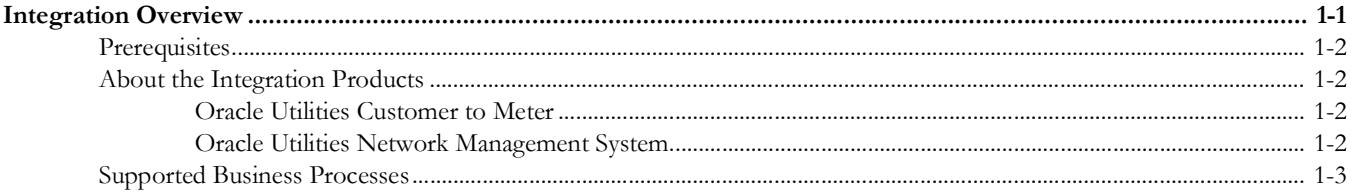

# **Chapter 2**

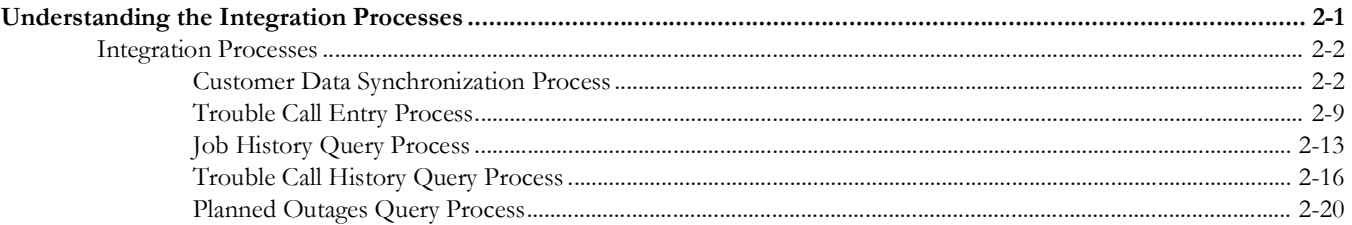

# Part 2

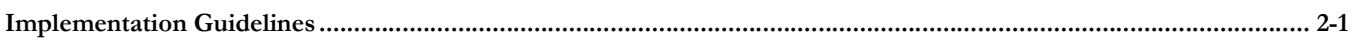

## **Chapter 3**

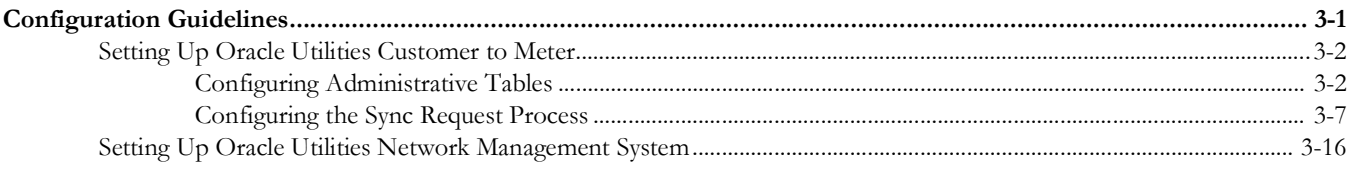

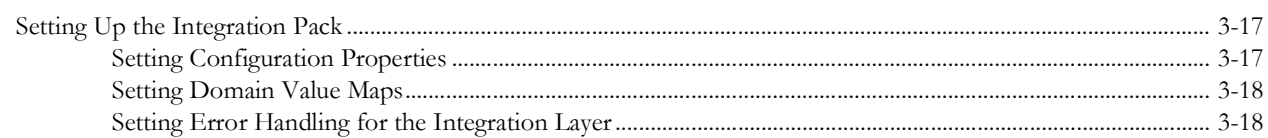

## **Chapter 4**

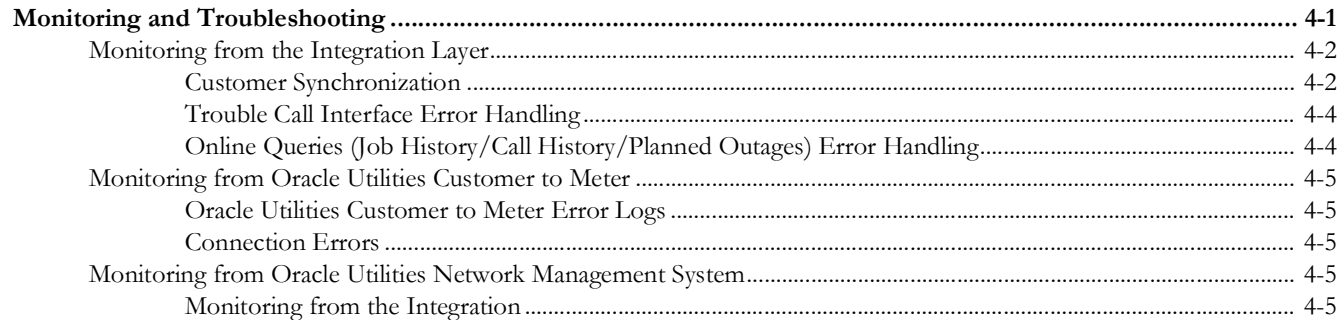

# **Chapter 5**<br>Customization

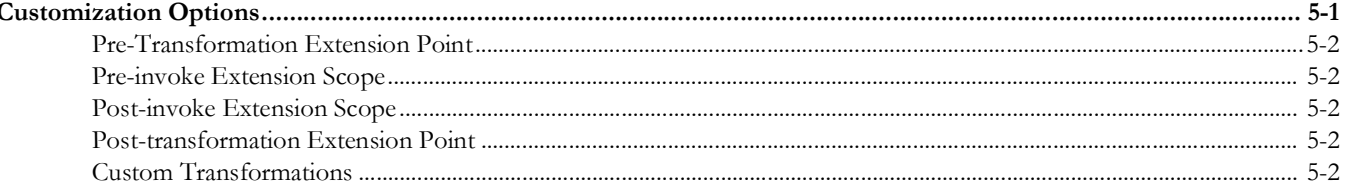

# **Appendix A**

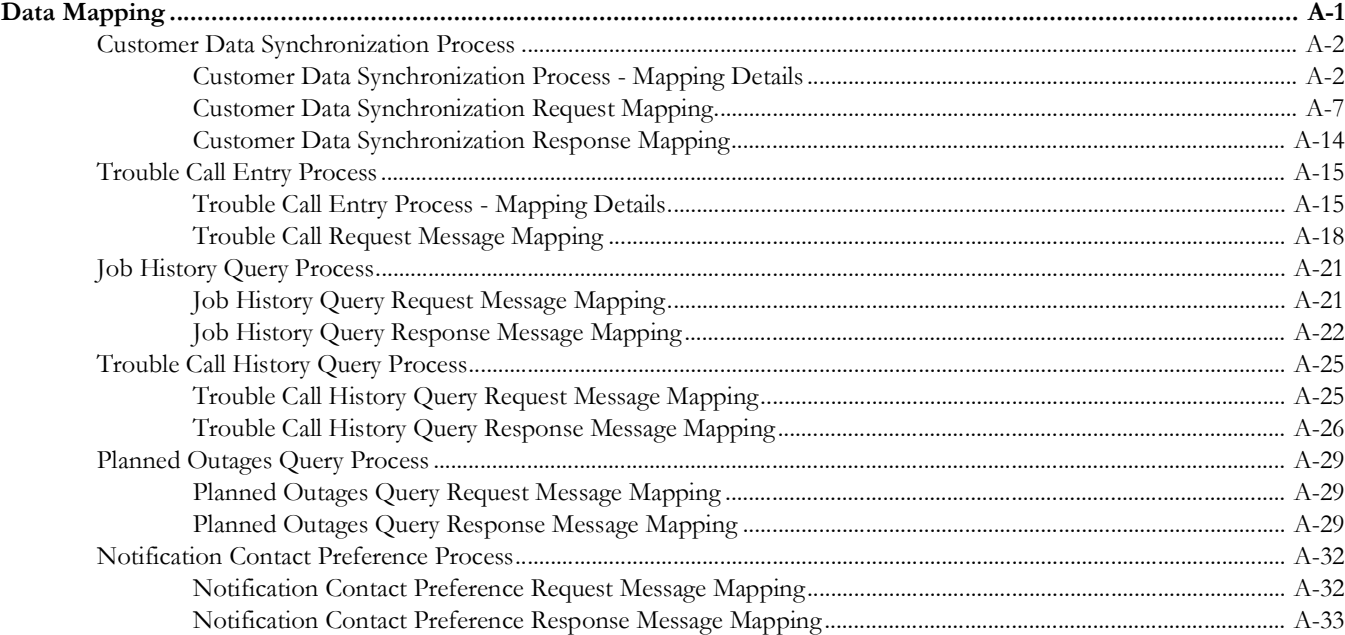

### **Appendix B**

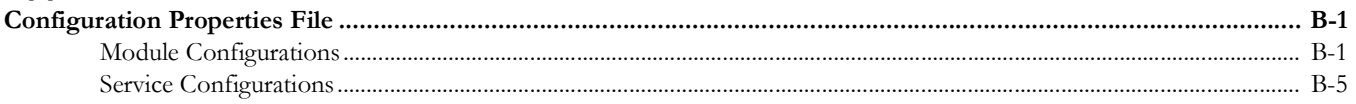

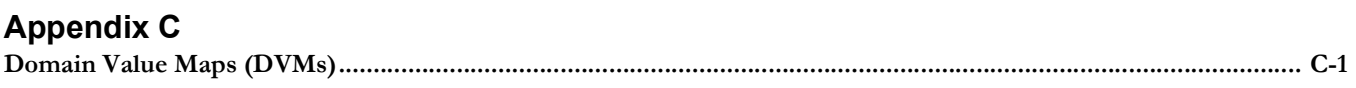

# **Preface**

<span id="page-5-0"></span>Welcome to the Oracle Utilities Customer to Meter Integration to Oracle Utilities Network Management System Implementation Guide.

The preface includes the following:

- [Audience](#page-6-0)
- [Documentation and Resources](#page-6-1)
- [Documentation Accessibility](#page-7-0)
- [Conventions](#page-7-1)
- [Abbreviations](#page-8-0)

# <span id="page-6-0"></span>**Audience**

This document is intended for anyone implementing the Oracle Utilities Customer to Meter integration to Oracle Utilities Network Management System. It can also be used as a reference for anyone implementing Oracle Utilities Customer Cloud Service Integration to Oracle Utilities Network Management System, or Oracle Utilities Customer Care and Billing and Oracle Utilities Meter Data Management (separate instance) Integration to Oracle Utilities Network Management System.

**Important!** For Oracle Utilities Customer Care and Billing and Oracle Utilities Meter Data Management (separate instance) implementations, this document assumes that the direct integration has been configured.

# <span id="page-6-1"></span>**Documentation and Resources**

For more information regarding this integration, foundation technology and the edge applications, refer to the following documents:

#### **Product Documentation**

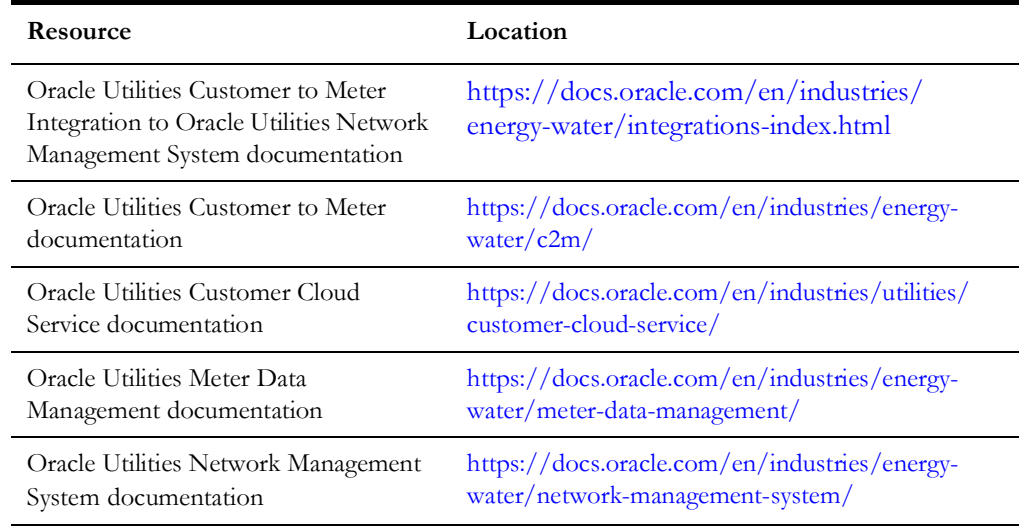

#### **Additional Documentation**

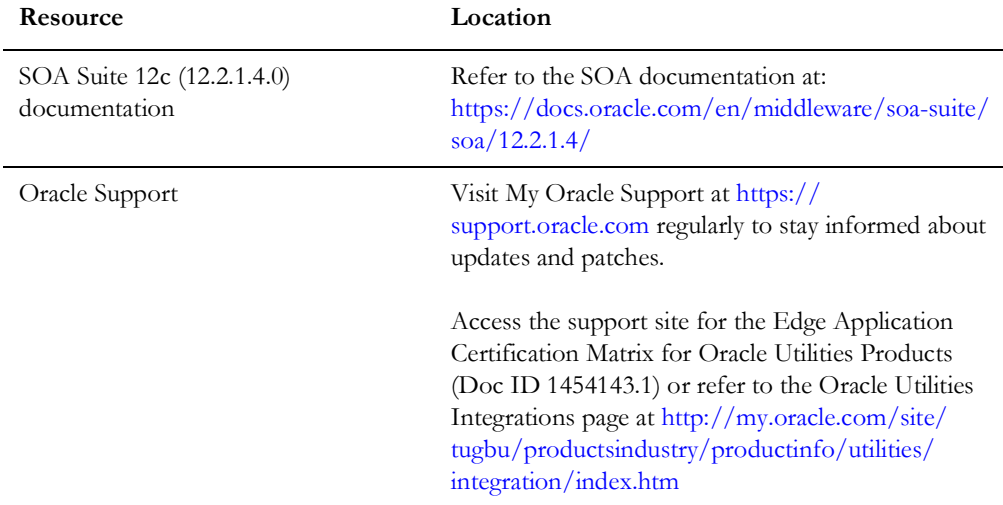

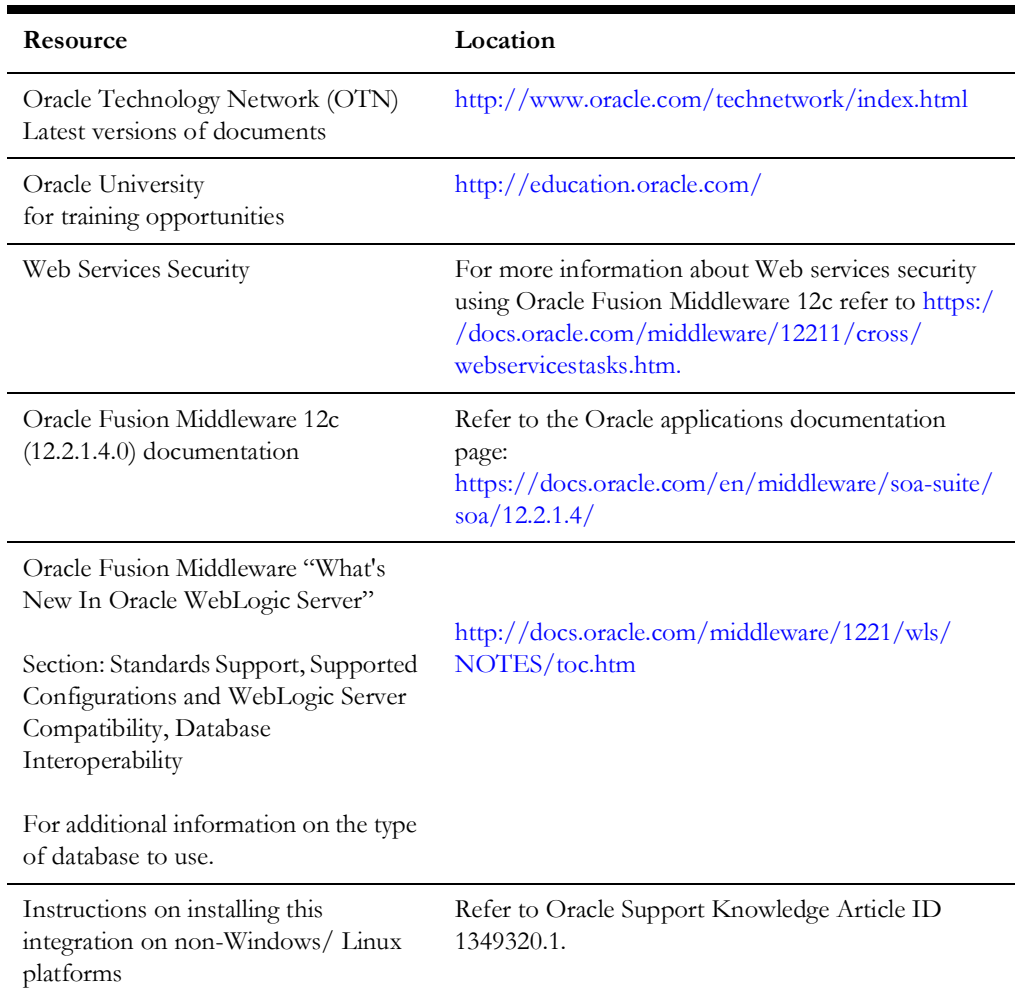

# <span id="page-7-0"></span>**Documentation Accessibility**

For information about Oracle's commitment to accessibility, visit the Oracle Accessibility Program website at http://www.oracle.com/pls/topic/lookup?ctx=acc&id=docacc.

#### **Access to Oracle Support**

Oracle customers have access to electronic support for the hearing impaired. Visit: http://www.oracle.com/pls/topic/lookup?ctx=acc&id=info or http:// www.oracle.com/pls/topic/lookup?ctx=acc&id=trs

# <span id="page-7-1"></span>**Conventions**

The following text conventions are used in this document:

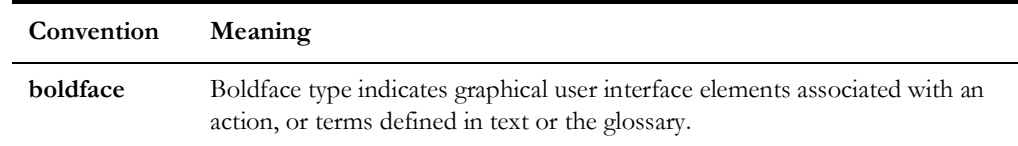

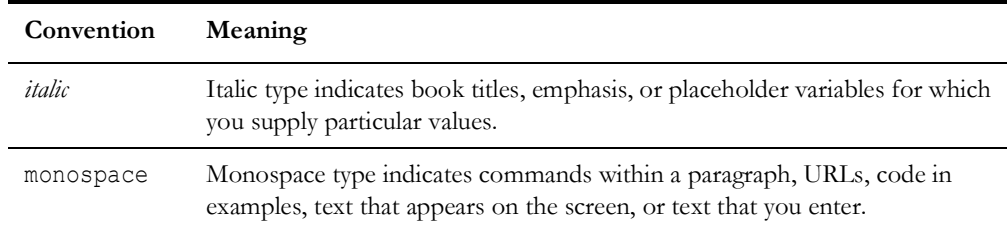

# <span id="page-8-0"></span>**Abbreviations**

The following terms and acronyms are used throughout this guide.

#### **Application Names**

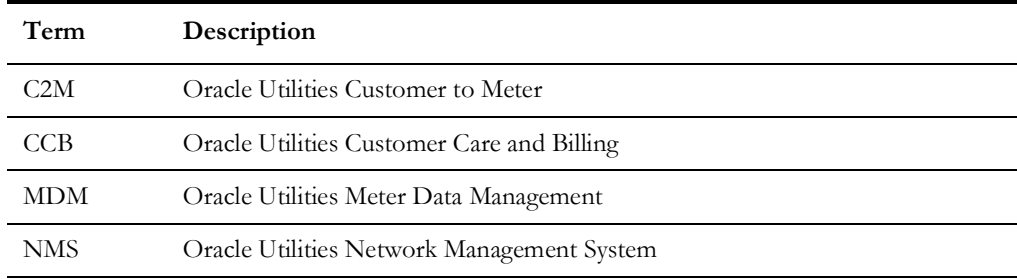

#### **General Terms**

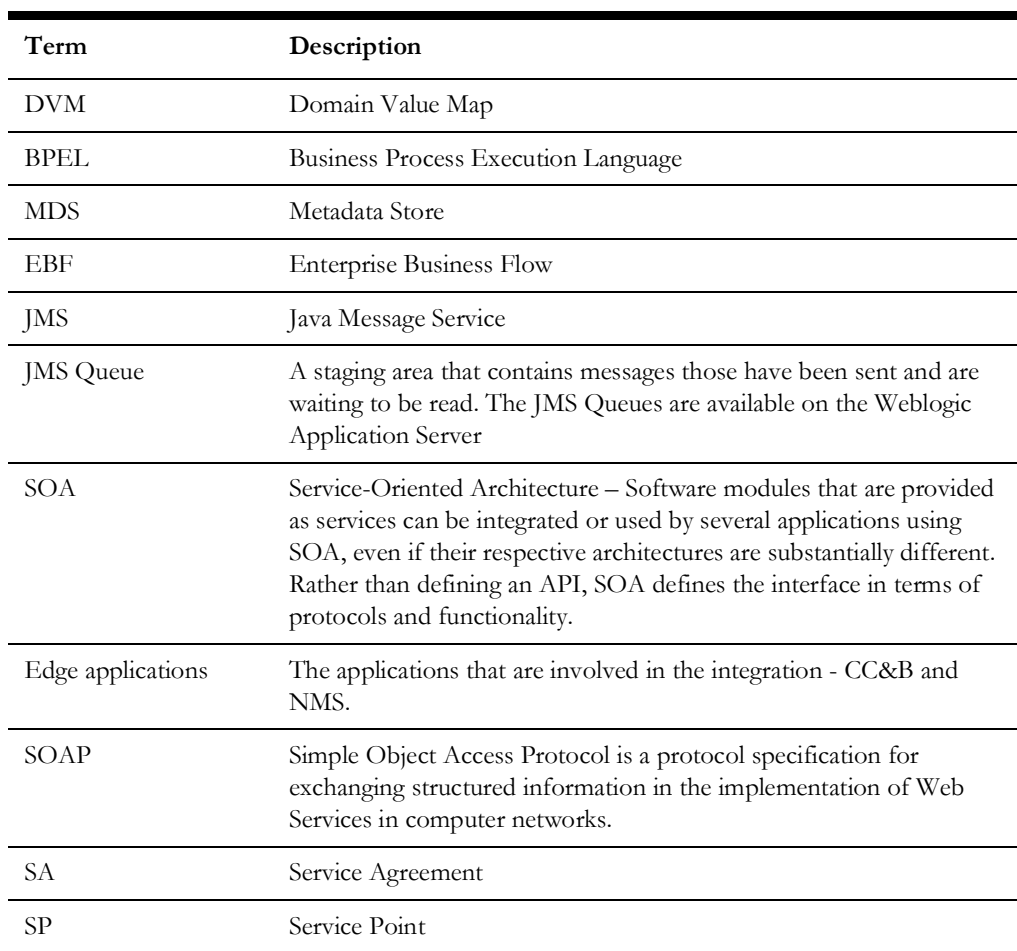

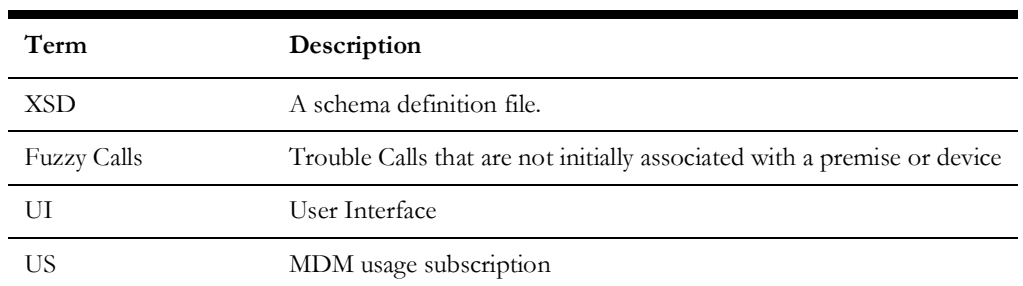

# **Part 1**

# <span id="page-10-0"></span>**Understanding the Integration**

<span id="page-10-1"></span>This section provides an overview of the participating applications and information regarding the business processes addressed by this integration. It contains the following chapters:

- [Integration Overview](#page-11-2)
- [Understanding the Integration Processes](#page-15-2)

# **Chapter 1**

# <span id="page-11-2"></span>**Integration Overview**

<span id="page-11-1"></span><span id="page-11-0"></span>This document provides configuration and administration information for the integration between Oracle Utilities Customer to Meter and Oracle Utilities Network Management System.

This chapter includes the following:

- [Prerequisites](#page-12-0)
- [About the Integration Products](#page-12-1)
- [Supported Business Processes](#page-13-0)

# <span id="page-12-0"></span>**Prerequisites**

The following participating applications must be installed, set up, and working properly:

- Oracle Utilities Customer to Meter
- Oracle Utilities Network Management System
- Service Oriented Architecture (SOA)

The latest supported platform information for various Oracle Utilities applications and integration products is available in the *Certification Matrix for Oracle Utilities Products* (Doc ID 1454143.1) on [My Oracle Support.](https://support.oracle.com/portal/)

**Note:** This process is only available if Oracle Utilities Customer to Meter integration to Oracle Utilities Network Management Patch 33936395 is installed.

# <span id="page-12-1"></span>**About the Integration Products**

This section provides general information about the functionality and processing of Oracle Utilities Customer to Meter integration to Oracle Utilities Network Management. This integration uses Service-Oriented Architecture (SOA) Suite.

The following products are involved in the integration:

- [Oracle Utilities Customer to Meter](#page-12-2)
- [Oracle Utilities Network Management System](#page-12-3)

#### <span id="page-12-2"></span>**Oracle Utilities Customer to Meter**

Oracle Utilities Customer to Meter is a next generation customer service and billing application that incorporates a modern meter data management system.

Oracle Utilities Customer to Meter is a central repository for customer information (such as name, address and phone number) that manages all aspects of the utility customer lifecycle including service connections, trouble calls, and outages.

#### <span id="page-12-3"></span>**Oracle Utilities Network Management System**

Oracle Utilities Network Management System processes trouble calls from customers and analyzes them to determine probable outage locations. It can generate estimated restoration times (ERTs) that can then be provided back to customers.

Oracle Utilities Network Management System also keeps a history of all of the customer calls that were entered in the system, as well as a history of all events that were known to affect a customer even if the customer did not call in. In addition to responding to unplanned outages and non-outage problems, Oracle Utilities Network Management System can help a utility plan maintenance work or new construction that may impact existing customers. When the detailed switching plans are generated in Oracle Utilities Network Management System, information can be provided to customers about planned outages that will impact them.

# <span id="page-13-0"></span>**Supported Business Processes**

This integration supports synchronization of customer data and trouble calls from Oracle Utilities Customer To Meter to Oracle Utilities Network Management System. It also supports the ability to query job history, trouble call history and planned outages from Oracle Utilities Customer To Meter.

The following list summarizes the functionality included in the integration:

- **Synchronize customer data:** Customer data is synchronized between Oracle Utilities Customer to Meter and Oracle Utilities Network Management System. To view customer information in the Oracle Utilities Network Management System application, only current information is required to associate customers with service location and supply nodes in the network data model.
- **• Send trouble calls to Oracle Utilities Network Management System**: Capture trouble calls created or updated in **Oracle Utilities Customer to Meter** and send to Oracle Utilities Network Management System. The integration handles both trouble calls created for a particular customer with a known service point as well as "fuzzy" calls which are not initially associated with a customer or device.
- **Query trouble calls**: Query trouble calls that were placed by a particular customer or caller in Oracle Utilities Network Management System and display the results in Oracle Utilities Customer to Meter.
- **Query job history**: Query the current or recent Oracle Utilities Network Management System jobs that impact a particular customer and display the results in Oracle Utilities Customer to Meter.
- **Query planned outages**: Query planned outage jobs in Oracle Utilities Network Management System impacting a particular customer and display the results in Oracle Utilities Customer to Meter.

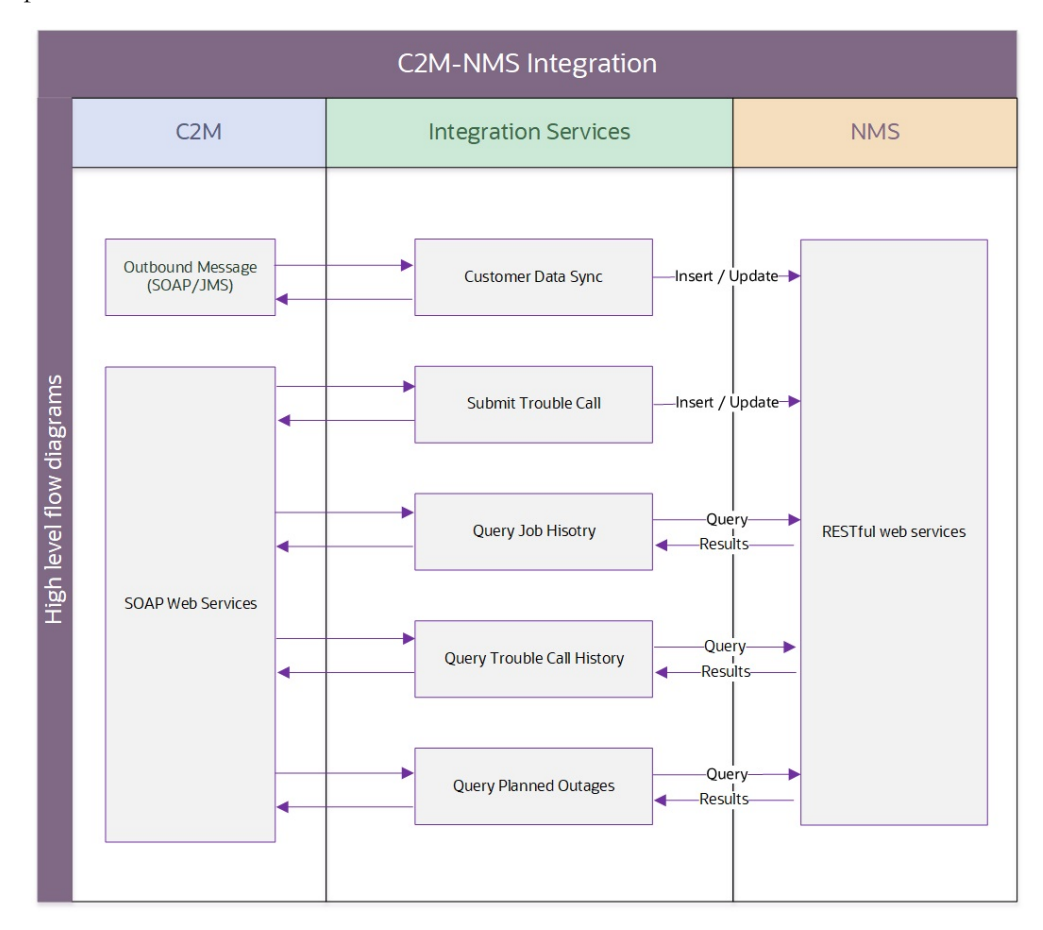

The following diagram provides a visual representation of the supported business processes:

# **Chapter 2**

# <span id="page-15-2"></span><span id="page-15-1"></span><span id="page-15-0"></span>**Understanding the Integration Processes**

This section provides an overview of the business processes facilitated by this integration including:

• [Integration Processes](#page-16-0)

# <span id="page-16-0"></span>**Integration Processes**

This section provides detailed business process overviews and technical overviews of each of the business processes facilitated by the integration. These include the following:

- [Customer Data Synchronization Process](#page-16-1)
- [Trouble Call Entry Process](#page-23-0)
- **[Job History Query Process](#page-27-0)**
- [Trouble Call History Query Process](#page-30-0)
- [Planned Outages Query Process](#page-34-0)

#### <span id="page-16-1"></span>**Customer Data Synchronization Process**

The customer data is synchronized in one direction from Oracle Utilities Customer to Meter to Oracle Utilities Network Management System to support the following functionality.

Refer to the [Customer Data Synchronization Process](#page-67-2) section for message mapping information for this integration point.

#### **Supported Functionality**

This integration point supports the following functionalities:

- Sends customer data from Oracle Utilities Customer to Meter to Oracle Utilities Network Management System.
- Initial Sync (or Full Initial Load): It is the first load of data to create a Customer Data model in Oracle Utilities Network Management System.
- Incremental Sync: The changes since the last synchronization to the customer information in Oracle Utilities Customer to Meter are sent to Oracle Utilities Network Management System overwriting the last synchronized information.
- Only relevant and current electric customer data which is stored and maintained in Oracle Utilities Customer to Meter and that is needed to create the Oracle Utilities Network Management System customer model is synchronized. This involves getting data from the Person, Account, Premise, Service Point, Facility, Service Agreement, and Device tables in Oracle Utilities Customer to Meter.

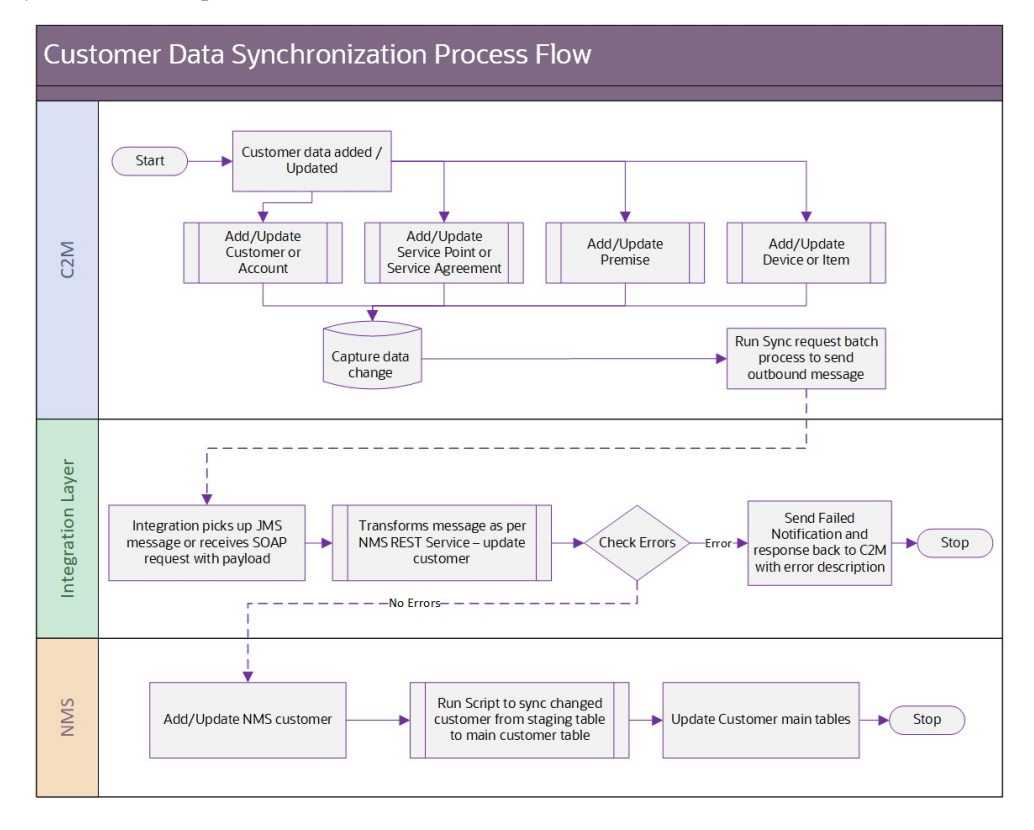

The following diagram shows a graphical representation of the Customer Data Synchronization process:

#### **Creation and Update of Customer Data**

Customer information is created and updated in Oracle Utilities Customer to Meter and this application is always the owner of customer data. Customer information must be kept up to date in Oracle Utilities Network Management System so that outage information can be properly synchronized with the appropriate customers and service points.

#### **Initial Synchronization/Incremental Updates**

At the start of the implementation, the current customer data is synchronized from Oracle Utilities Customer to Meter to Oracle Utilities Network Management System by batch processing which is run on initial load from Oracle Utilities Customer to Meter. Oracle Utilities Customer to Meter then keeps the data in sync with Oracle Utilities Network Management System using periodic incremental updates.

Oracle Utilities Customer to Meter sends one message for every customer that needs to be synchronized in Oracle Utilities Network Management System. This message contains the entire customer related data load or updates for the customer relevant to Oracle Utilities Network Management System (person, account, premise, SP, SA, meter/item information).

Only current customer information from Oracle Utilities Customer to Meter is synchronized when the following criteria is satisfied:

- The customer has an *active* or *pending stopped* service agreement (SA)
- The SA has an effective SA/SP link

• The SP linked to the SA is connected and in service

When Oracle Utilities Customer to Meter sends an update to Oracle Utilities Network Management System, the message may contain customer data with meter information or customer data with the item information.

#### **Meter Information Updates**

The messages containing the customer data with the meter information are processed and sent over to Oracle Utilities Network Management System.

#### **Inactive Customer Data**

When a customer becomes inactive in Oracle Utilities Customer to Meter, this information is sent so that Oracle Utilities Network Management System can mark the customer as inactive. This update only indicates that the customer is inactive, but does not provide details regarding whether the customer is inactive due to disconnection of service, for non-payment or if the customer has moved out.

#### **Integration Process and Technical Details**

This integration point supports a-synchronous data synchronization from Oracle Utilities Customer to Meter to Oracle Utilities Network Management System with the following processing:

- Oracle Utilities Customer to Meter sends synchronization message to OUC2MOUNMSCustomerSyncJMSWriteSvc integration service. This integration service is exposed as a web service.
- OUC2MOUNMSCustomerSyncJMSWriteSvc integration process sends the synchronization message to Oracle Utilities Customer to Meter Request JMS Queue in the integration layer to consume and process.
- OUC2MOUNMSCustomerSyncEBF integration process consumes messages from the JMS Queue, transforms the message to the equivalent Oracle Utilities Network Management System field format, invokes the Customer Update REST service to insert/update the customer information in the Oracle Utilities Network Management System and sends the response or error messages to JMS Queues.
	- WebLogic JMS queues are used as a queuing mechanism in the integration layer between Oracle Utilities Customer to Meter and BPEL processes. Four JMS queues support this integration.
		- Oracle Utilities Customer to Meter Request Queue: For Oracle Utilities Customer to Meter to add messages to this queue which are picked up by the integration for processing.
		- Oracle Utilities Customer to Meter Response Queue: The business errors in the integration and success or failure of request service insert/ update operations are written to this queue.
		- Oracle Utilities Customer to Meter Request Error Queue: The technical errors encountered in the integration request process are written to this queue.
- Oracle Utilities Customer to Meter Response Error Queue: The technical errors encountered when Oracle Utilities Customer to Meter reads the messages from the Oracle Utilities Customer to Meter response queue are written to this queue.
- OUC2MOUNMSCustomerSyncEBF integration BPEL process with the following components processes the message.
	- JMS Consumer reads messages from the Oracle Utilities Customer to Meter request queue.
	- JMS Producer writes to the Oracle Utilities Customer to Meter response queue.
	- Transformation converts the message from the source format to the target format. DVMs are used for the transformation.
	- Rest Adapter interacts with the Oracle Utilities Network Management System REST service to invoke update-customers to insert/update customer information in the Oracle Utilities Network Management System customer related.
	- Customization inserts placeholders for custom xsl and calls to pre and post transformation extension points for each transformation.
	- OUC2MOUNMSCustomerSyncJMSReadSvc integration process consumes the message from JMS response queue, and invokes F1 pdateAndTransitionSyncRequest IWS in Oracle Utilities Customer to Meter.
	- In case of any errors, the error message returned by Oracle Utilities Network Management System is sent to Oracle Utilities Customer to Meter with the sync request ID associated with it.

In case of success, Oracle Utilities Network Management System updatecustomers REST service will not return any response. Integration will send the sync request ID back to Oracle Utilities Customer to Meter.

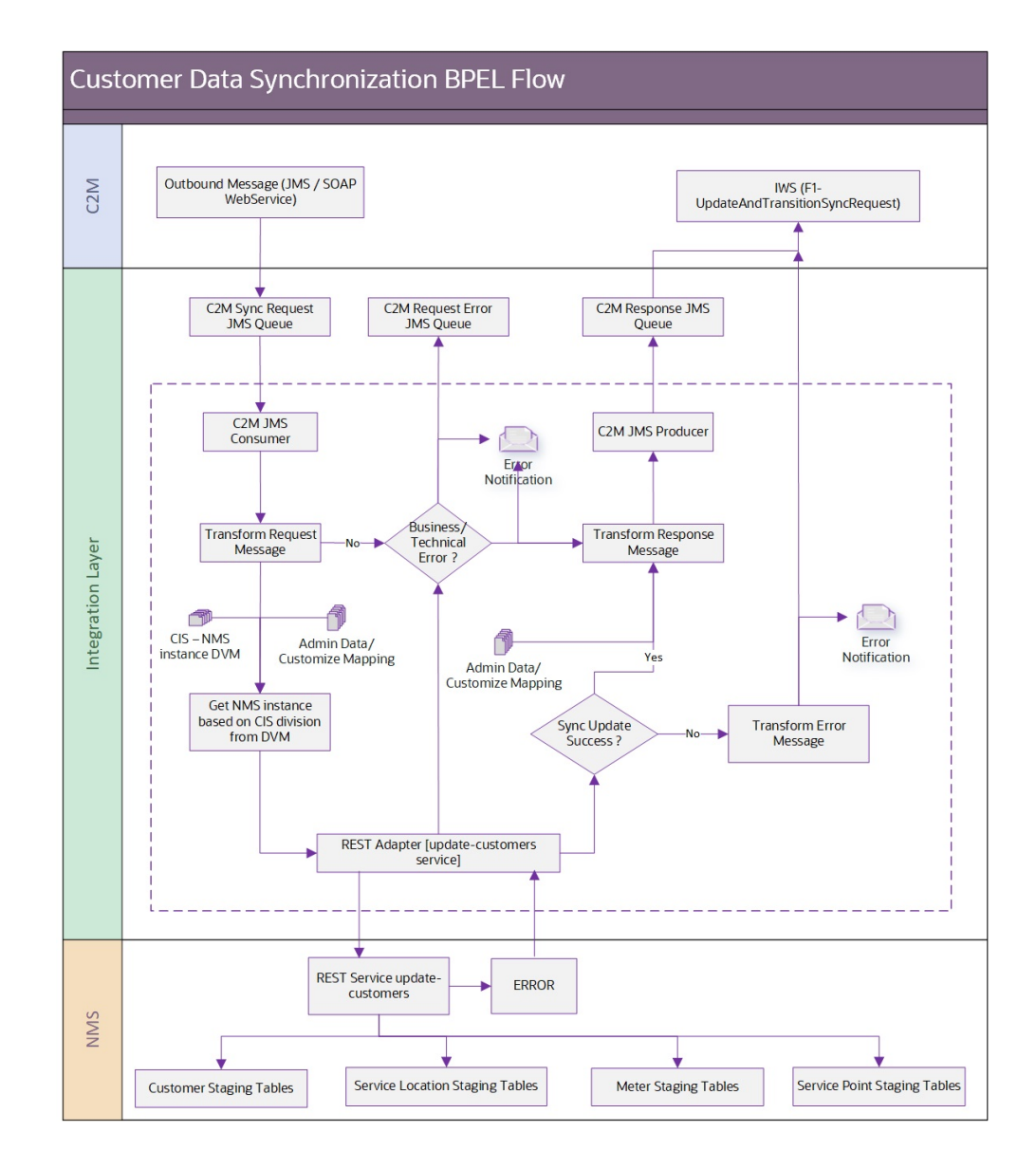

#### **Assumptions and Constraints**

- Device information for each customer or service point must be setup in Oracle Utilities Customer to Meter first before the customer synchronization batch is run. Device ID used in Oracle Utilities Customer to Meter must be in the Oracle Utilities Network Management System Supply Nodes table. Oracle Utilities Customer to Meter stores the device information in the SP Facility record and Oracle Utilities Network Management System stored it in Device ID.
- The Oracle Utilities Customer to Meter Customer Data synchronization is driven by SP and the data to be synchronized to Oracle Utilities Network Management System can be filtered by SP Type(s). The Oracle Utilities Customer to Meter NMS Sync Integration master configuration filters the data to be synchronized by SP Type. Implementation teams can configure the SP Type(s) that need to be synchronized in the master configuration and only those specified are synchronized over to Oracle Utilities Network Management System. In a multi CIS Division environment supporting separate Oracle

Utilities Network Management System instances per division, implementation teams can also configure the SP Type(s) that need to be synchronized by division. If nothing is specified in the master configuration, all SP Types are synchronized over.

**Note**: Refer to the **Data Synchronization** section in the *Oracle Utilities Framework User Guide* for more information.

#### **Successful Update**

When the Oracle Utilities Network Management System tables are successfully updated, the integration layer sends a positive acknowledgment to the Oracle Utilities Customer to Meter response queue for Oracle Utilities Customer to Meter to process.

#### **Business Process Errors**

When a business error is encountered during the execution to insert or update one of the customer related data, the customer-update service returns an error to the integration layer and a negative acknowledgment is sent to the Oracle Utilities Customer to Meter response queue. Oracle Utilities Customer to Meter fixes the error and resends the message. The Oracle Utilities Network Management System customer-update service issues a rollback on all successful activities that were issued.

#### **Technical Errors**

When a technical error is encountered the message is sent to the Oracle Utilities Customer to Meter JMS error queue and processing fails.The common technical errors would be if the Oracle Utilities Network Management System is down or if there are connectivity errors.

#### **Integration Service**

These values are cross referenced in the [Service Configurations](#page-101-1) section.

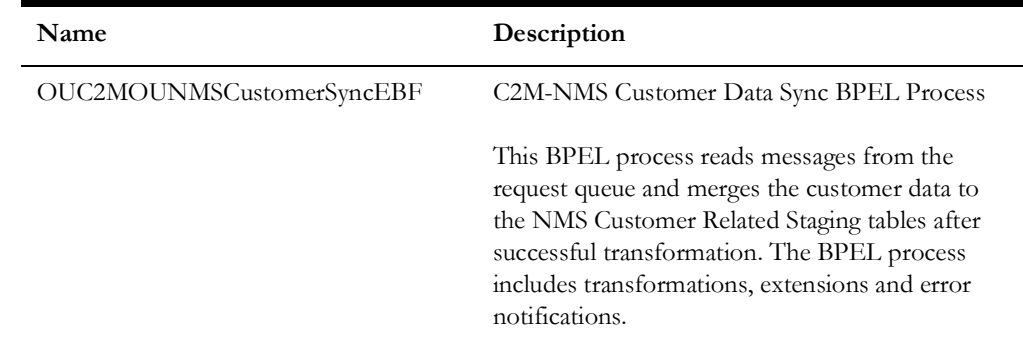

## **Adapter Services**

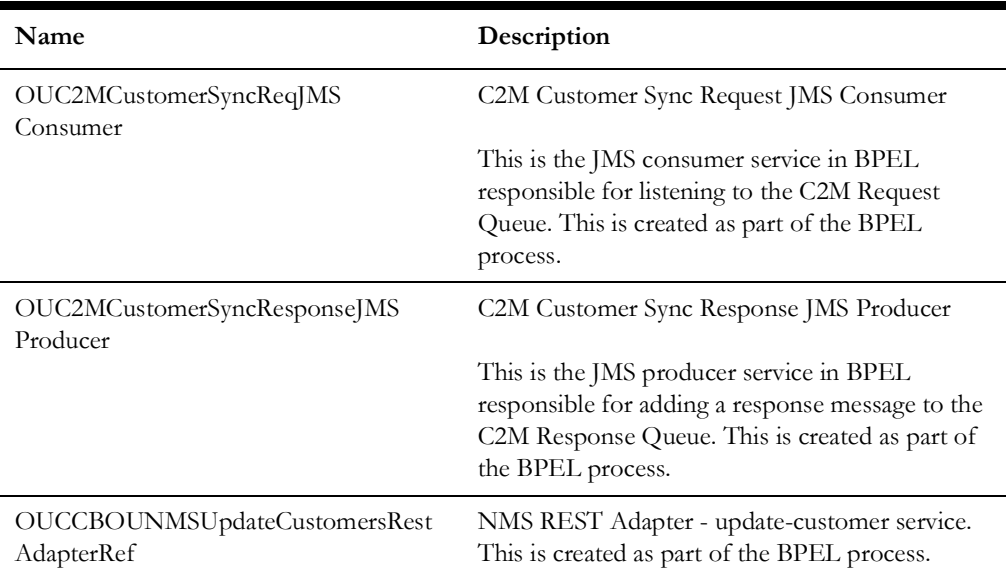

### **JMS Queues**

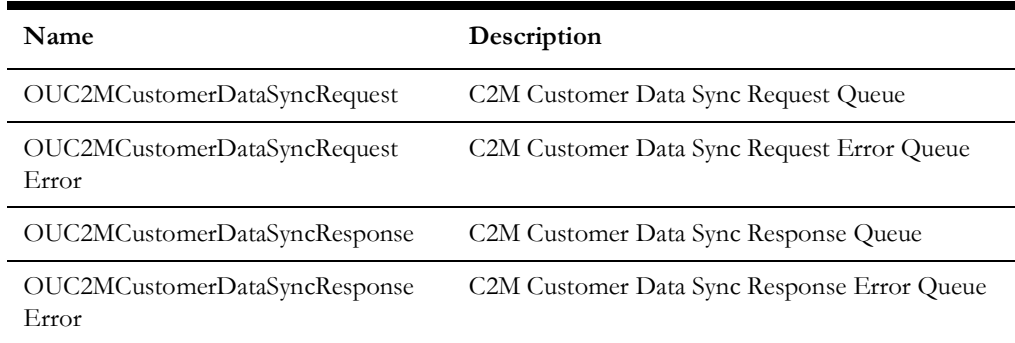

#### **Integration Wrapper Services**

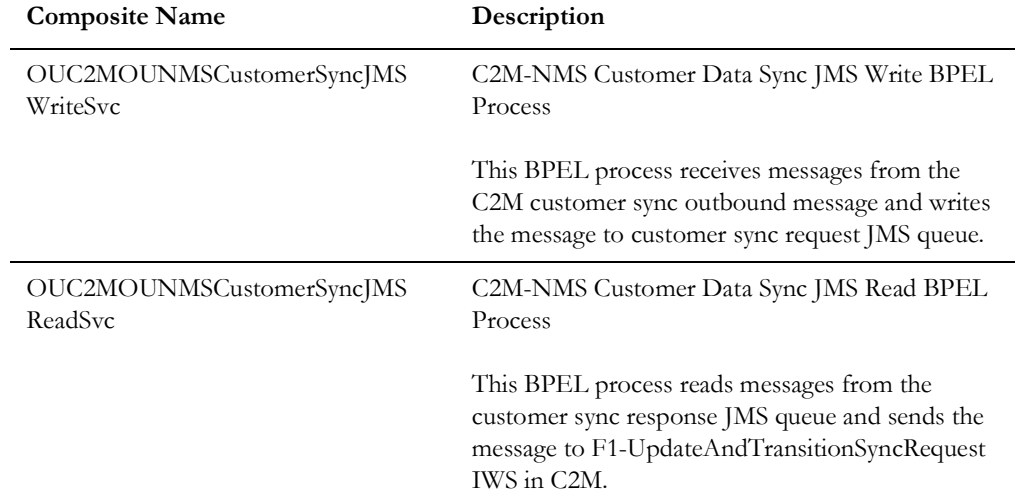

#### **C2M Services**

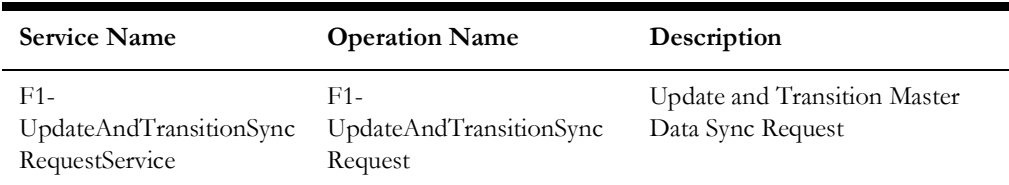

#### <span id="page-23-0"></span>**Trouble Call Entry Process**

This process is a real-time synchronous interface of the trouble calls created in Oracle Utilities Customer to Meter.

Oracle Utilities Network Management System is the central repository for trouble calls. However, trouble calls may originate in Oracle Utilities Customer to Meter and these trouble calls are sent to Oracle Utilities Network Management System.

#### **Mapping**

Trouble code mapping must be synchronized between the edge applications so that the trouble code sent from Oracle Utilities Customer to Meter is interpreted similarly when the trouble code is received by Oracle Utilities Network Management System. Refer to the Data Mapping section for more details. Refer to the [Trouble Call Entry Process](#page-80-2) section for message mapping information for this integration point.

#### **Supported Functionality**

The integration point supports the following functionalities:

- Transmit to Oracle Utilities Network Management System trouble calls created in Oracle Utilities Customer to Meter. The following types of calls are interfaced:
	- Electric trouble calls for a particular customer (known premise/service point)
		- Fuzzy calls When a fuzzy call is created, at least one of the following call identifiers must be provided:
			- The caller's name
			- The caller's phone number
			- The caller's ID (911 reference ID provided by the caller (911))
			- Location must also be provided. A Location can be a:
				- Street intersection (provide two street names)
				- Street segment (provide a block number and a street name)
				- City and State are optional

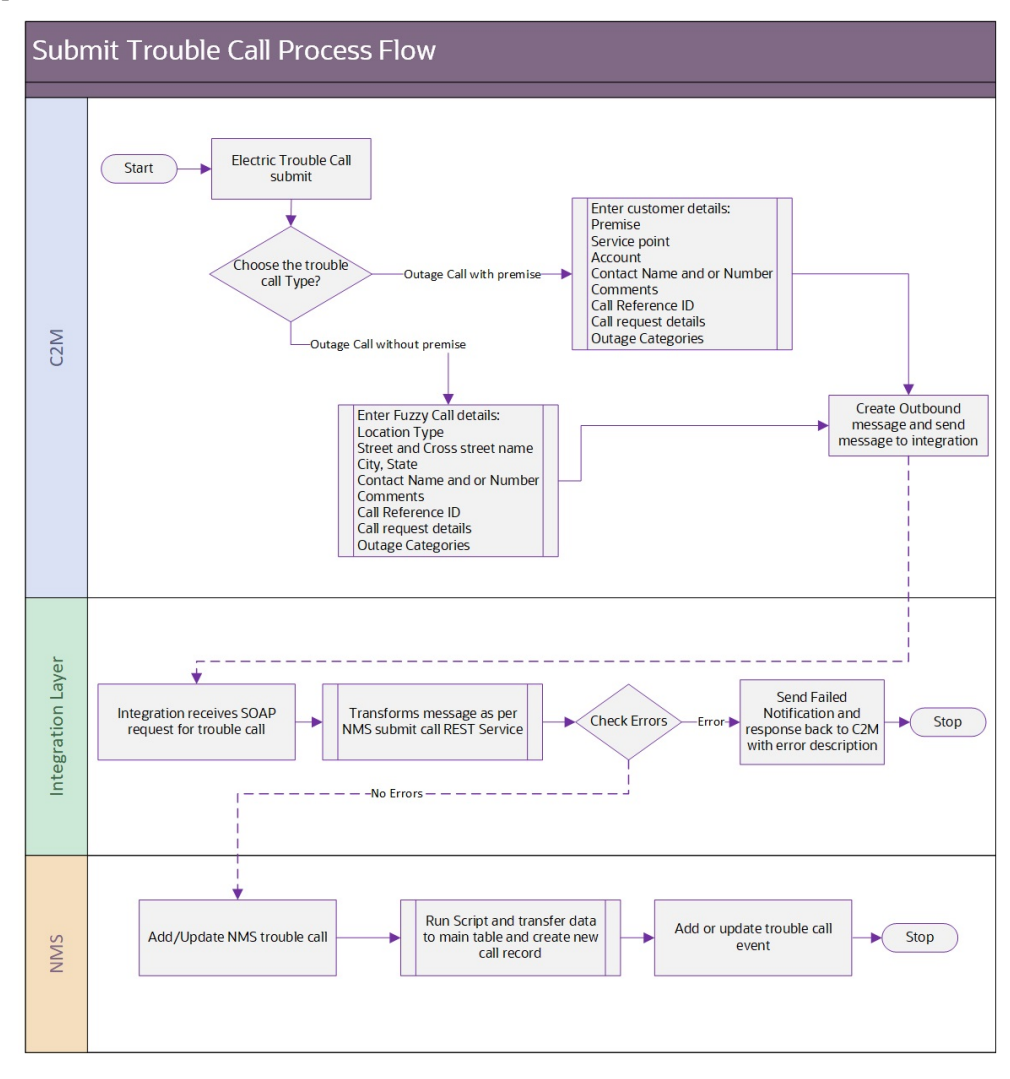

The following process diagram shows a graphical representation of the trouble call entry process:

#### **New Trouble Calls Created in Oracle Utilities Customer to Meter**

When a trouble call is created in Oracle Utilities Customer to Meter, the contact name and contact phone passed to Oracle Utilities Network Management System are not always used as the customer name and customer phone stored in the incident record.

If the Generic IVR Adapter, which processes trouble calls received from Oracle Utilities Customer to Meter is run with the 'command line option '-docustquery' for customers that exist in the Oracle Utilities Network Management System Customer Model, the system uses the customer name and customer phone stored in the Oracle Utilities Network Management System customer model rather than the contact name and contact phone coming from Oracle Utilities Customer to Meter.

Make sure that when running the Generic IVR Adapter in Oracle Utilities Network Management System that the command-line option '-docustquery' is not used if you want to store the contact name and contact number from Oracle Utilities Customer to Meter.

For more information on configuring this option, refer to the section [Setting Up Oracle Utilities Network Management System](#page-54-1) in [Chapter 3](#page-39-2).

#### **Updates**

The edge applications determine which fields can be updated and which fields are restricted. Depending on the needs of the customer, this decision is implementation specific since some customers are very sensitive about the ability to modify customer reported information so they require new calls to be entered for significant changes to a reported call while some only allow certain fields to be updated. No restrictions are applied as default.

#### **Updating Phone Numbers**

When Oracle Utilities Customer to Meter passes a contact phone to the integration layer, the integration layer removes all delimiters and characters, and only passes the numeric value to Oracle Utilities Network Management System.

#### **Integration Process and Technical Details**

This integration point supports trouble calls created or updated in Oracle Utilities Customer to Meter and sent to Oracle Utilities Network Management System with the following processing:

When a trouble call is created in Oracle Utilities Customer to Meter as a Service Task, a synchronous xml message is sent to the BPEL Process. The BPEL process transforms the message to the equivalent Oracle Utilities Network Management System field format and invokes the submit call REST Service to insert/update the trouble call information in the Oracle Utilities Network Management System Trouble Calls table. The BPEL process handles the following:

- Request Message transformation from the source (C2M) to the target (NMS) application format. DVMs are used for the transformation.
- Insert/Update of trouble calls in the Trouble Calls table using a REST Adapter to interact with the Oracle Utilities Network Management System to invoke the Oracle Utilities Network Management System trouble calls Rest Service submitcalls that inserts/updates the trouble call record to the Trouble Calls table.
- Customization inserts placeholders for custom XSL and calls to pre and post transformation extension points for each transformation.

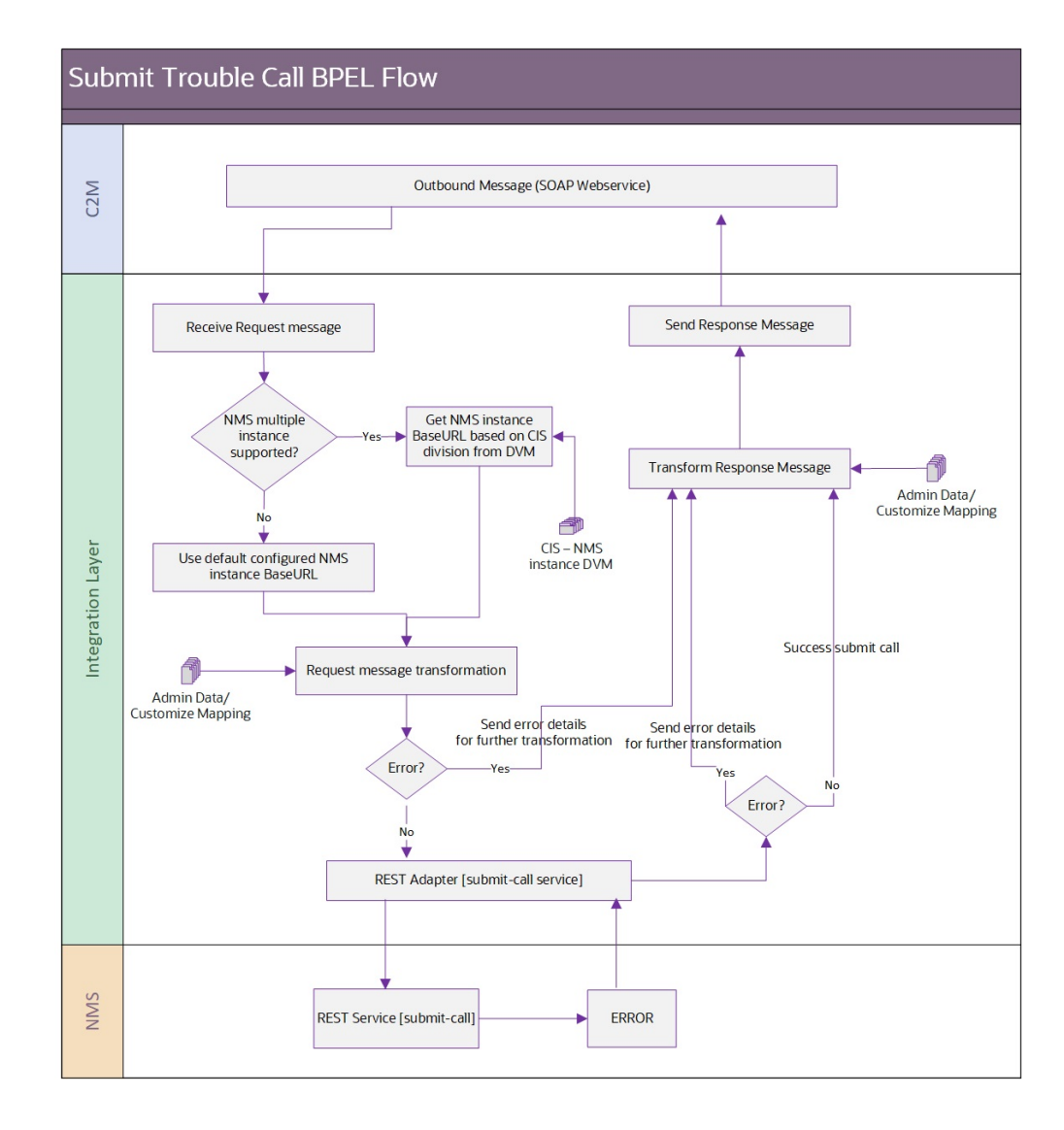

#### **Successful Update**

When the Oracle Utilities Network Management System tables are successfully updated, the integration layer sends a positive acknowledgment to the Oracle Utilities Customer to Meter response queue.

#### **Errors**

When a business or technical error is encountered, the integration layer synchronously responds with an error to Oracle Utilities Customer to Meter.

#### **Integration Service**

These values are cross referenced in the [Service Configurations](#page-101-1) section.

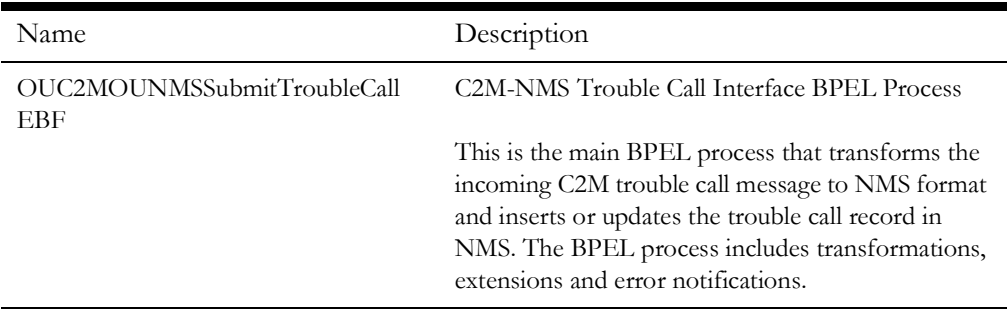

#### **Adapter Services**

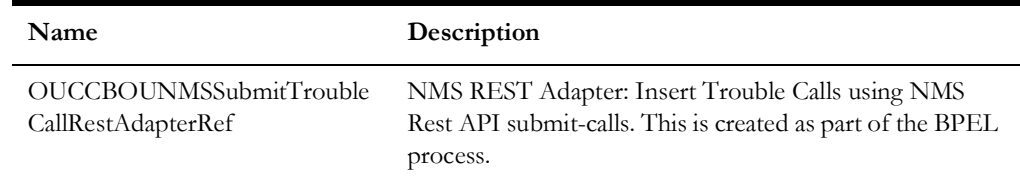

#### <span id="page-27-0"></span>**Job History Query Process**

This process is a real-time synchronous interface from Oracle Utilities Customer to Meter to retrieve job history information from Oracle Utilities Network Management System for a particular customer, location or call identifier and display the results back in Oracle Utilities Customer to Meter.

Refer to the [Job History Query Process](#page-86-2) section for message mapping information for this integration point.

#### **Supported Functionality**

The job history query supports the following functionalities:

- Query and view job history details from Oracle Utilities Customer to Meter using any of the search criteria:
	- **Standard outage job history query for known customers**: Search by IDs:
		- Service Point ID
		- Account ID
		- Premise ID
	- **Nearby Outage Job History Query**: Search by location:
		- **Query by Street Intersection**: The possible inputs to the query are:
			- Street Intersection (street name and cross street)
			- City (optional)
			- State (optional)
		- **Query by Street Segment**: The possible inputs to the query are:
			- Street segment (street name and block number)
- City (optional)
- State (optional)
- **Fuzzy Call Identifier Query**: This query can find the job details for a fuzzy call that was placed. This requires first looking up the fuzzy call from the Call History using any of the following criteria and finding the associated jobs.
	- Caller's Name
	- Caller's Phone Number
	- Call Reference Identifier Number (911 Call Identifier)
	- External ID (Outage Call ID in Oracle Utilities Customer to Meter or IVR ID)
- Oracle Utilities Customer to Meter default display order of trouble calls with most recent at top.

The following process diagram shows a graphical representation of the job history query process:

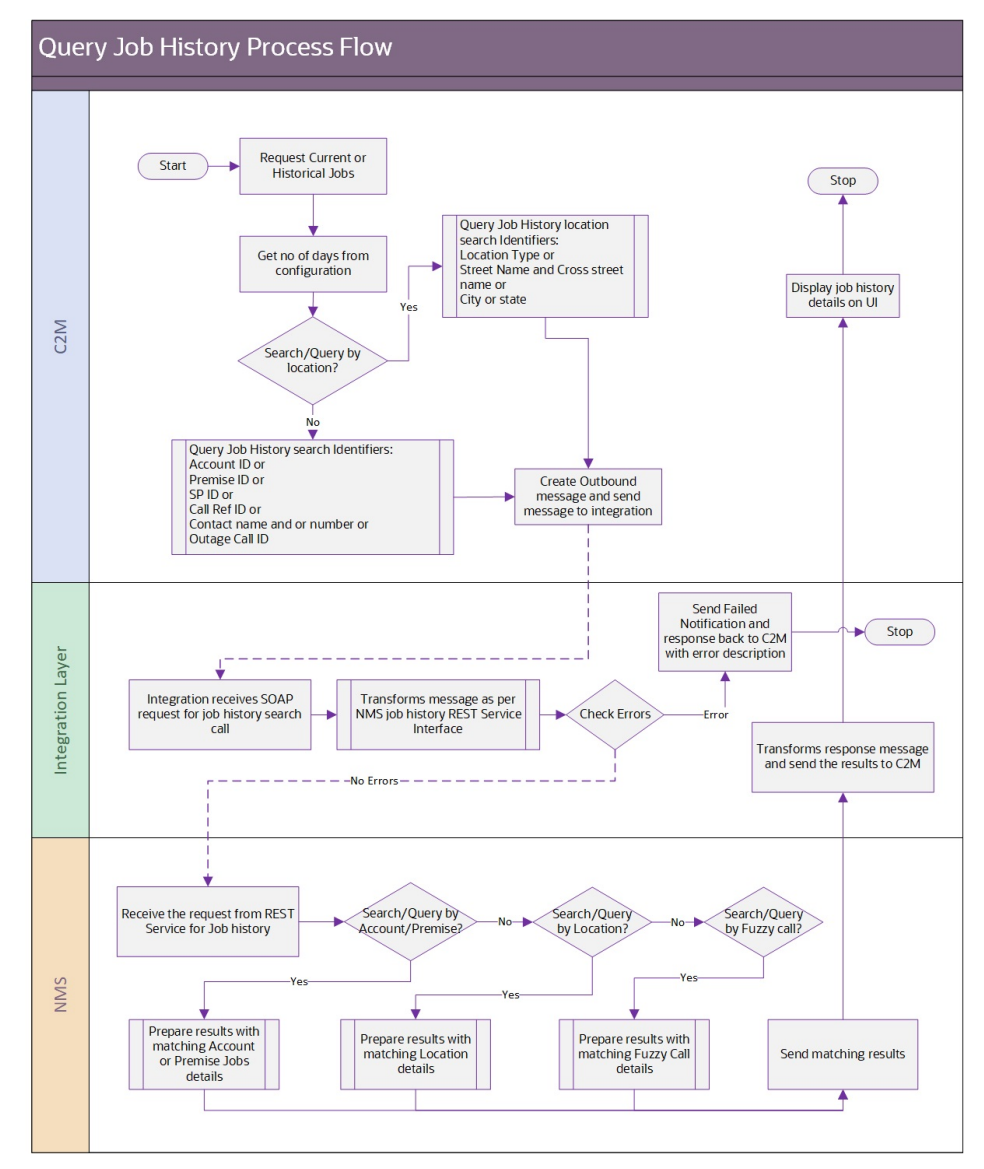

#### **Integration Process and Technical Details**

Oracle Utilities Customer to Meter sends the query information in the form of xml messages which are transformed by the integration and sent to Oracle Utilities Network Management System. Oracle Utilities Network Management System responds with the Job History results based on the input criteria that it received. The response is transformed by the integration layer and sent to Oracle Utilities Customer to Meter.

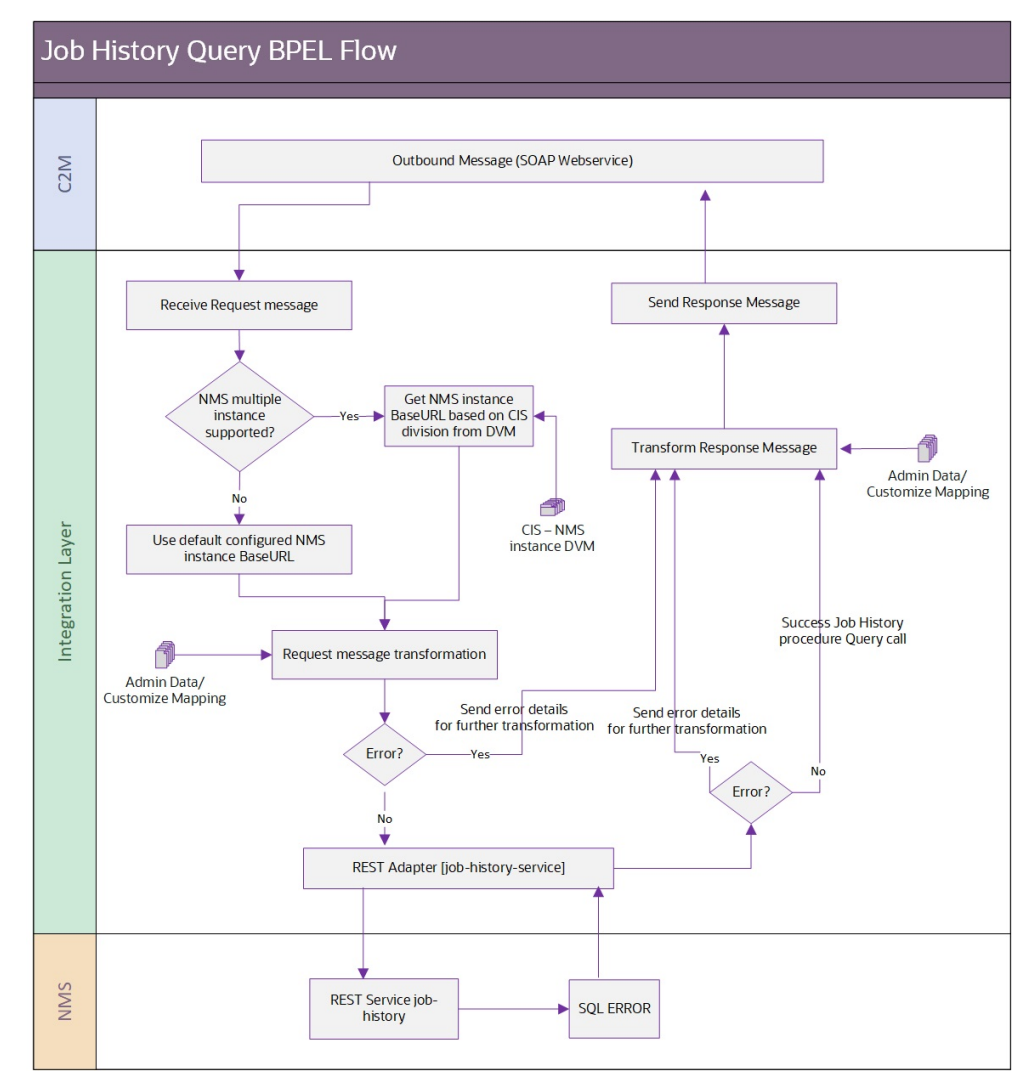

#### **Assumptions and Constraints**

- When searching Job History by contact phone, the integration layer removes all delimiters and characters from the contact phone that Oracle Utilities Customer to Meter and only passes the numeric value to Oracle Utilities Network Management System.
- To make the name search and street name search compatible, a wildcard character (%) must be added at the end of the value. Example. Smith%

#### **Errors**

If the integration layer or Oracle Utilities Network Management System returns a business error while processing the inbound message, an error message is returned in the response message to Oracle Utilities Customer to Meter.

#### **Integration Service**

These values are cross referenced in the [Service Configurations](#page-101-1) section.

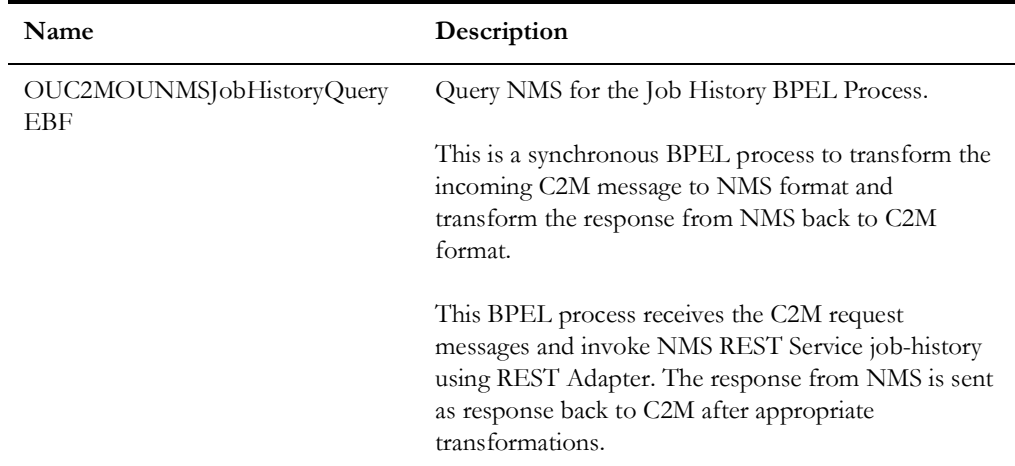

#### **Adapter Services**

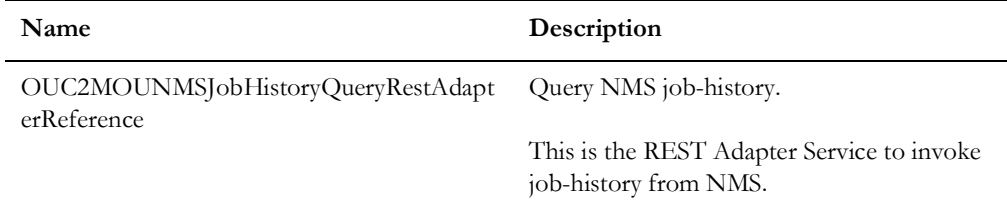

### <span id="page-30-0"></span>**Trouble Call History Query Process**

This process is a real-time synchronous interface from Oracle Utilities Customer to Meter to retrieve trouble call history information from Oracle Utilities Network Management System for a particular customer, location or call identifier and display the results back in Oracle Utilities Customer to Meter.

Refer to the [Trouble Call History Query Process](#page-90-2) section for message mapping information for this integration point.

#### **Supported Functionality**

The trouble call history query supports the following functionalities:

- Query and view call history details from Oracle Utilities Customer to Meter using any of the search criteria:
	- **Standard Trouble Calls History Query for known customers**: Search by IDs:
		- Service Point ID
- Account ID
- Premise ID
- **Nearby Outage Job History Query**: Search by location:
	- **Query by Street Intersection**: The possible inputs to the query are:
		- Street Intersection (street name and cross street)
		- City (optional)
		- State (optional)
	- • **Query by Street Segment**: The possible inputs to the query are:
		- Street segment (street name and block number)
		- City (optional)
		- State (optional)
- **Fuzzy Call Identifier Query**. This query can find the trouble call details for a fuzzy call (calls that are not associated with a customer or with a device in Oracle Utilities Network Management System). Search by call identifiers:
	- Caller's Name
	- Caller's Phone Number
	- Call Identifier Number (911 Call Identifier)
	- External ID (Outage Call ID in Oracle Utilities Customer to Meter or IVR ID)
- Oracle Utilities Customer to Meter default display order of trouble calls with most recent at top.

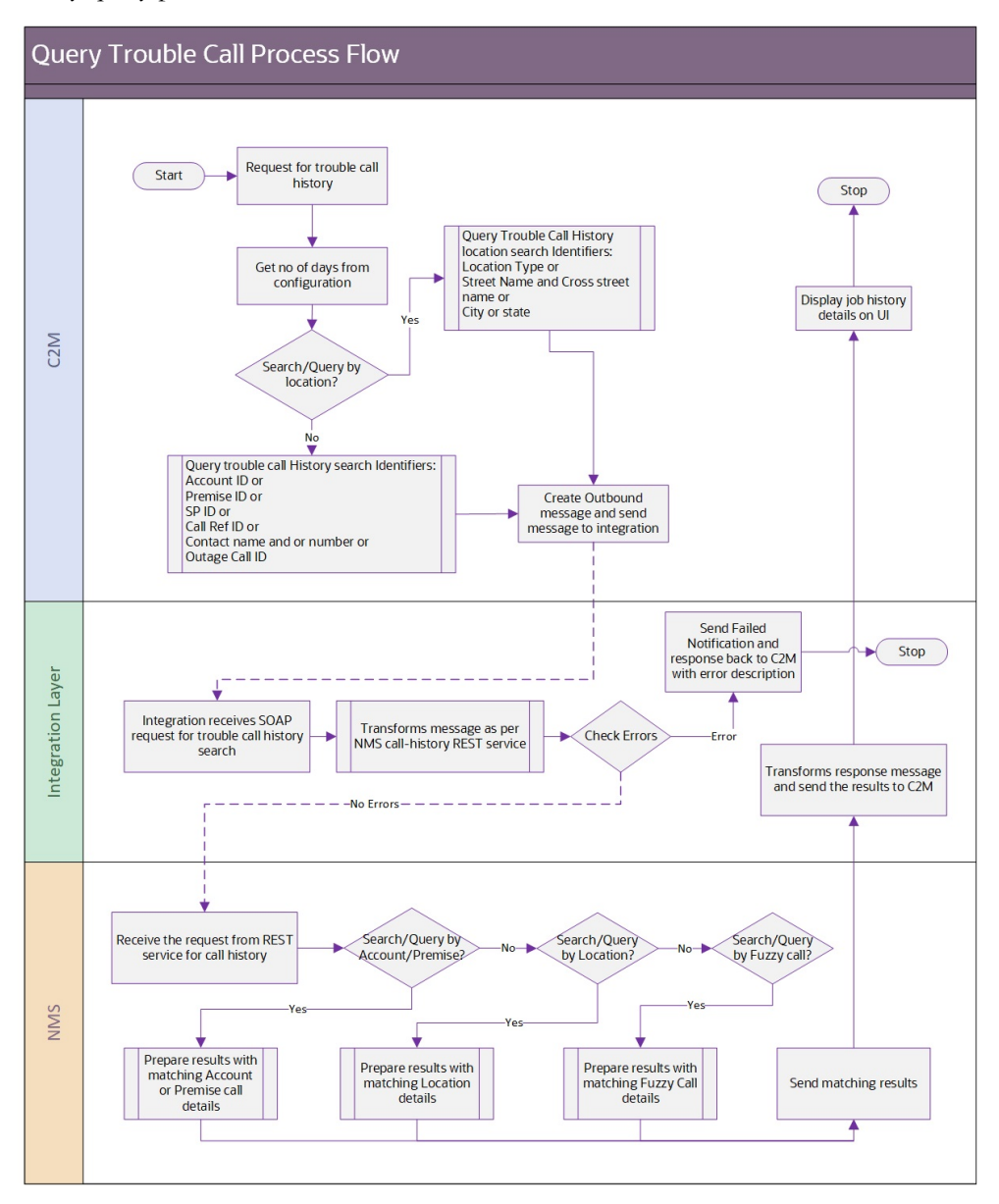

The following process diagram shows a graphical representation of the trouble call history query process:

#### **Integration Process and Technical Details**

Oracle Utilities Customer to Meter sends the query information in the form of xml messages which are transformed by the integration layer and sent to Oracle Utilities Network Management System. Oracle Utilities Network Management System responds with the Trouble Calls History based on the input criteria that it received. The response is transformed by the integration layer and sent to Oracle Utilities Customer to Meter.

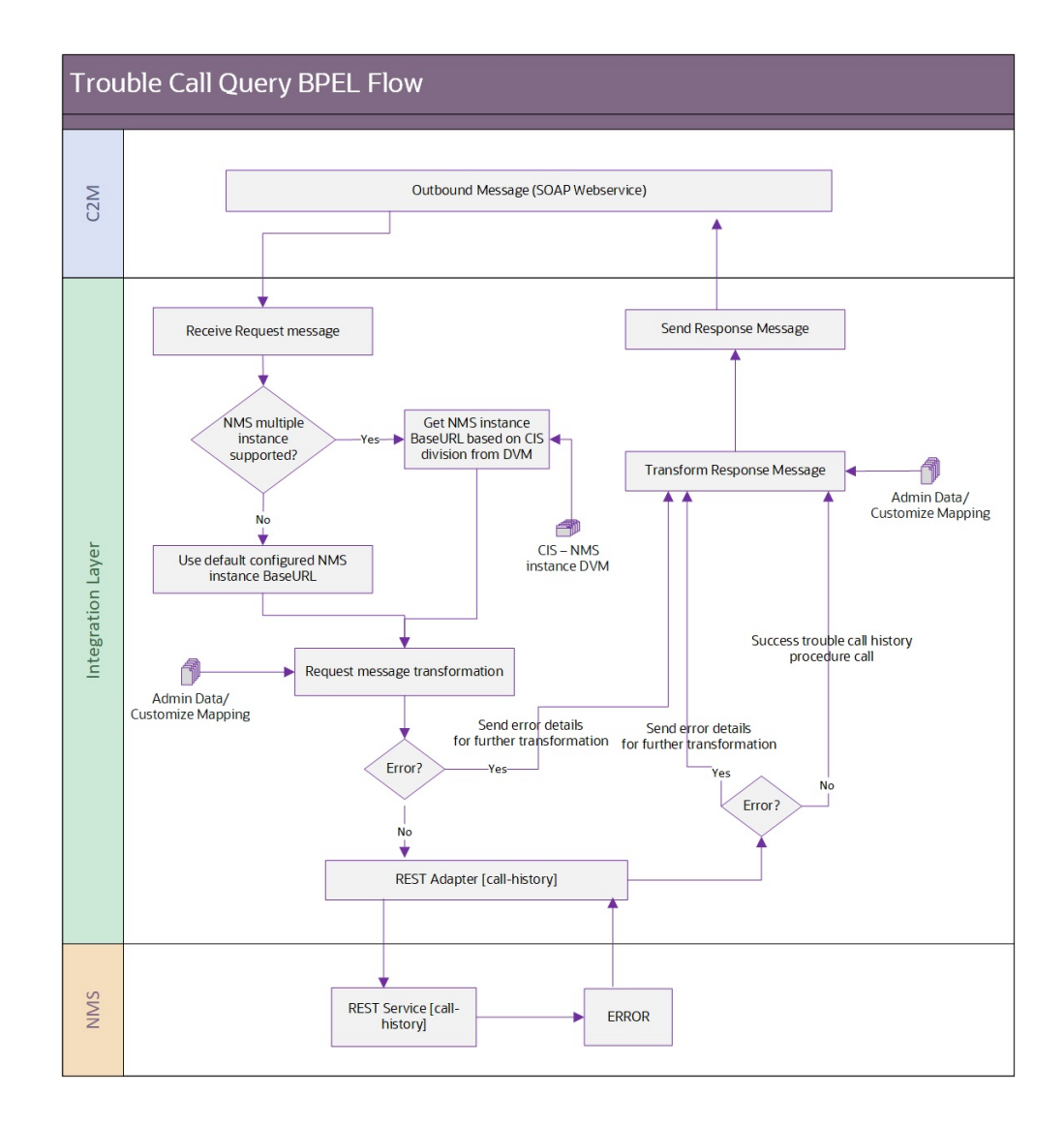

#### **Assumptions and Constraints**

- When searching Trouble Call History by contact phone, the integration layer removes all delimiters and characters from the contact phone that Oracle Utilities Customer to Meter passes to the integration and only passes the numeric value to Oracle Utilities Network Management System.
- To make the name search and street name search compatible, a wildcard character (%) must be added at the end of the value.

Example: Smith%

#### **Errors**

If the integration layer or Oracle Utilities Network Management System returns a business error while processing the inbound message, an error message is returned in the response message to Oracle Utilities Customer to Meter.

#### **Integration Service**

These values are cross referenced in the [Service Configurations](#page-101-1) section.

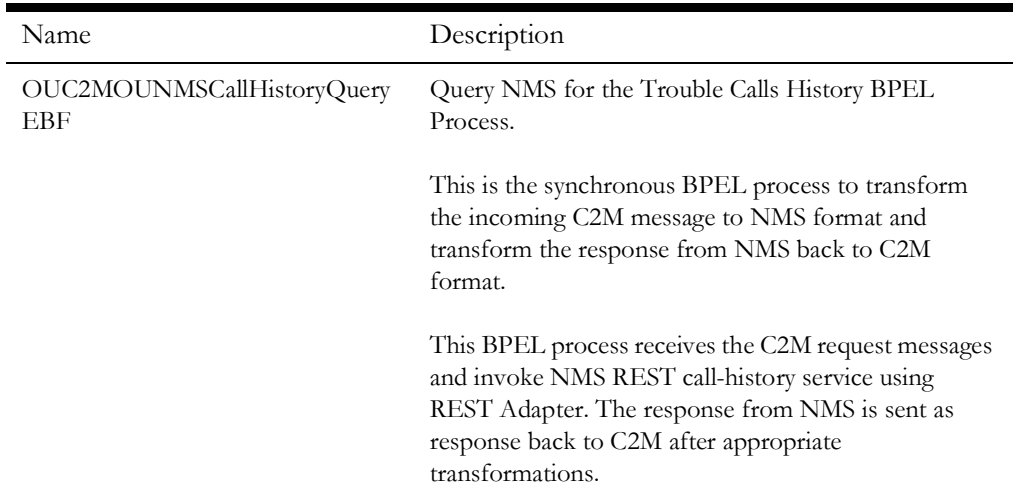

#### **Adapter Services**

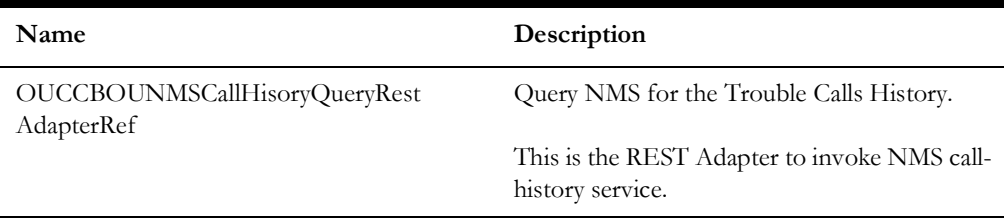

## <span id="page-34-0"></span>**Planned Outages Query Process**

The primary owner of the planned outage data is Oracle Utilities Network Management System.

This process is a real-time synchronous interface from Oracle Utilities Customer to Meter to retrieve planned outages from Oracle Utilities Network Management System for a particular customer and display the results back in Oracle Utilities Customer to Meter.

Refer to the [Planned Outages Query Process](#page-94-3) section for message mapping information for this integration point.

#### **Supported Functionality**

The planned outage query supports the following functionalities:

- Query and view planned outage jobs from Oracle Utilities Customer to Meter given a Service Point.
- Retrieve from Oracle Utilities Network Management System for display in Oracle Utilities Customer to Meter information for future, current and historical planned outages that affects or have affected that service point.

• Whether or not to retrieve all planned outages affecting the customer (past, present, and future), or only "active" ones (current and future, not past) is configurable.

The following process diagram shows a graphical representation of the planned outages query process:

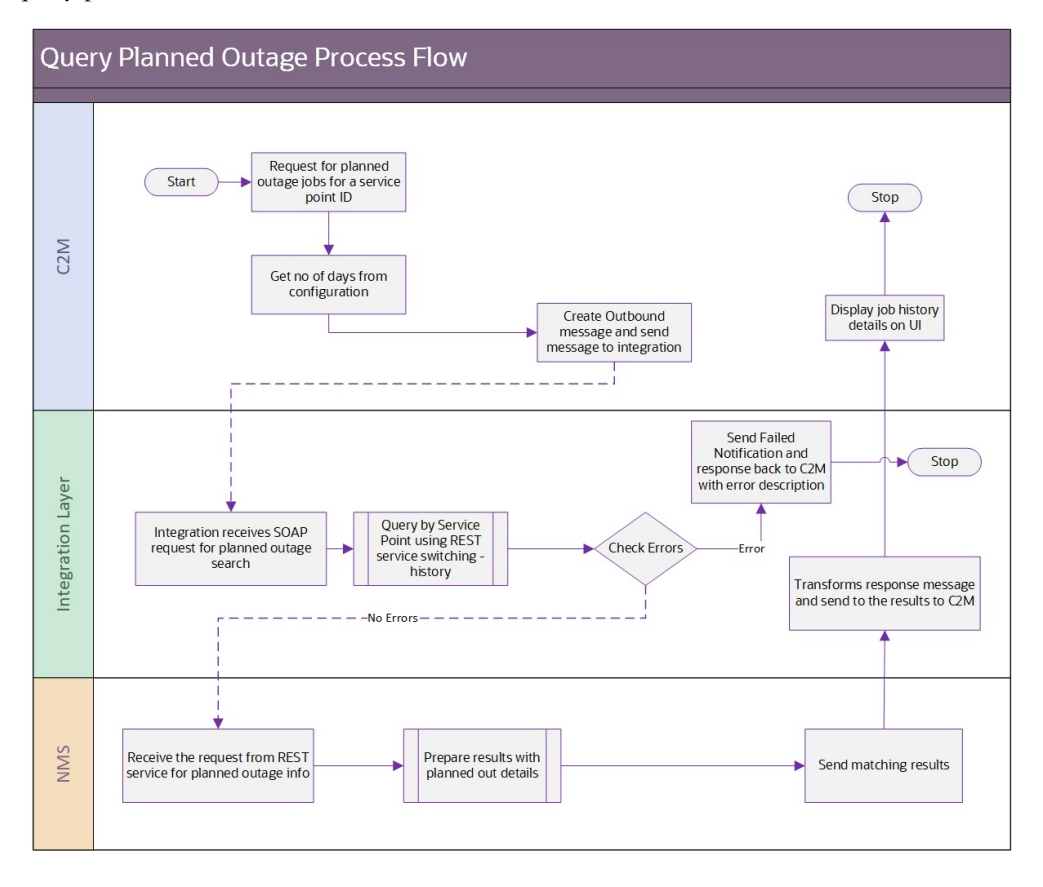

#### **Integration Process and Technical Details**

Oracle Utilities Customer to Meter sends the query information in form of xml messages, which are transformed by the integration and sent to Oracle Utilities Network Management System.

Oracle Utilities Network Management System responds back with the Planned Outage Jobs based on the input criteria that it received. The response is transformed by the integration layer and sent to Oracle Utilities Customer to Meter.
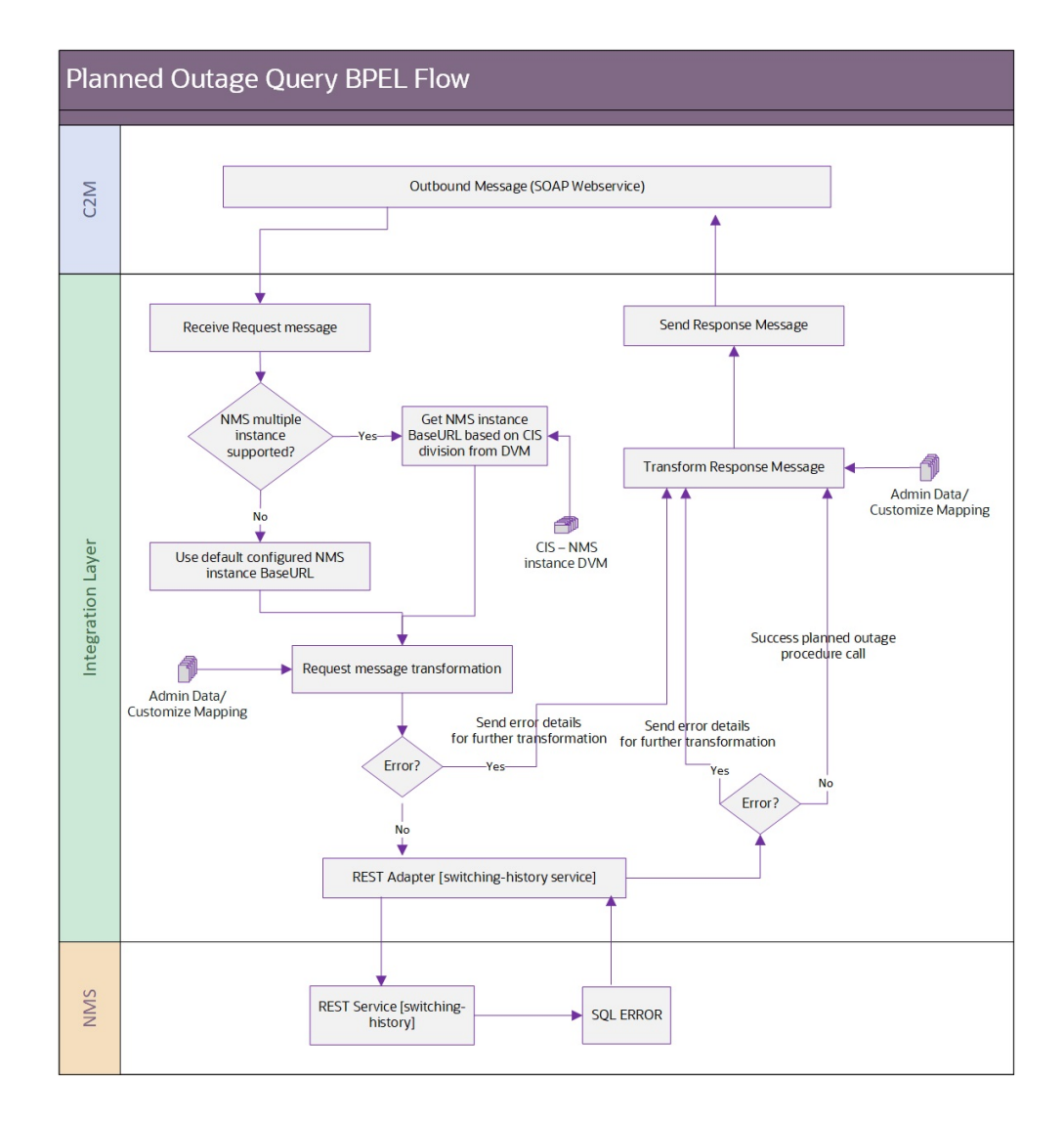

#### **Errors**

If the integration layer or Oracle Utilities Network Management System returns a business error while processing the inbound message, an error message is returned in the Response message to Oracle Utilities Customer to Meter.

#### **Integration Service**

These values are cross referenced in the [Service Configurations](#page-101-0) section.

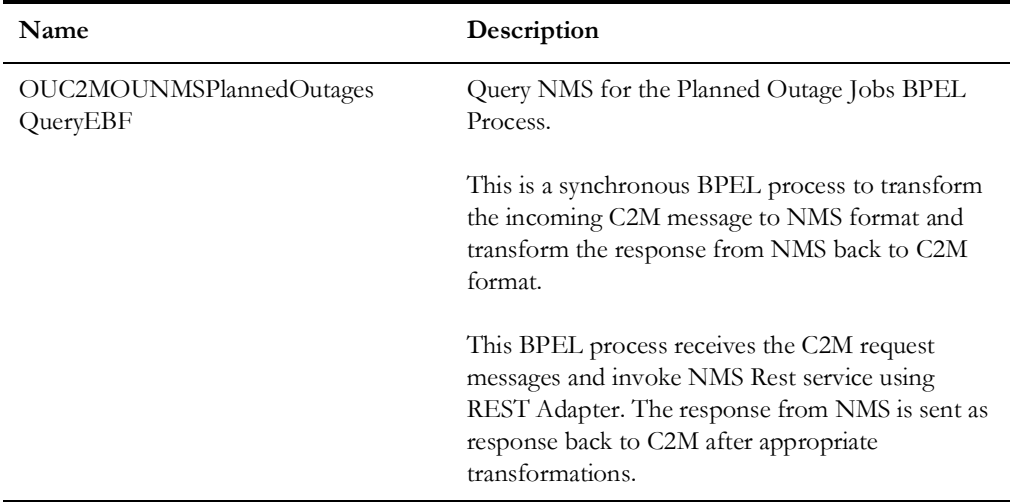

#### **Adapter Services**

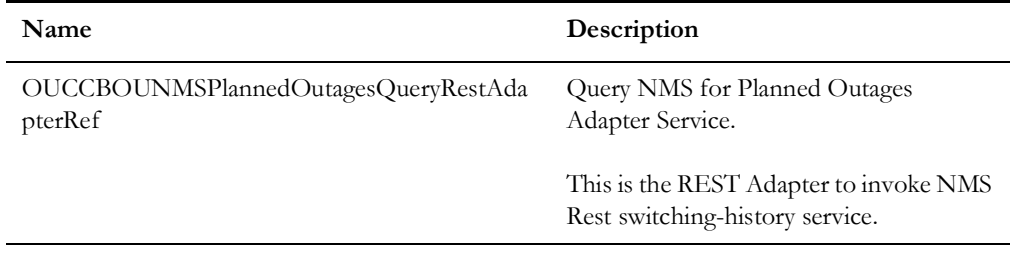

## **Part 2**

## **Implementation Guidelines**

This section provides details on how to configure the participating applications and middleware layer for this integration. It also includes information on error handling, monitoring, customization options, and data mapping.

The section contains the following chapters:

- [Configuration Guidelines](#page-39-0)
- [Monitoring and Troubleshooting](#page-58-0)
- [Customization Options](#page-62-0)

## **Chapter 3**

## <span id="page-39-0"></span>**Configuration Guidelines**

This section provides details regarding the configuration settings required for the integration, including:

- [Setting Up Oracle Utilities Customer to Meter](#page-40-0)
- [Setting Up Oracle Utilities Network Management System](#page-54-0)
- [Setting Up the Integration Pack](#page-55-0)

## <span id="page-40-0"></span>**Setting Up Oracle Utilities Customer to Meter**

The following sections provide details into the Oracle Utilities Customer to Meter configurations needed to facilitate the integration. Some configurations described may be required for general functionality and do not necessarily relate directly to the integration; however these are called out as particularly significant configuration items. The inclusion of such items does not mean that other general items that are not mention do not need to be configured.

For more information on configuring and working with Oracle Utilities Customer to Meter, see the Oracle Utilities Customer to Meter documentation.

At a high-level, you will complete the following steps in Oracle Utilities Customer to Meter to support the integration:

- [Configuring Administrative Tables](#page-40-2)
- [Configuring the Sync Request Process](#page-45-0)

#### <span id="page-40-2"></span>**Configuring Administrative Tables**

This section describes unique setup issues specifically related to configuring your system for the integration.

- [Characteristic Types](#page-40-1)
- [Feature Configuration](#page-43-0)
- **[Master Configuration](#page-44-0)**
- [Service Type](#page-44-1)
- [Device Type](#page-45-1)

#### <span id="page-40-1"></span>**Characteristic Types**

The following characteristic types must be defined to facilitate the integration. For Oracle Utilities Customer Care and Billing and Oracle Utilities Meter Data Management (separate instance) implementations, the Critical Customer characteristic type is defined in Oracle Utilities Meter Data Management. The remaining characteristic types are defined in Oracle Utilities Customer Care and Billing.

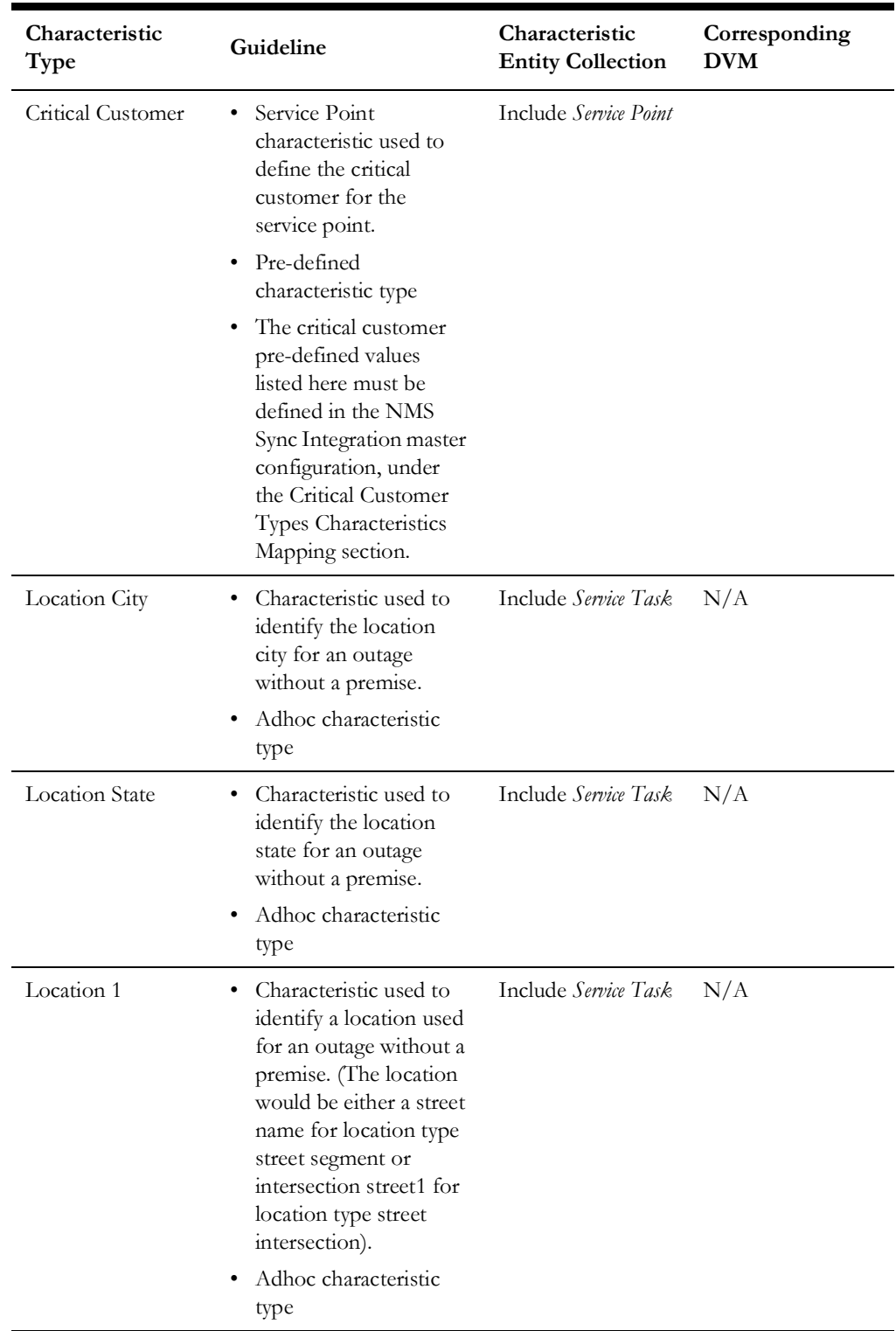

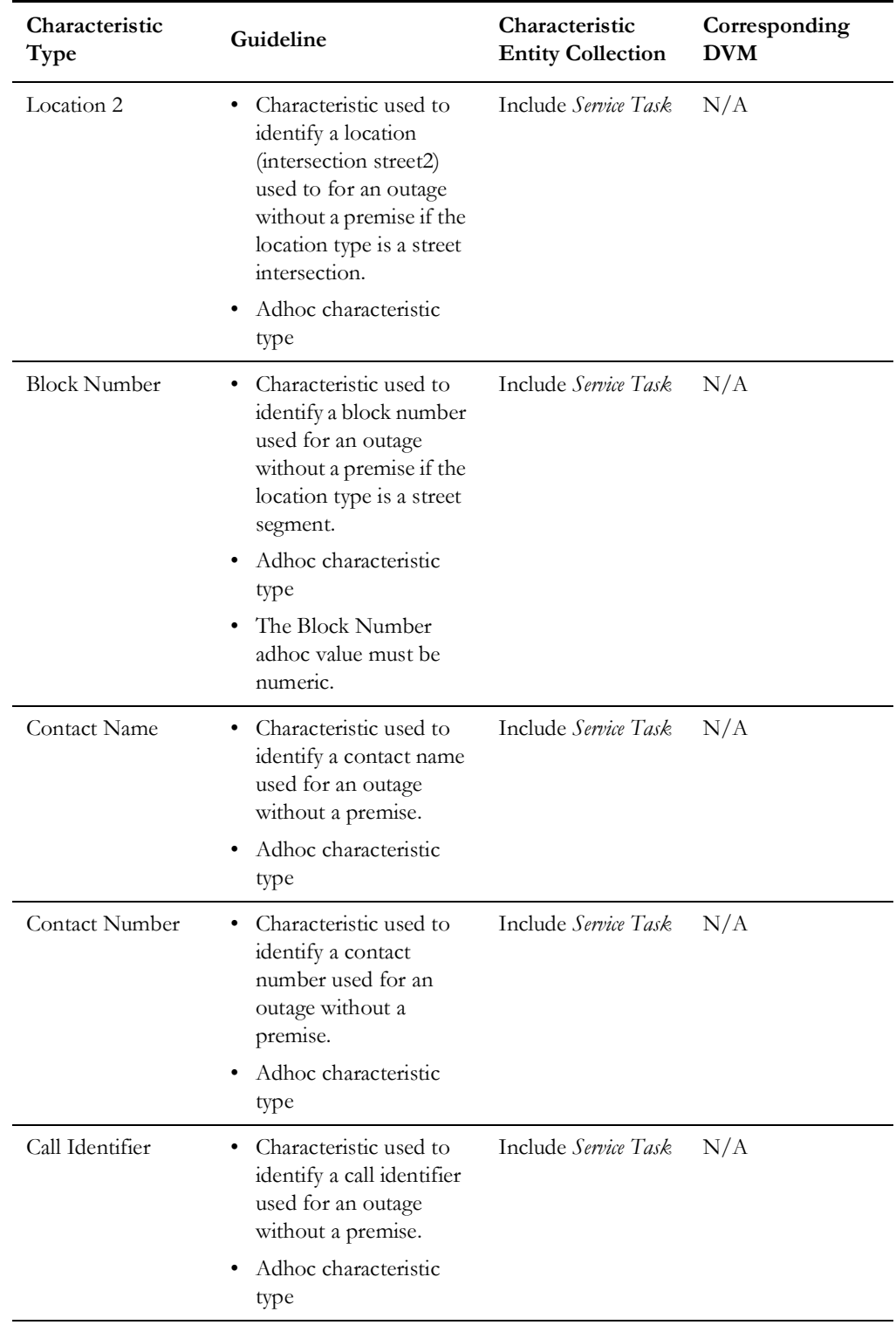

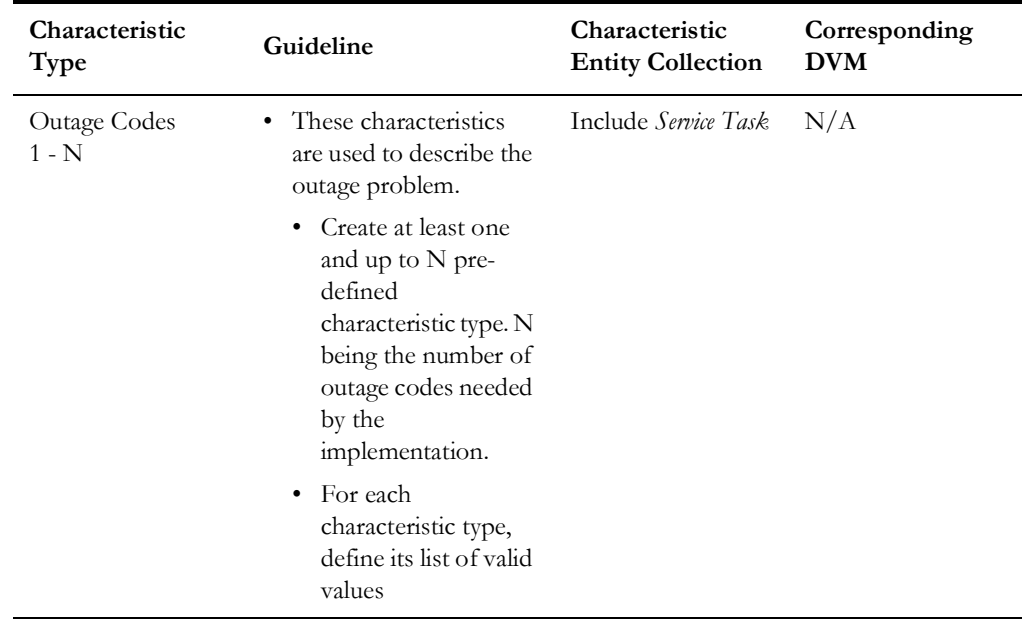

#### <span id="page-43-0"></span>**Feature Configuration**

To create a new feature configuration complete the following:

• [Schema Constants](#page-43-1)

#### <span id="page-43-1"></span>**Schema Constants**

To create new feature configuration with Schema Constants:

- 1. Navigate to **Admin** > **General** > **Feature Configuration**.
- 2. Create new feature configuration with **Schema Constants** as the **Feature Type** or select a feature configuration with **Schema Constants** as the **Feature Type** if one already exists.
- 3. Enter required option types and values needed:

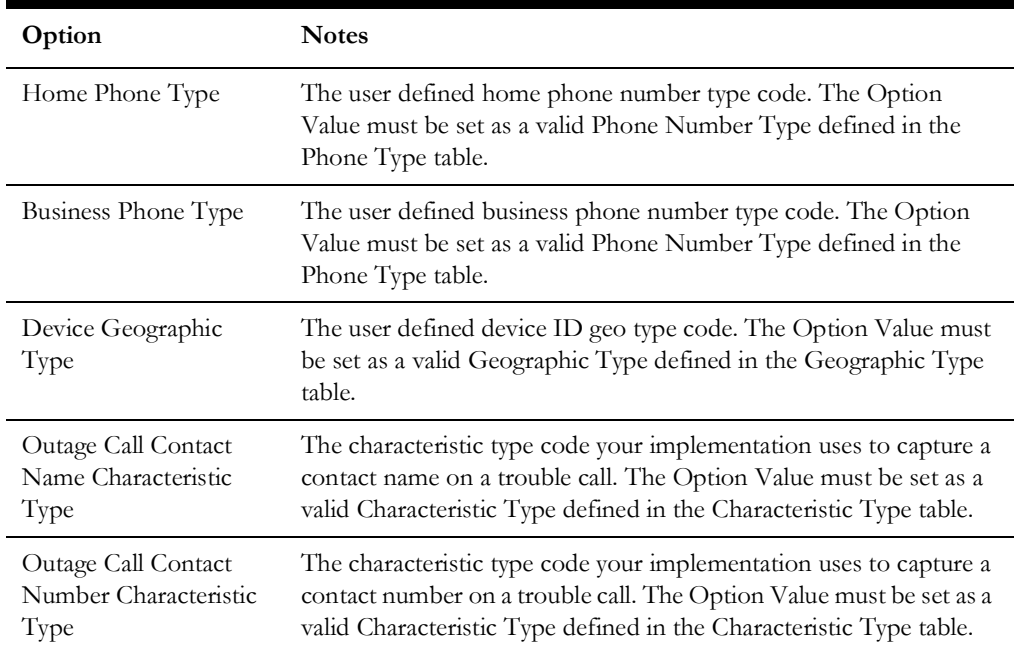

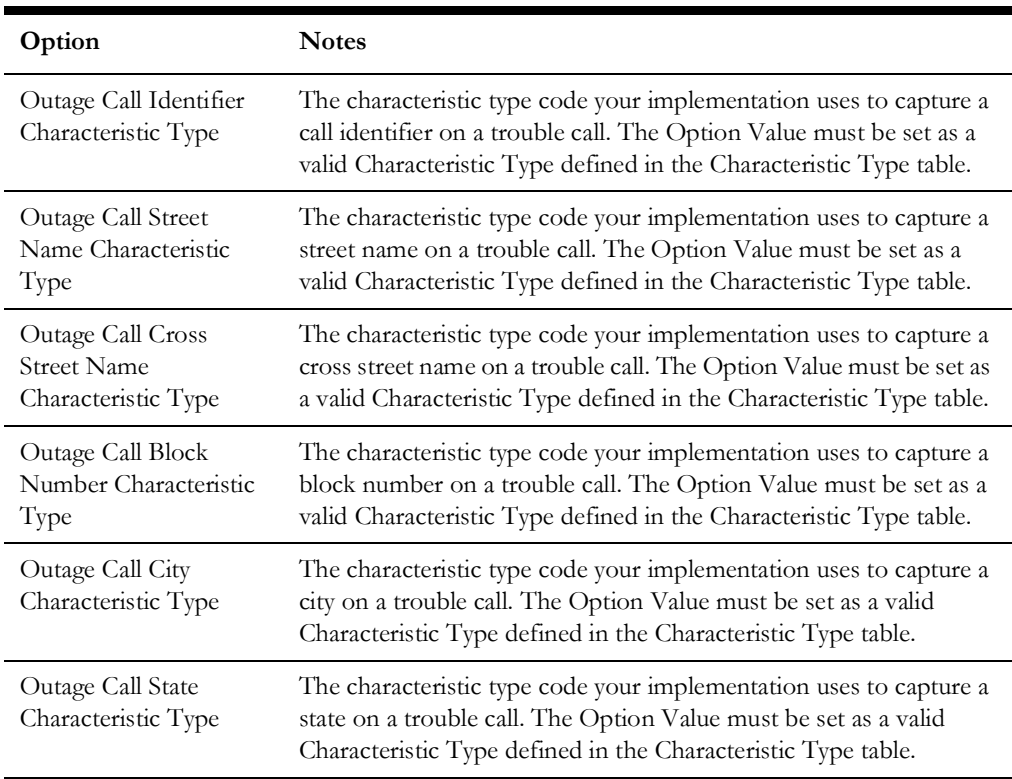

#### <span id="page-44-0"></span>**Master Configuration**

To create new master configuration with the Oracle Utilities Network Management System integration:

- 1. Navigate to **Admin** > **General** > **Feature Configuration**.
- 2. Create a new master configuration for the **NMS Outage Integration Master Config** or broadcast the master configuration if one already exists. Refer to the embedded help for more information.

For Oracle Utilities Customer Care and Billing and Oracle Utilities Meter Data Management (separate instance) implementations, this is configured in Oracle Utilities Customer Care and Billing.

- 3. Create a new master configuration for the **NMS Sync Integration Master Config** or broadcast the master configuration if one already exists. Refer to the embedded help for more information.
- 4. For Oracle Utilities Customer Care and Billing and Oracle Utilities Meter Data Management (separate instance) implementations, this is configured in Oracle Utilities Meter Data Management.

#### <span id="page-44-1"></span>**Service Type**

Every service point type references a service type. The service type defines the type of service you provide to your customer (i.e. electric, water, gas).

The codes defined here must exactly match the values defined in the DVM specified below.

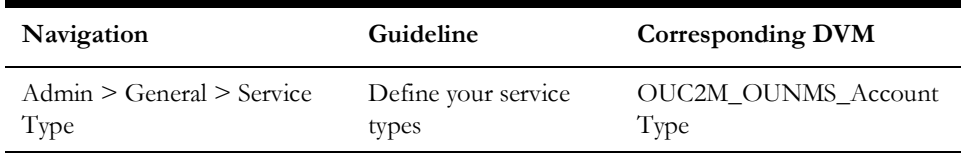

#### <span id="page-45-1"></span>**Device Type**

Every meter or item references a device type. The device type defines the type of service and common characteristics shared by its meters and items.

The codes defined here must match the values defined in the DVM specified below.

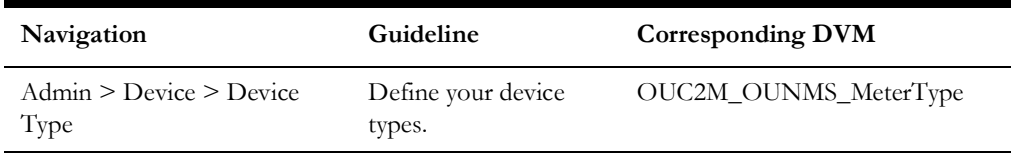

#### <span id="page-45-0"></span>**Configuring the Sync Request Process**

The Sync Request Process is used to synchronize customer data from Oracle Utilities Customer to Meter to Oracle Utilities Network Management System.

For Oracle Utilities Customer Care and Billing and Oracle Utilities Meter Data Management (separate instance) implementations, this is configured in Oracle Utilities Meter Data Management.

#### **Batch Code**

This is the batch process to run the sync request. It is a generic batch process that is used for different sync processes. It has a couple of parameters that can be used to control which sync request BOs to process.

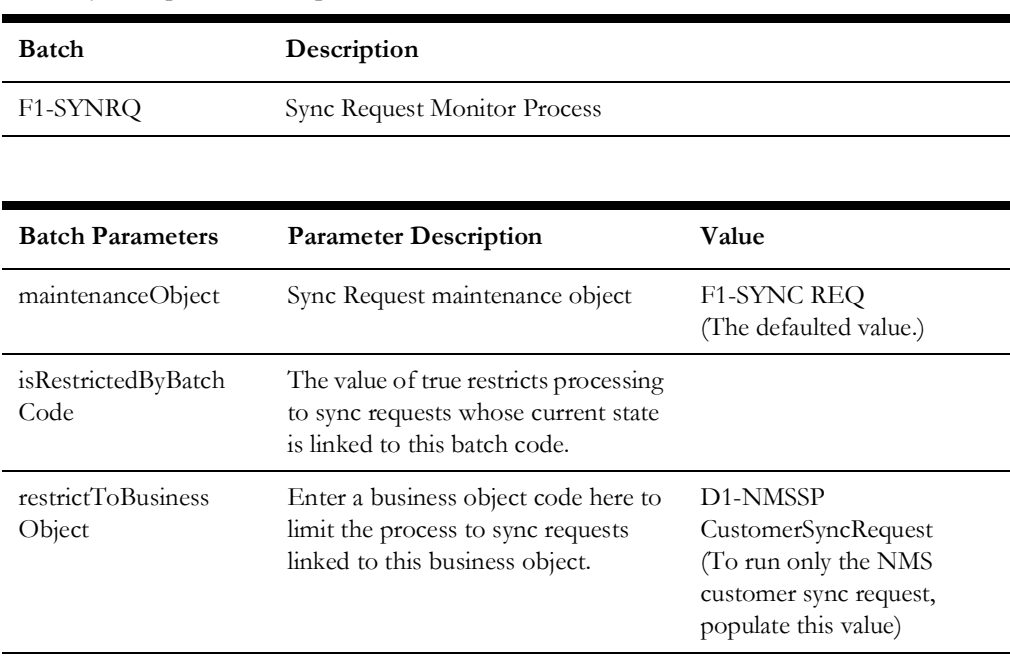

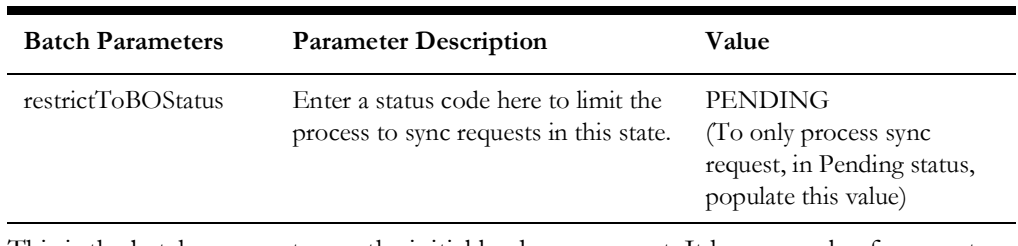

This is the batch process to run the initial load sync request. It has a couple of parameters that can be used to control which sync request BOs to process.

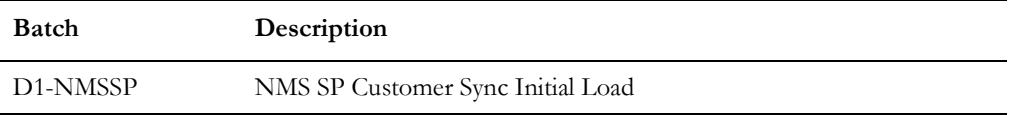

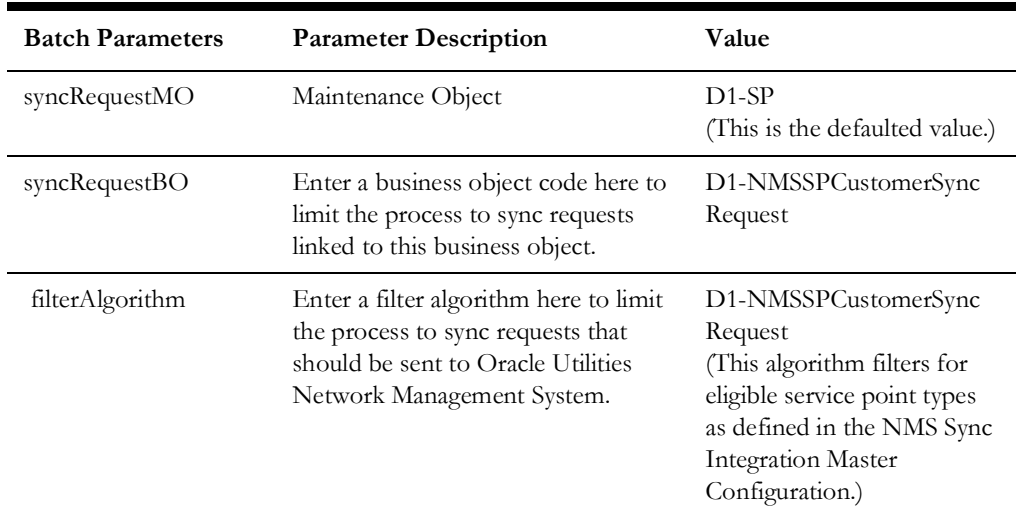

#### **MO Algorithms**

Configure the MO Audit algorithms. MO Audit algorithms contain the logic to instantiate a sync request (as long as one does not already exist in the initial state for the MO-Primary Keys combination). A generic algorithm F1-GCHG-CDCP comes with the base product and is plugged in on MOs that need to instantiate sync requests for the same MO. This algorithm instantiates the BOs defined in the Sync Request BO MO Option (see Maintenance Objects below). For MOs that need a sync request instantiated for a different MO (For example: changes to the Person or Account MO need to be communicated via an SP sync request) need unique algorithms that contain this logic.

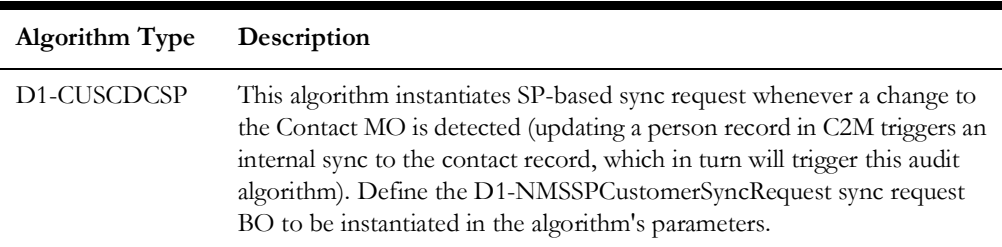

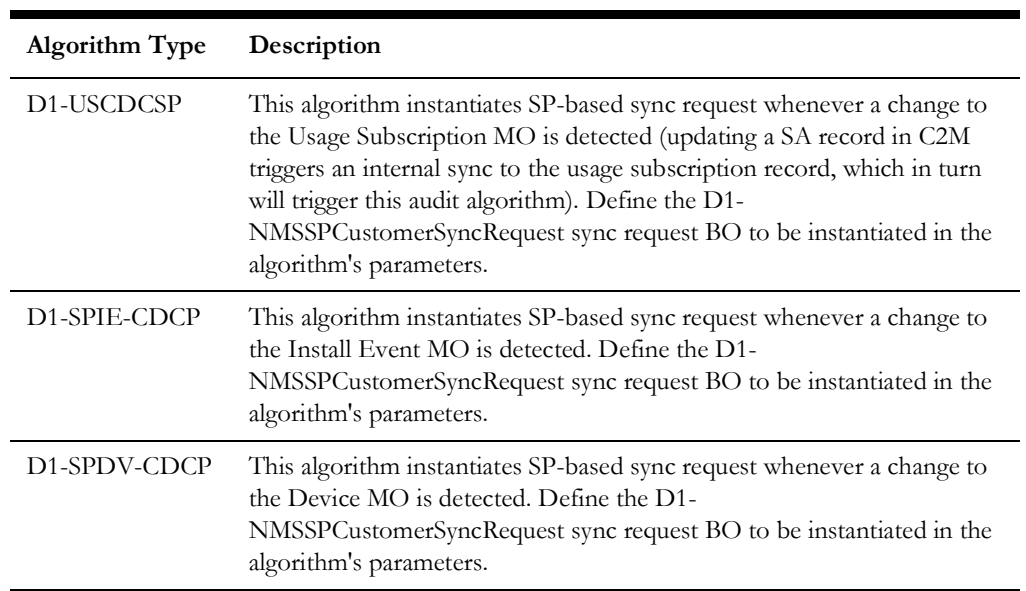

#### **Maintenance Objects**

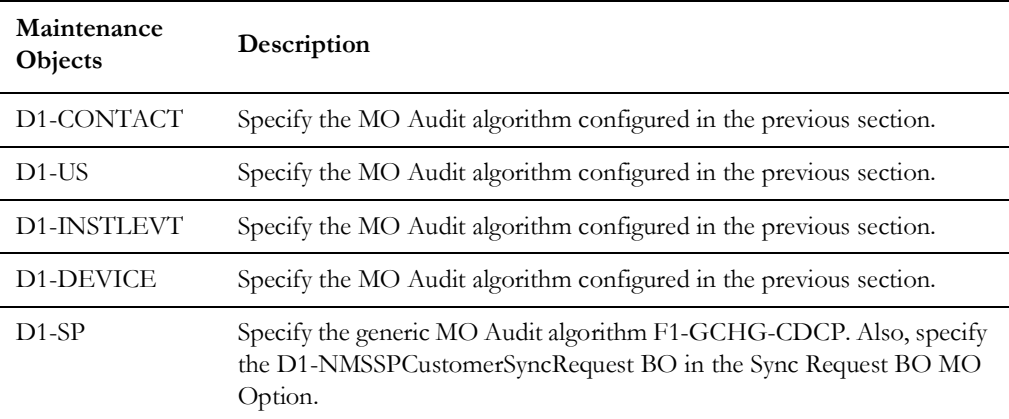

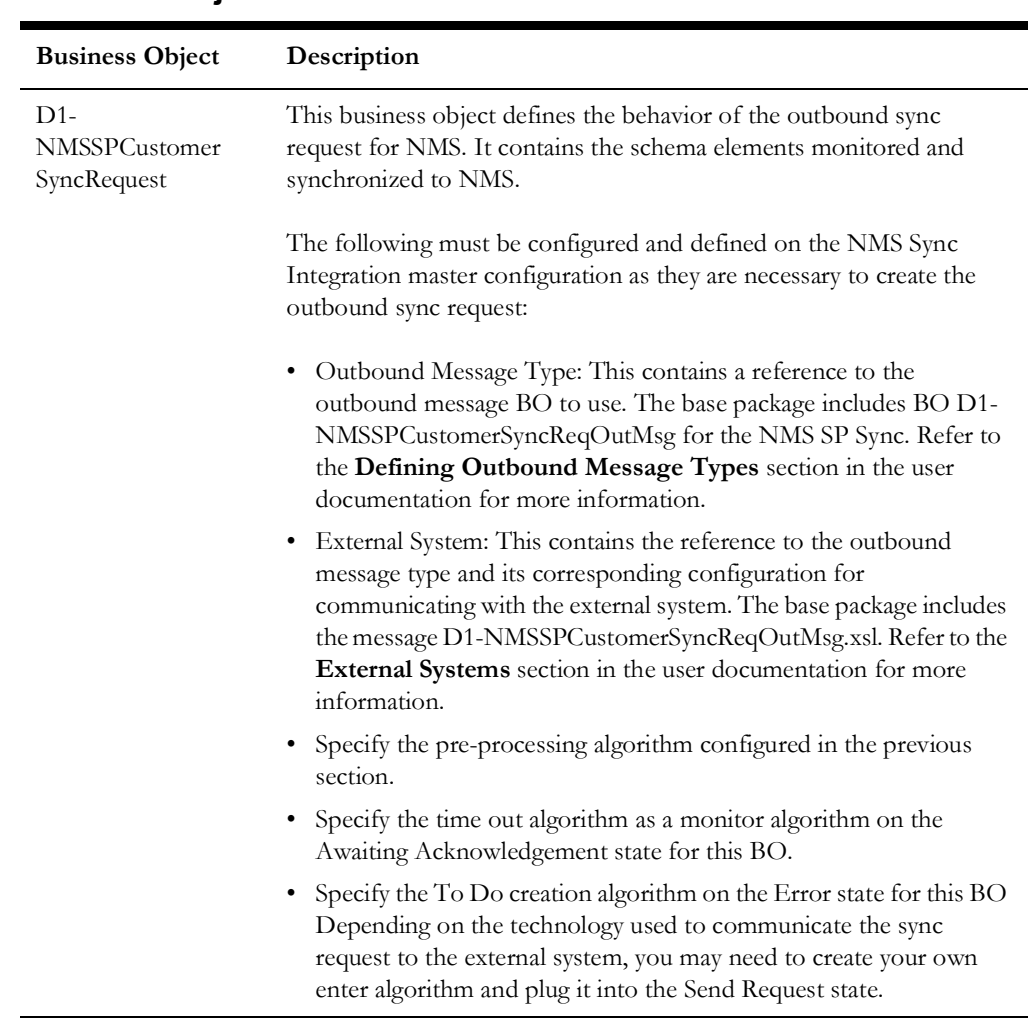

#### **Business Objects**

For more information about the sync request process, the business objects, maintenance objects and other components use for this process, see the **Data Synchronization** section in the *Oracle Utilities Framework User Guide.* 

#### **Message Sender for Customer Data Sync**

Perform the following steps to create a real-time Message Sender configured to communicate with the integration layer

- 1. Navigate to **Admin** > **Integration** > **Message Server**.
- 2. Enter a unique **Message Sender** and **Description**.
- 3. Populate values:
	- **Invocation Type**: *Real-time*
	- Message Class: SOAPSNDR (Sender for real-time HTTP / SOAP messages)
	- Active: Select the checkbox
	- MSG Encoding: *UTF-8 message encoding*
- 4. Select the **Context** tab and set values for the following context types:
	- **HTTP Header**: SOAPAction:"process"
- **HTTP Login User**: User ID to access Integration BPEL process
- **HTTP Password**: Password to access Integration BPEL process
- **HTTP Method (POST/GET)**: POST
- **HTTP Timeout**: 60
- **HTTP Transport Method: SendReceive**
- **HTTP URL 1**: Set the URL to be accessed. If the URL value does not fit, use the additional HTTP URL types to set the complete URL. This should point to the Customer Data Sync webservice.

#### **Message Sender for Submit Trouble Call Interface**

Perform the following steps to create a new Message Sender which points to the Trouble Call Interface EBF endpoint URL for the Trouble Call Interface the integration point:

- 1. Navigate to **Admin** >**Integration** >**Message Sender**.
- 2. Enter a unique Message Sender and Description.
- 3. Populate values:
	- **Invocation Type**: *Real-time*
	- **Message Class**: *RTHTTPSNDR* (Sender for real-time HTTP messages)
	- **Active**: Select the checkbox
	- **MSG Encoding**: *UTF-8 message encoding*
- 4. Select the **Context** tab and set values for the following Context Types:
	- **HTTP Login User**: User ID for the URL to be accessed
	- **HTTP Login Password:** Password for the URL to be accessed
	- **HTTP Header**: *SOAPAction: "process"*
	- **HTTP Method (POST/GET)**: *POST*
	- **HTTP Proxy Host**: Set the proxy server name if applicable
	- **HTTP Proxy Port**: Port for the proxy server if applicable
	- **HTTP Transport Method**: *SendReceive*
	- **HTTP Timeout**: 60
	- **HTTP URL 1**: Set the URL to be accessed. If the URL value does not fit, use the additional HTTP URL types to set the complete URL. This should point to the Submit Trouble Call webservice.

#### Example:

http://demoenv/soa-infra/services/C2M-NMS/ OUC2MOUNMSSubmitTroubleCallEBF/ OUC2MOUNMSSubmitTroubleCallEBF\_ep

#### **Message Sender for Job History Query**

To create the Message Sender configured to communicate with the integration layer:

- 1. Navigate to **Admin** > **Integration** > **Message Sender**.
- 2. Enter a unique Message Sender and description.
- 3. Populate values:
	- **Invocation Type**: *Real-time*
	- **Message Class**: *RTHTTPSNDR* (Sender for real-time HTTP messages)
	- **Active**: Select the checkbox
	- **MSG Encoding**: *UTF-8 message encoding*
- 4. Select the **Context** tab and set values for the following context types:
	- **HTTP Login User**: User ID for the URL to be accessed
	- **HTTP Login Password**: Password for the URL to be accessed
	- **HTTP Header**: *SOAPAction: "process"*
	- **HTTP Method (POST/GET)**: *POST*
	- **HTTP Proxy Host:** Set the proxy server name if applicable
	- **HTTP Proxy Port**: Port for the proxy server if applicable
	- **HTTP Transport Method**: *SendReceive*
	- **HTTP Timeout**: 60 (put timeout in seconds)
	- **HTTP URL 1**: Set the URL to be accessed. If the URL value does not fit, use the additional HTTP URL types to set the complete URL. This should point to the Query Job History EBF.

Example:

http://demoenv/soa-infra/services/C2M-NMS/ OUC2MOUNMSJobHistoryQueryEBF/ouc2mounmsjobhistoryqueryebf\_client\_ep

#### **Message Sender for Trouble Call History Query**

To create Message Sender for Trouble Call History Query:

- 1. Navigate to **Admin > Integration > Message Sender**.
- 2. Enter a unique **Message Sender** and **Description**.
- 3. Populate the following values:
	- **Invocation Type**: *Real-time*
	- **Message Class**: RTHTTPSNDR (Sender for real-time HTTP messages)
	- Select the **Active** checkbox.
	- **MSG Encoding:** UTF-8 message encoding
- 4. Select the **Context** tab and set values for the following Context Types:
	- **HTTP Login User:** User ID for the URL to be accessed
	- **HTTP Login Password**: Password for the URL to be accessed
	- **HTTP Header**: *SOAPAction: "process"*
- **HTTP Method (POST/GET)**: *POST*
- **HTTP Proxy Host:** Set the proxy server name if applicable
- **HTTP Proxy Port**: Port for the proxy server if applicable
- **HTTP Transport Method**: *SendReceive*
- **HTTP Timeout**: 60 (put timeout in seconds)
- **HTTP URL 1**: Set the URL to be accessed. If the URL value does not fit, use the additional HTTP URL types to set the complete URL. This should point to the Query Trouble Call History webservice.

Example: http://demoenv/soa-infra/services/C2M-NMS/ OUC2MOUNMSTroubleCallsQueryEBF/ OUC2MOUNMSTroubleCallsQueryEBF\_ep

#### **Message Sender for Planned Outages Query**

Create a new Message Sender which points to the Planned Outages Query EBF endpoint URL for Planned Outages Query the integration point.

To create an HTTP sender configured to communicate with the integration layer:

- 1. Navigate to **Admin > Integration > Message Sender**.
- 2. Enter a unique Message Sender and Description.
- 3. Populate values:
	- Invocation Type: *Real-time*
	- Message Class: RTHTTPSNDR (Sender for real-time HTTP messages)
	- Select the **Active** checkbox.
	- MSG Encoding: *UTF-8 message encoding*
- 4. Select the **Context** tab and set values for the following Context Types:
	- **HTTP Login User**: User ID for the URL to be accessed
	- **HTTP Login Password**: Password for the URL to be accessed
	- **HTTP Header**: *SOAPAction: "process"*
	- **HTTP Method (POST/GET)**: *POST*
	- **HTTP Proxy Host**: Set the proxy server name if applicable
	- **HTTP Proxy Port**: Port for the proxy server if applicable
	- **HTTP Transport Method**: *SendReceive*
	- **HTTP Timeout**: 60 (put timeout in seconds)
	- **HTTP URL 1**: Set the URL to be accessed. If the URL value does not fit, use the additional HTTP URL types to set the complete URL. This should point to the Query Planned Outage webservice.

Example: http://demoenv/soa-infra/services/C2M-NMS/ OUC2MOUNMSPlannedOutagesQueryEBF/ ouccbounmsplannedoutagesqueryebf\_client\_ep

#### **Customer Sync Interface**

- 1. Navigate to **Admin** menu > **O** > **Outbound Message Type**.
- 2. Enter a unique Outbound Message Type and Description.
- 3. Populate the following values:
	- **Business Object**: NMS-MDSYNC (Customer Sync Outbound Message BO)
	- **Priority**: (choose from the selection)

#### **Submit Trouble Calls Interface**

- 1. Navigate to **Admin** menu > **O** > **Outbound Message Type**.
- 2. Enter a unique Outbound Message Type and Description.
- 3. Populate the following values:
	- **Business Object**: C1-NMSOUTCAL (Submit Calls Outbound Message BO)
	- **Priority**: (choose from the selection)

#### **Query Job History Interface**

- 1. Navigate to **Admin** menu **> O > Outbound Message Type**.
- 2. Enter a unique Outbound Message Type and Description.
- 3. Populate the following values:
	- **Business Object**: C1-NMSJOBHST (Job History Query Outbound Message BO)
	- **Priority**: (choose from the selection)

#### **Query Trouble Call History Interface**

- 1. Navigate to **Admin** menu > **O** > **Outbound Message Type**.
- 2. Enter a unique Outbound Message Type and Description.
- 3. Populate the following values:
	- **Business Object**: C1-NMSCALHST (Call History Query Outbound Message BO)
	- **Priority**: (choose from the selection)

#### **Query Planned Outages Interface**

- 1. Navigate to **Admin** menu **> O > Outbound Message Type**.
- 2. Enter a unique Outbound Message Type and Description.
- 3. Populate the following values:
	- **Business Object**: C1-NMSPLNOUT (Planned Outages Query Outbound Message BO)
	- Priority: (choose from the selection)

#### **External System**

When you place an XSL file on **Outbound Message Type**, search for the file/managed content entry.

**Note**: The system supports defining XSLs as a managed content record. For backward compatibility, the system supports defining XSL as a file in the file system. This is a system wide setting that is defined using the **Feature Configuration** page. The **Feature Type** is "External Messages" and **Option Type** is "XSL Location". Set the value to "F1FL" to support XSL in the file system. The file location is configured using a system property. To support XSL in managed content, no option is needed since it is the default. You may explicitly define the "F1MC" value, if required.

To create a new External System for direct integration:

- 1. Navigate to **Admin** menu  $> E$  > **External System.**
- 2. Enter a unique External System and Description.
- 3. Set **Our Name in Their System** to C2M.
- 4. Define the Outbound Message Types associated to the integration.
	- For **Customer Data Synchronization Outbound Message Type**, populate the following values:
		- **Outbound Message Type**: (Outbound Message Type for Customer Data Synchronization)
		- **Processing Method**: *Real-time*
		- • **Message Sender**: (Message Sender for Customer Data Synchronization)
		- • **Message XSL**: *D1-NMSSPCustomerSyncReqOutMsg.xsl*
		- **Response XSL**:
	- For **Submit Trouble Calls Interface Outbound Message Type**, populate the following values:
		- • **Outbound Message Type**: (Outbound Message Type for Trouble Call Interface)
		- **Processing Method**: *Real-time*
		- • **Message Sender**: *(Message Sender for Trouble Call Interface)*
		- • **Message XSL**: *CDxAddEnvelope-SOAP1-2.xsl*
		- • **Response XSL**:
	- For **Query Job History Outbound Message Type**, populate the following values:
		- **Outbound Message Type:** (Outbound Message Type for Job History Query)
		- • **Processing Method**: *Real-time*
		- • **Message Sender:** (Message Sender for Job History Query)
		- **Message XSL**: *CDxAddEnvelope-SOAP1-2.xsl*
		- **Response XSL**: *C1-NMSRemoveEnvelopeJobHist.xsl*
- For **Query Trouble Call History Outbound Message Type**, populate the following values:
	- **Outbound Message Type**: (Outbound Message Type for Trouble Call History Query)
	- **Processing Method**: *Real-time*
	- • **Message Sender**: (Message Sender for Trouble Call History Query)
	- • **Message XSL**: *CDxAddEnvelope-SOAP1-2.xsl*
	- • **Response XSL**: *C1-NMSRemoveEnvelopeCallHist.xsl*
- For **Query Planned Outages Outbound Message Type**, populate the following values:
	- **Outbound Message Type**: (Outbound Message Type for Planned Outages Query)
	- **Processing Method**: *Real-time*
	- **Message Sender**: (Message Sender for Planned Outages Query)
	- **Message XSL**: *CDxAddEnvelope-SOAP1-2.xsl*
	- **Response XSL**: *C1-NMSRemoveEnvelopePlanOut.xsl*

## <span id="page-54-0"></span>**Setting Up Oracle Utilities Network Management System**

This section describes how to configure the Oracle Utilities Network Management System to meet the requirements for the integration.

• **Generic IVR Adapter**: Processes trouble calls received from Oracle Utilities Customer To Meter. It is part of Oracle Utilities Outage Management Standard Edition.

The Generic IVR Adapter has to run with the '-troublecall' command-line option to enable trouble call data flow. The command-line option '-docustquery' should not be used because correct customer information is expected to be received from the Oracle Utilities Customer To Meter system.

For more information on configuring Generic IVR Adapter, see the **Generic IVR Adapter** chapter in *Oracle Utilities Network Management System Adapters Guide*.

#### **Time Zone Configuration**

The TIMEZONE parameter in the CES\_PARAMETERS database table specifies the name of the time zone used by the Oracle Utilities Network Management System backend services and database.

This parameter is used by the PK\_CCB PL/SQL package to convert input data to the correct timezone for storing in the Oracle Utilities Network Management System database and to add timezone information to output data. A list of the time zone region names known to the database can be obtained from the V\$TIMEZONE\_NAME dynamic performance view. Time zone region name should be used instead of a simple offset to ensure that Daylight Savings Time is accounted for.

Example:

```
INSERT INTO CES_PARAMETERS (APP, ATTRIB, VALUE) VALUES ('NMS', 
'TIMEZONE', 'America/Chicago');
```
#### **External ID Prefix**

All valid external ID prefix values must be specified using the configuration rule 'callIdPrefix'. If this is not configured, retrieving call and job history by the External ID of a call may not work properly.

External ID prefix is the first few characters of the external ID and is used to identify the system where the trouble call originated (for example, if external ID is '2389583093' then '2' can be the prefix indicating that this call came from Oracle Utilities Customer Care and Billing). It is also used to guarantee that each call has unique external ID value.

For more information on configuring and working with Oracle Utilities Network Management System, see the *Oracle Utilities Network Management System User Guide and Configuration Guide*. The chapter called **Building the System Data Model** in the Configuration Guide contains information about connecting customer data to Oracle Utilities Network Management System electrical model.

## <span id="page-55-0"></span>**Setting Up the Integration Pack**

The following sections describe how to configure the integration pack to meet the requirements for the integration.

To configure the integration you must complete the following:

- **[Setting Configuration Properties](#page-55-1)**
- [Setting Domain Value Maps](#page-56-0)
- [Setting Error Handling for the Integration Layer](#page-57-0)

#### <span id="page-55-1"></span>**Setting Configuration Properties**

Various configurations that apply to the entire integration and specific processes for the integration services are stored in the OUC2MOUNMSConfigurationProperties.xml file located under the apps/C2M-NMS/AIAMetaData/config directory.

These configurations hold several configurable values that are picked up by the integration at runtime to:

- Set Default values to be used in the integration.
- Activate error handling.

**Note**: Whenever the **OUC2MOUNMSConfigurationProperties.xml**  file is updated, the file must be reloaded for updates to be reflected in the applications or services that use the updated properties. You can perform the reload by restarting the SOA server.

The ConfigurationProperties.xml file contains two types of configurations:

• Module Configurations are properties shared by multiple integration processes within the integration.

Service Configurations are properties that are used by a specific BPEL process.

Refer to [Appendix B: Configuration Properties File](#page-97-0) for more information on the configuration properties file setup.

#### <span id="page-56-0"></span>**Setting Domain Value Maps**

Domain value maps (DVMs) are a standard feature of the Oracle SOA Suite which maps codes and other static values across applications. For example: "FOOT" and "FT" or "US" and "USA".

The DVMs are static in nature, though administrators can add additional maps as needed. The transactional business processes never update DVMs. They only read from them. They are stored in XML files and cached in memory at runtime.

Refer to [Appendix C: Domain Value Maps \(DVMs\)](#page-107-0) for a listing of the DVMs included for the integration.

To maintain information within the domain value maps:

1. Open a browser and access the SOA Composer application.

Example: http://soa\_host:soa\_managerServer\_Port/soa/composer/

- 2. Select the relevant DVM you wish to maintain from the **Deployment View** pane.
- 3. To edit the selected DVM, click **Create Session** in the navigation bar on the top.
- 4. Once the DVM is modified, click **Save** in the navigation bar. This saves the DVM data for that session.
- 5. Click **Publish** after updating each DVM. This saves the DVM data in MDS.

#### **Updating MDS**

If new artifacts are created, if extensions or customizations are made on the artifacts, or if changes are made to the DVM /or the OUC2MOUNMSConfigurationProperties.xml, you must upload the artifacts to the Oracle Metadata Services (MDS).

The Oracle Metadata Services (MDS) repository contains all the metadata and the contents are stored under <PRODUCT\_HOME>/MDS-Artifacts. These are uploaded to <SOA-MDS > apps/C2M-NMS. This includes specific schemas, WSDLS, DVMs and OUC2MOUNMSConfigurationProperties.xml.

For more information about updating MDS, see the **Deployment of MDS Artifacts** section in the *Oracle Utilities Customer to Meter Integration to Oracle Utilities Network Management System Installation Guide*.

#### <span id="page-57-0"></span>**Setting Error Handling for the Integration Layer**

The following process diagram shows error handling in the integration:

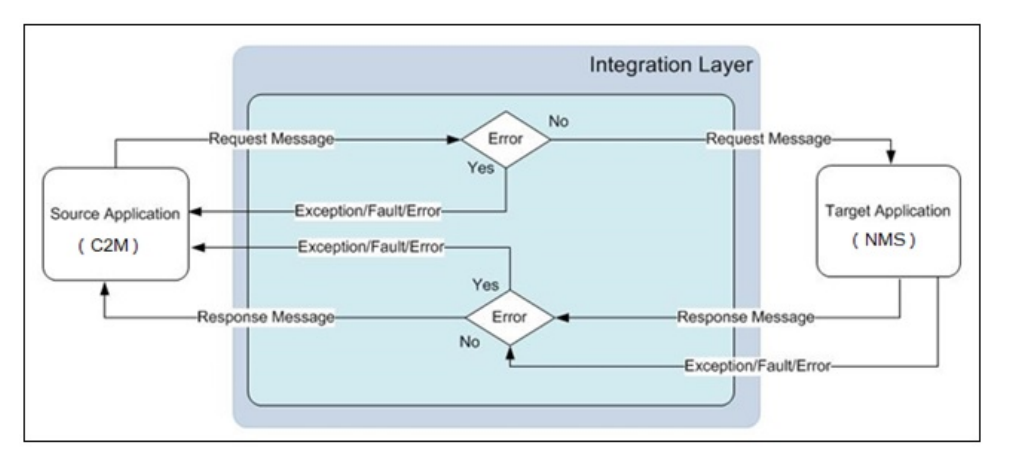

Any exception or error thrown by the integration service is sent back to Oracle Utilities Customer to Meter as a SOAP Fault or exception which will change the outbound message status to be in 'Error'.

Integration service will also send back the exception or SOAP fault received from Oracle Utilities Network Management System to Oracle Utilities Customer to Meter. This will also change the outbound message status to be in 'Error'.

No email notifications for Business and Technical errors will be sent out from the integration service.

# <span id="page-58-0"></span>**Chapter 4**<br>Monitoring and Troubleshooting

This chapter provides details about monitoring, error handling, and troubleshooting. It discusses the following:

- [Monitoring from the Integration Layer](#page-59-1)
- [Monitoring from Oracle Utilities Customer to Meter](#page-59-0)
- [Monitoring from Oracle Utilities Network Management System](#page-60-0)

### <span id="page-59-1"></span>**Monitoring from the Integration Layer**

To retry the technical error failure messages:

- 1. Open a browser and access the WebLogic console for your installation.
- 2. Navigate to **Services** > **Messaging** > **JMS Modules**.
- 3. Select the **C2M-NMS Integration JMS Module** and it shows all the queues related to the integration.
- 4. Select the appropriate Error queue and click the **Monitoring** tab. The tab shows the details about the messages in the queue in a table.
- 5. Select the checkbox in the details table and click **Show Messages**. The messages in the Error queue are displayed.
- 6. Click **Move** and select the **Move All** option.
- 7. Select the **C2M-NMS JMS Server** to move the messages and click **Next**.
- 8. Select the correct parent queue for the error queue from the drop-down list and click **Finish**.
- 9. This action moves all the messages to the source queue and the integration processes all the messages again.

**Note**: When resending from Oracle Utilities Customer to Meter, the user can either change the status of the existing sync request in error from Error to Pending Sync Request or change data and create a new sync request but also change the status of the existing sync request in error from Error to Discarded.

#### **Online Queries (Job History/Call History/Planned Outages) Error Handling**

Any errors encountered in the integration layer reported back to the Oracle Utilities Customer to Meter synchronously and an error message is displayed in the UI to inform the user that an error was encountered by the external system. No error notification is needed.

### <span id="page-59-0"></span>**Monitoring from Oracle Utilities Customer to Meter**

This section describes:

- [Oracle Utilities Customer to Meter Error Logs](#page-59-2)
- [Connection Errors](#page-60-1)

#### <span id="page-59-2"></span>**Oracle Utilities Customer to Meter Error Logs**

For information about errors and notifications, see the Oracle Utilities Customer to Meter documentation.

#### <span id="page-60-1"></span>**Connection Errors**

For information about connection errors, see the Oracle Utilities Customer to Meter documentation.

## <span id="page-60-0"></span>**Monitoring from Oracle Utilities Network Management System**

Errors that occur during execution of PL/SQL package, are reported to the integration layer. They are not logged within Oracle Utilities Network Management System.

The Generic IVR Adapter has dedicated the log file where errors are recorded. The name of the log file typically begins with 'IVRAdapter'.

For more information about troubleshooting Oracle Utilities Network Management System, see the chapter **Troubleshooting and Support** in *Oracle Utilities Network Management System Configuration Guide*.

#### **Monitoring from the Integration**

The integration process can be monitored using the following:

- Monitoring the composite instances using [WebLogic SOA Enterprise Manager](#page-60-3)
- Monitoring the [WebLogic Logs](#page-60-2)

#### <span id="page-60-3"></span>**WebLogic SOA Enterprise Manager**

To configure the Weblogic SOA Enterprise Manager:

- 1. Login to the WebLogic SOA Server Enterprise Manager.
- 2. In the left menu, navigate to **SOA** > **soa-infra** > **C2M-NMS**.
- 3. All the composite processes deployed for the integration are available under the partition C2M-NMS.
- 4. Select the appropriate process to list all the instances for the processes sorted by time of execution.
- 5. The instances also have the request ID as a part of the display name.
- 6. Click the appropriate process instance. The respective flow for that process is displayed.
- 7. The composite flow lists all the activities in the process instance.

**Note**: If the Audit Level is **Off**, no process flow is shown.

#### <span id="page-60-2"></span>**WebLogic Logs**

To configure the WebLogic logs:

- 1. Login to the machine where the SOA Server is installed.
- 2. The SOA logs are stored in the following path:

<Weblogic installation folder>/user\_projects/domains/<SOA Domain name>/ servers/<SOA Server name>/logs

Example: /slot/ems1234/oracle/Middleware/user\_projects/domains/soa\_domain/ servers/soa\_server1/logs

## **Chapter 5**

## <span id="page-62-0"></span>**Customization Options**

The integration process allows extensibility of transaction messages using the following methods:

- [Pre-Transformation Extension Point](#page-63-0)
- [Pre-invoke Extension Scope](#page-63-3)
- [Post-invoke Extension Scope](#page-63-4)
- [Post-transformation Extension Point](#page-63-1)
- [Custom Transformations](#page-63-2)

## <span id="page-63-0"></span>**Pre-Transformation Extension Point**

The pre transformation extension point is invoked before the main transformation is executed. This transformation will help in transforming the source XML coming as an input to the integration process and helps the implementation to invoke any external web service and transform the input XML.

### <span id="page-63-3"></span>**Pre-invoke Extension Scope**

The pre-invoke extension scope is invoked after the main/request transformation is executed. This transformation aids in converting the source XML that comes in as an input to the integration process and helps the implementation to invoke external web services and/or transform the input XML.

## <span id="page-63-4"></span>**Post-invoke Extension Scope**

The post-invoke extension scope is invoked before the response transformation is executed. This transformation aids in converting the target/response XML that comes as an output of target service invocation and helps the implementation to invoke external web services and/or transform the target/response XML.

## <span id="page-63-1"></span>**Post-transformation Extension Point**

The post transformation extension point is invoked after the response transformation is executed. This transformation will help in transforming the target/response XML that comes as an output of the target service and helps the implementation to invoke any external web service and transform the output XML.

## <span id="page-63-2"></span>**Custom Transformations**

The custom transformations are used to add data to custom elements in the incoming and outgoing messages. The incoming and outgoing messages have custom elements defined in the message. These custom elements will refer to a custom XML schema. The main transformation invokes custom transformation.

Empty custom transformation and custom schemas are shipped with the product. The implementation team can add additional fields in the custom schema and map them using the custom transformations.

Using custom transformations will enable the implementation to define and pass additional data from source system to the target system.

Please note the following regarding implementing custom transformations:

• Each process in the integration has its own XSD file. The messages have custom elements which can be used to pass additional data from one application to another or vice versa.

- Each xsd has a corresponding CustomType xsd in which the complexType elements for each **customElements** tag are defined.
- Some process which does not expect a response back only uses one xsd files while some process that expects a response uses two xsd files, one for the request message and one for the response message.
- To pass additional elements in the **customElements** tag, the corresponding complexType needs to be modified in the customType xsd. Add the additional elements required in the complexType elements (xsd for the Oracle Utilities Customer to Meter application).
- Each process has a main transformation which invokes custom templates. Each main transformation file has a corresponding custom xsl and the custom templates are defined in the custom xsl.
- These custom templates are invoked at the location where each customElements tag is present.
- The custom xsl can be modified to add transformation for the newly added elements in the custom xsd files.
- The custom xsd files for the Oracle Utilities Customer to Meter application are located in the product install home under the directory C2M\_NMS PRODUCT\_HOME/MDS-Artifacts/AIAMetaData/ AIAComponents/ ApplicationObjectLibrary/OUC2M/V1/schemas. The Oracle Utilities Network Management System application does not have custom xsds. Oracle Utilities Network Management System has defined user defined field in there stored procedure to be used for extension.
- The custom xsl files are located in the product install home under the directory C2M\_NMS PRODUCT\_HOME/services/industry/Utilities/EBF/<Process Name>/xsl.
- After updating the xsd and xsl files in the product install home, update MDS using the ant scripts and restart the SOA server.

Refer to the command for MDS update in the installation guide to update MDS.

Example: To modify the Job History Query process to pass another search criteria LandMark.

Example: From Oracle Utilities Customer to Meter to Oracle Utilities Network Management System, perform the following steps:

Map requestMessage/location/customElements/landmark element in Oracle Utilities Customer to Meter to FIELD1 element in Oracle Utilities Network Management System.

Complete the following steps:

1. Modify OUC2MJobHistoryQueryCustomType.xsd.

```
<xsd:complexType name="locationCustomType">
<xsd:sequence>
<xsd:element name="landmark" type="xsd:string"/>
</xsd:sequence>
<xsd:complexType>
```
2. Modify Transform\_C2M\_to\_NMS\_JobHistoryQuery\_Custom.xsl.

<xsl:template name="InputParameters\_customElements">

```
<!-- this template is use for Xformation of //InputParameters/
customElements in Request Message-->
<FIELD1>
<xsl:value-of select="/tns1: requestMessage/ tns1: location/ 
tns1:customElements/tns1:landmark"/>
\langle/FIELD1>
</xsl:template>
```
## **Appendix A**

## **Data Mapping**

This appendix provides mapping details for each integration point, including the following:

- [Customer Data Synchronization Process](#page-67-0)
- [Trouble Call Entry Process](#page-80-0)
- [Job History Query Process](#page-86-0)
- [Trouble Call History Query Process](#page-90-0)
- [Planned Outages Query Process](#page-94-0)

## <span id="page-67-0"></span>**Customer Data Synchronization Process**

This section describes data mapping for the following:

- [Customer Data Synchronization Process Mapping Details](#page-67-1)
- [Customer Data Synchronization Request Mapping](#page-72-0)
- [Customer Data Synchronization Response Mapping](#page-79-0)

### <span id="page-67-1"></span>**Customer Data Synchronization Process - Mapping Details**

The schema details Customer Data Synchronization are as shown in the table below

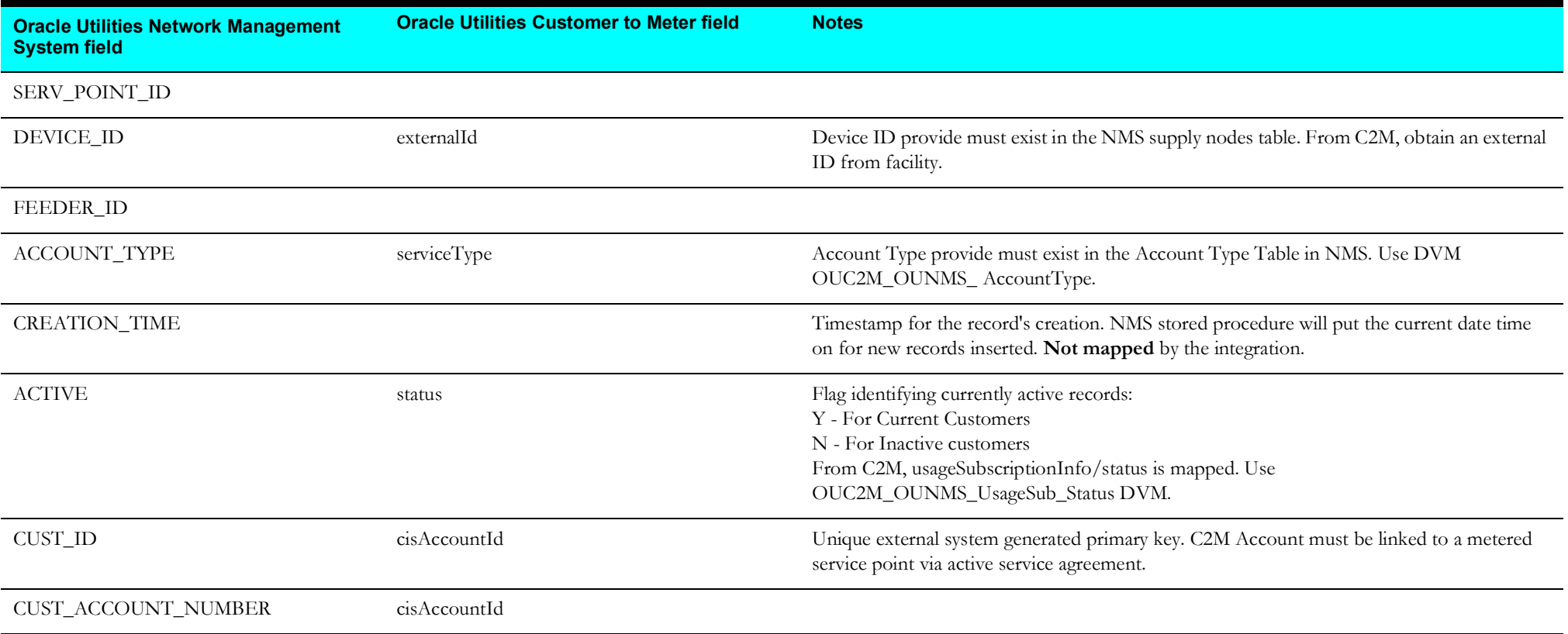

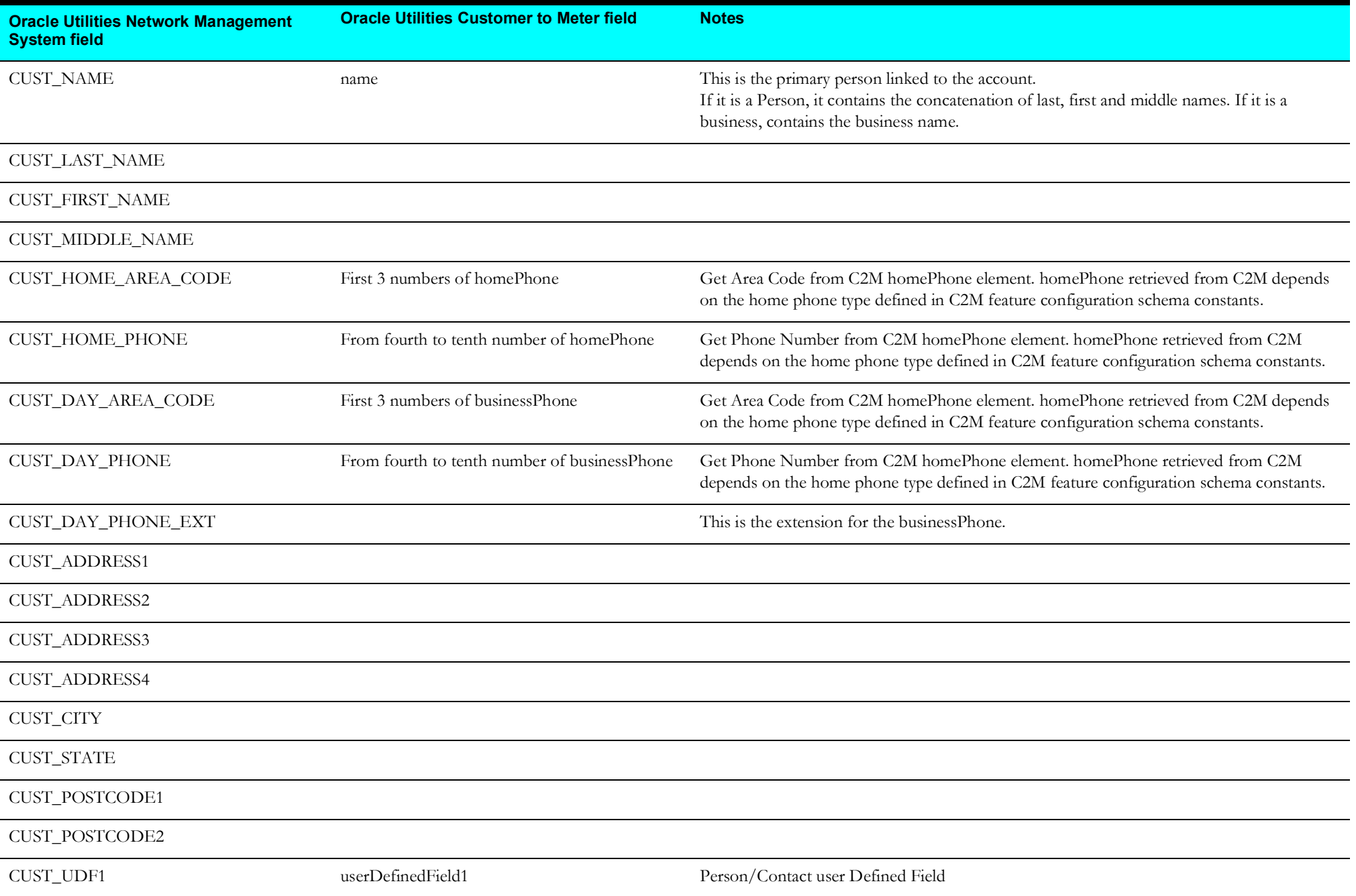

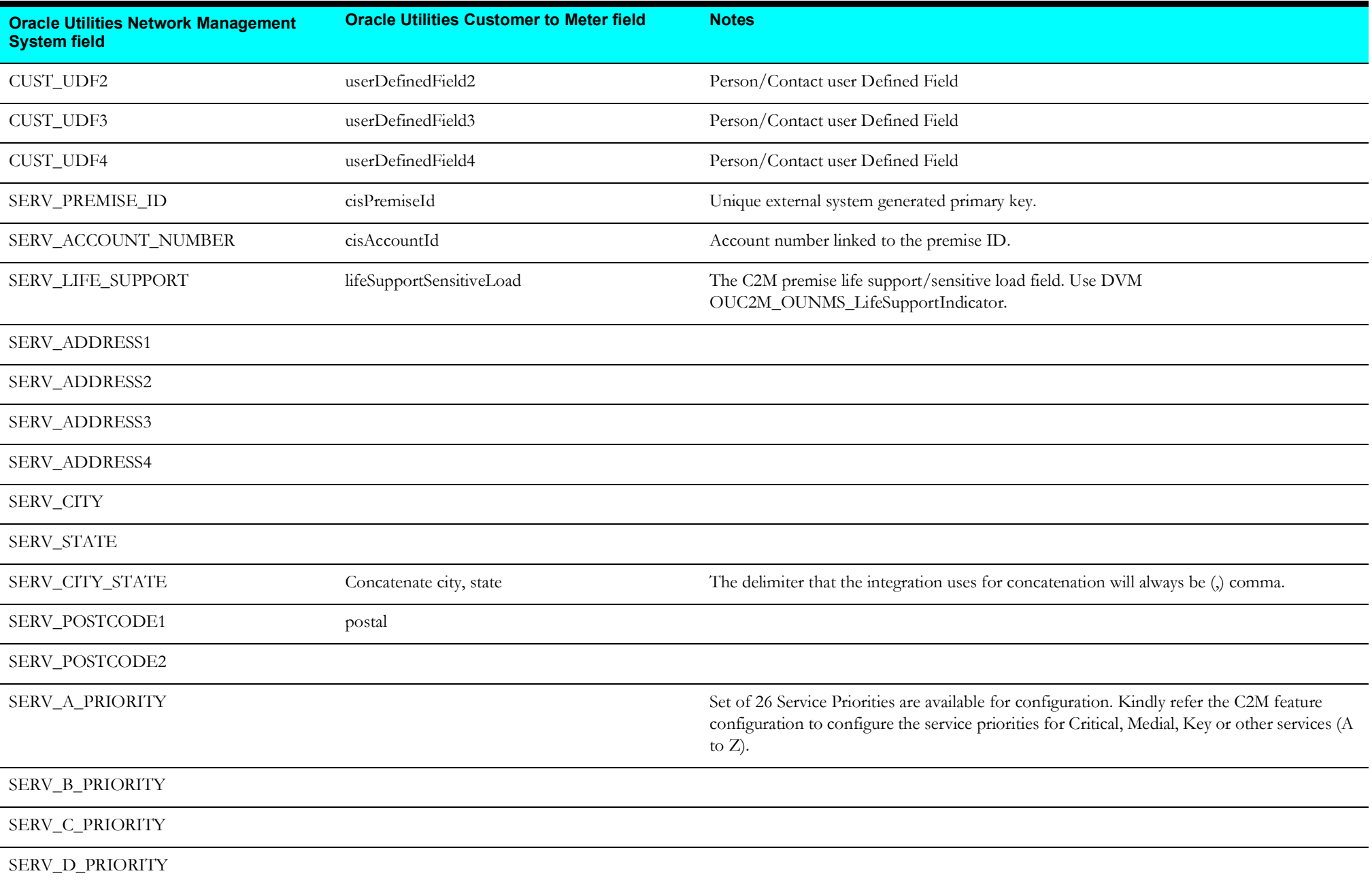

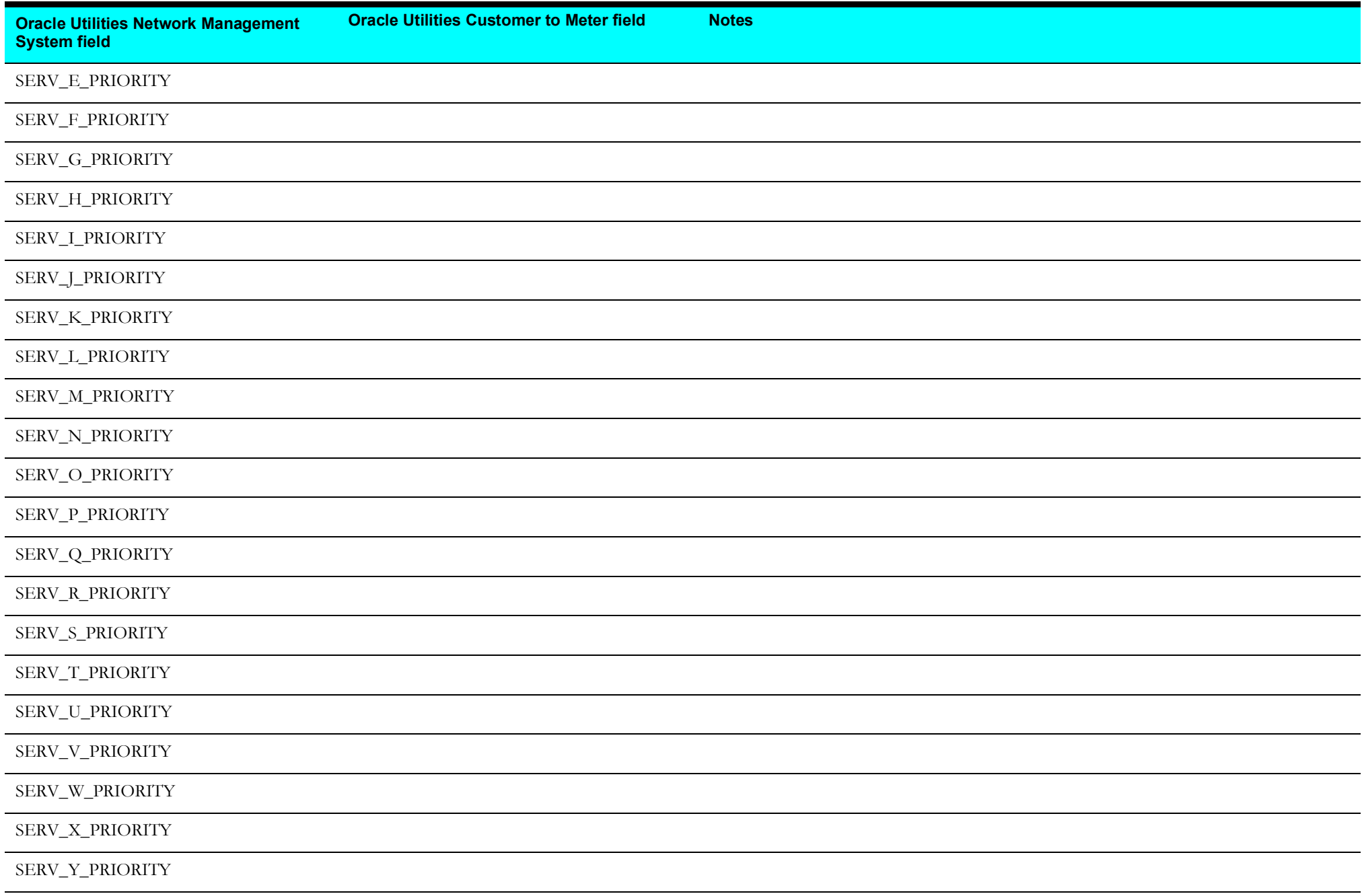

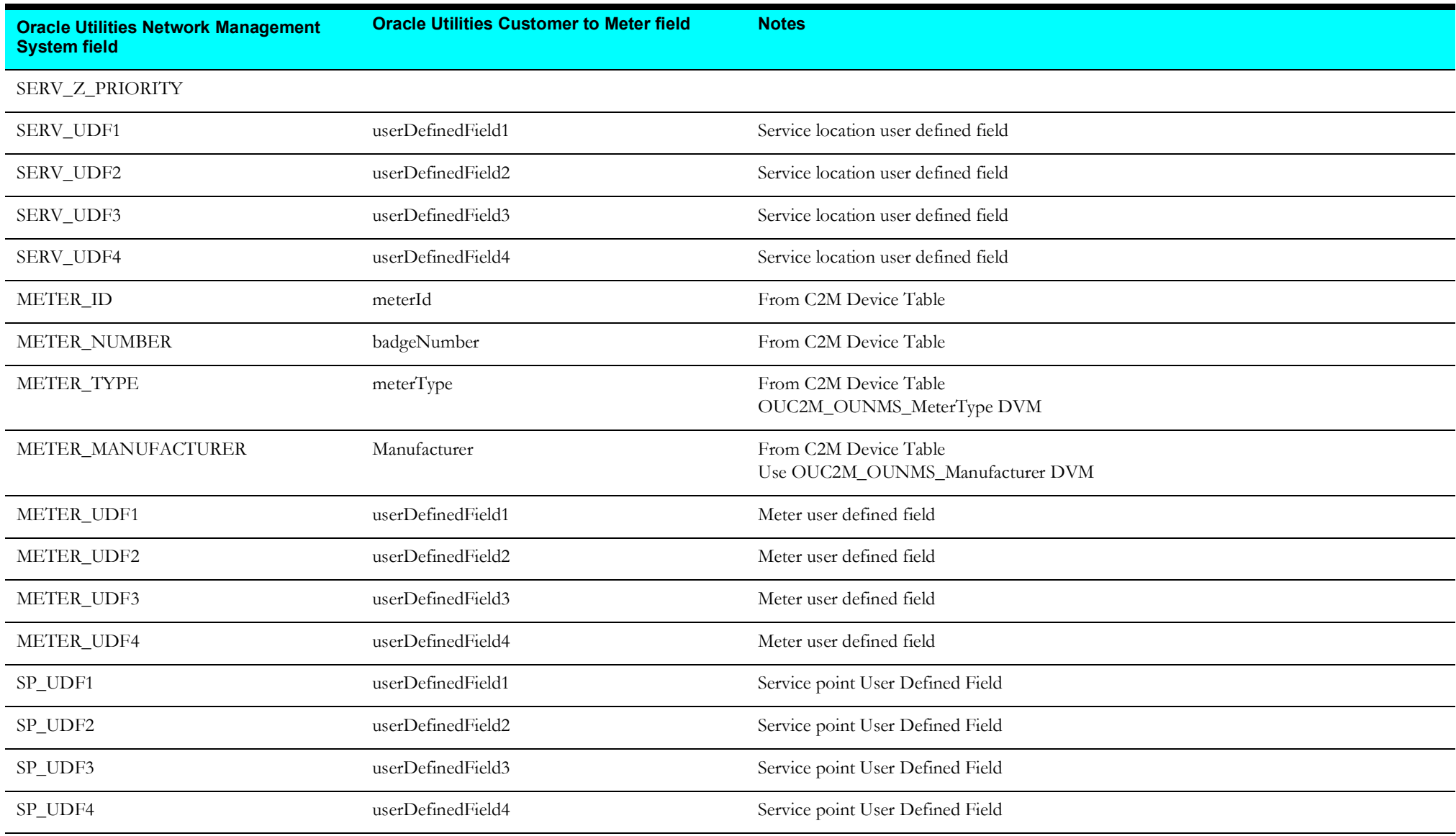
#### **Customer Data Synchronization Request Mapping**

Mapping details for Customer Data Synchronization Request are shown in the table below:

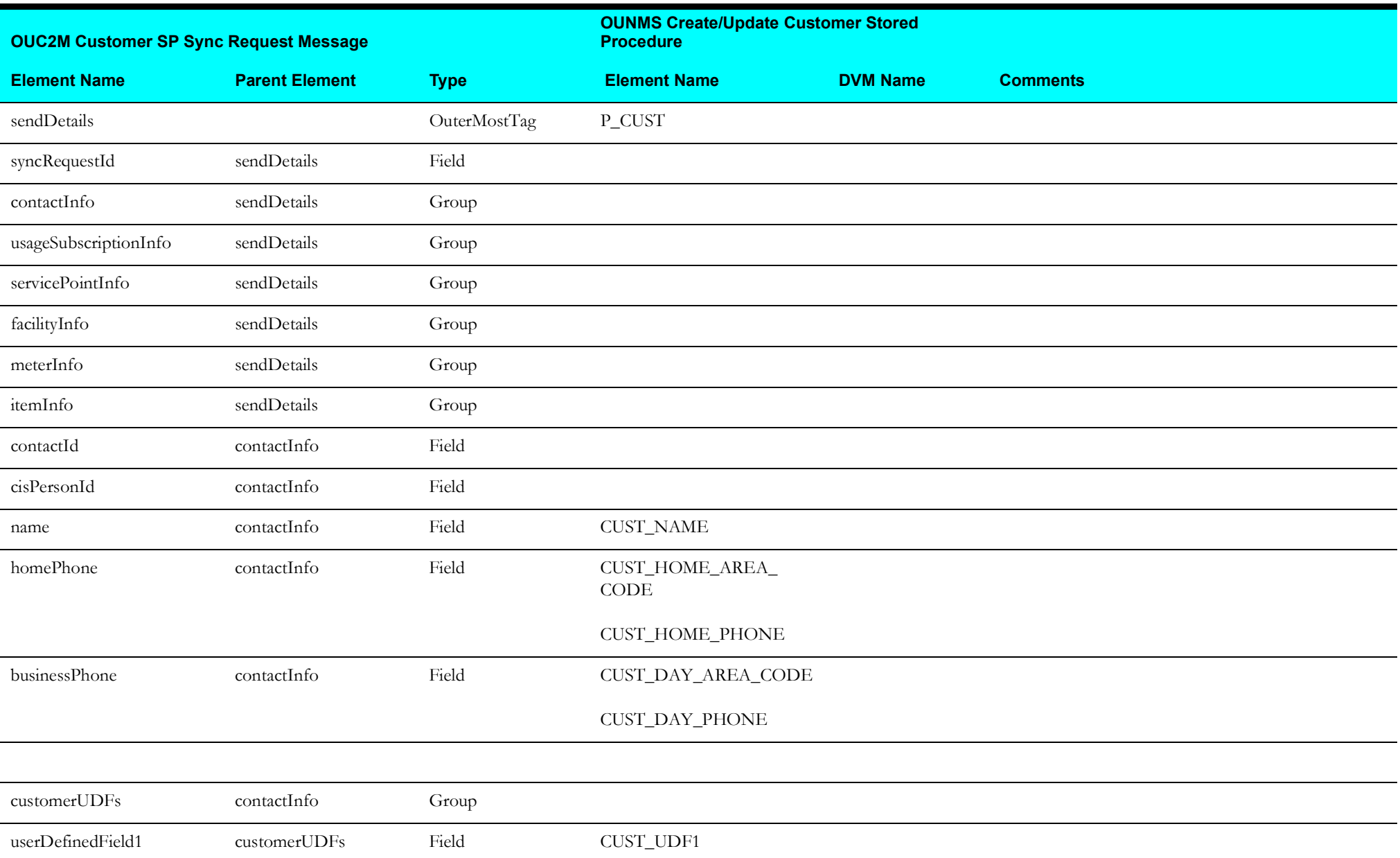

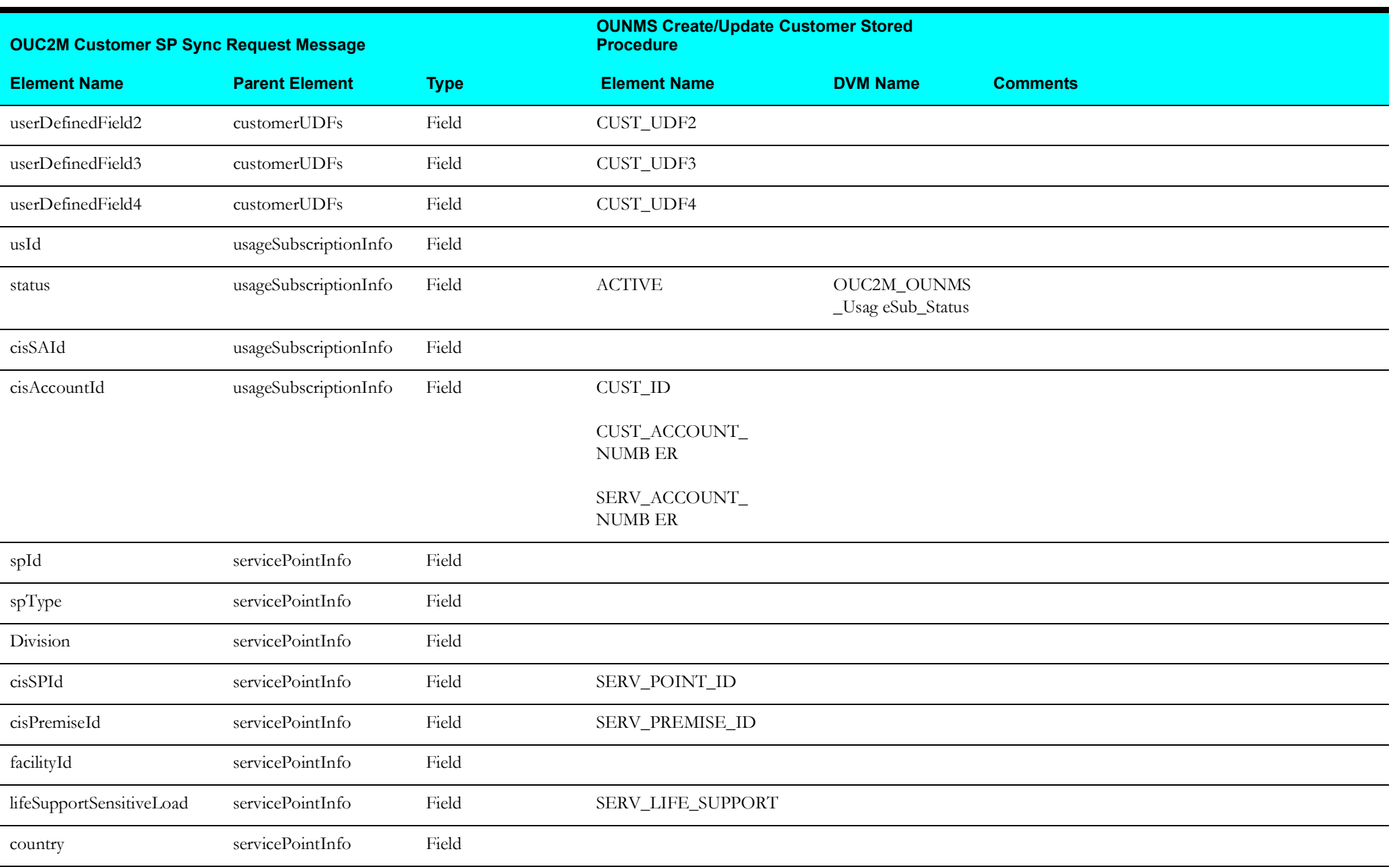

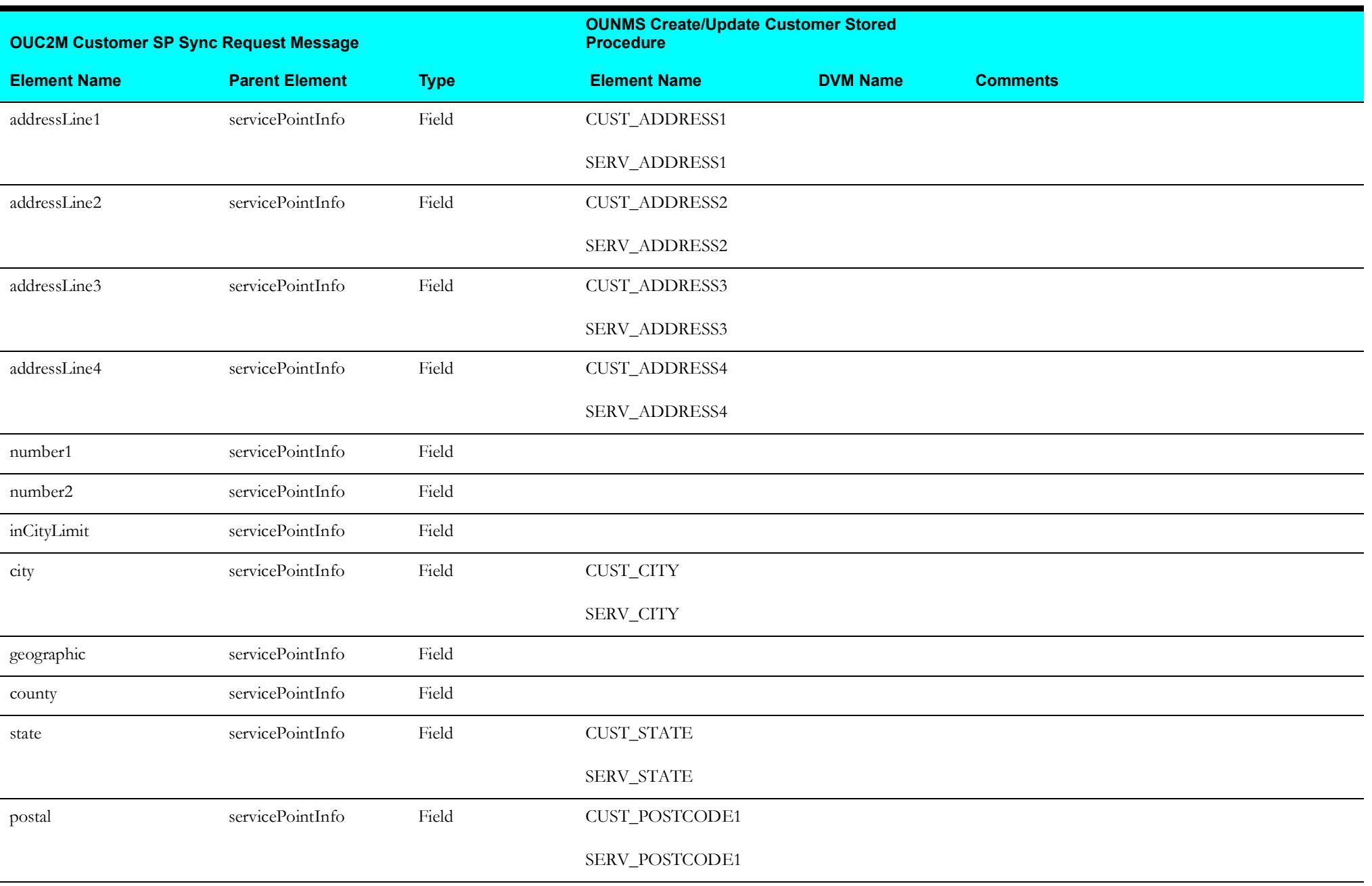

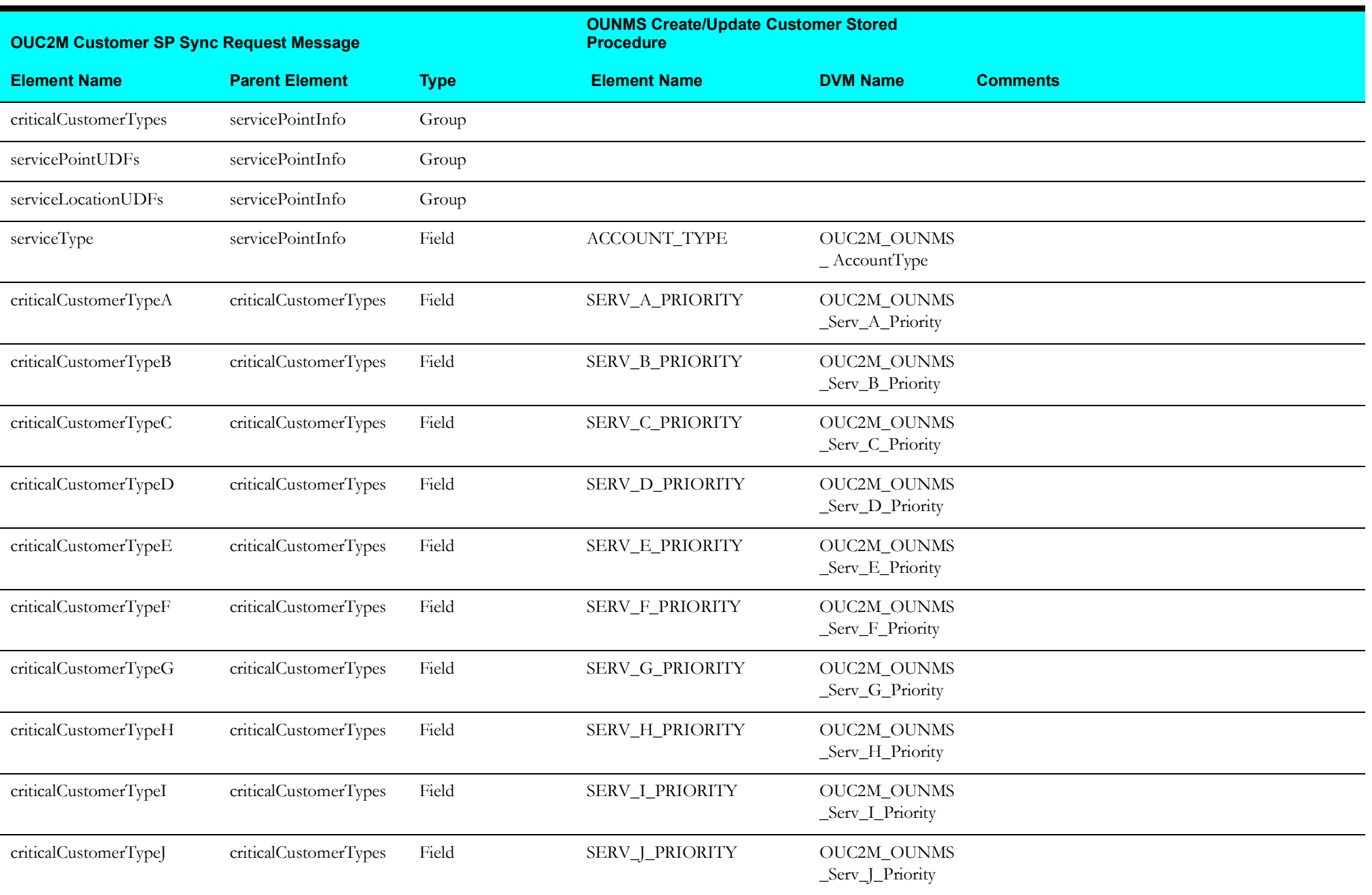

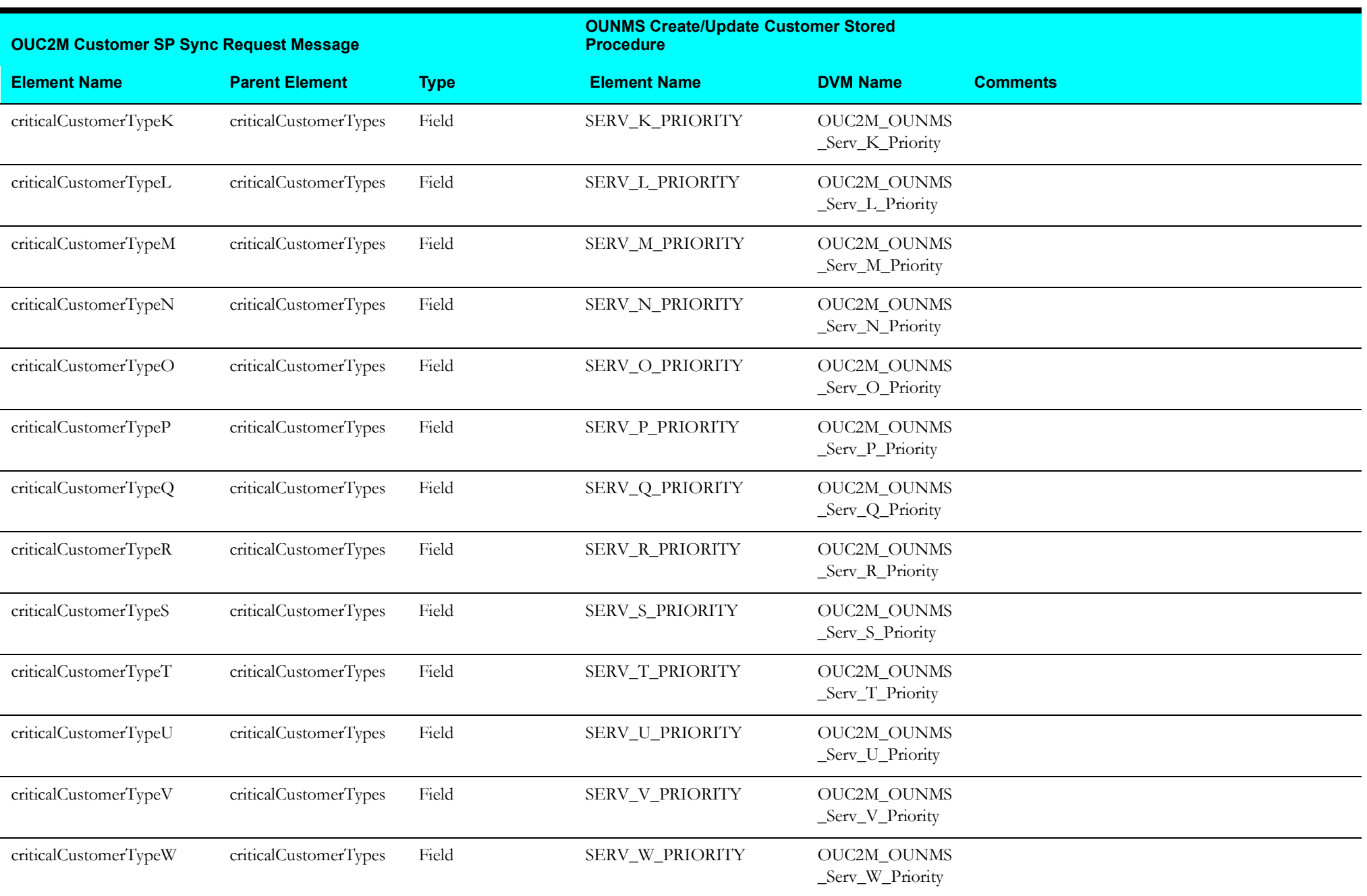

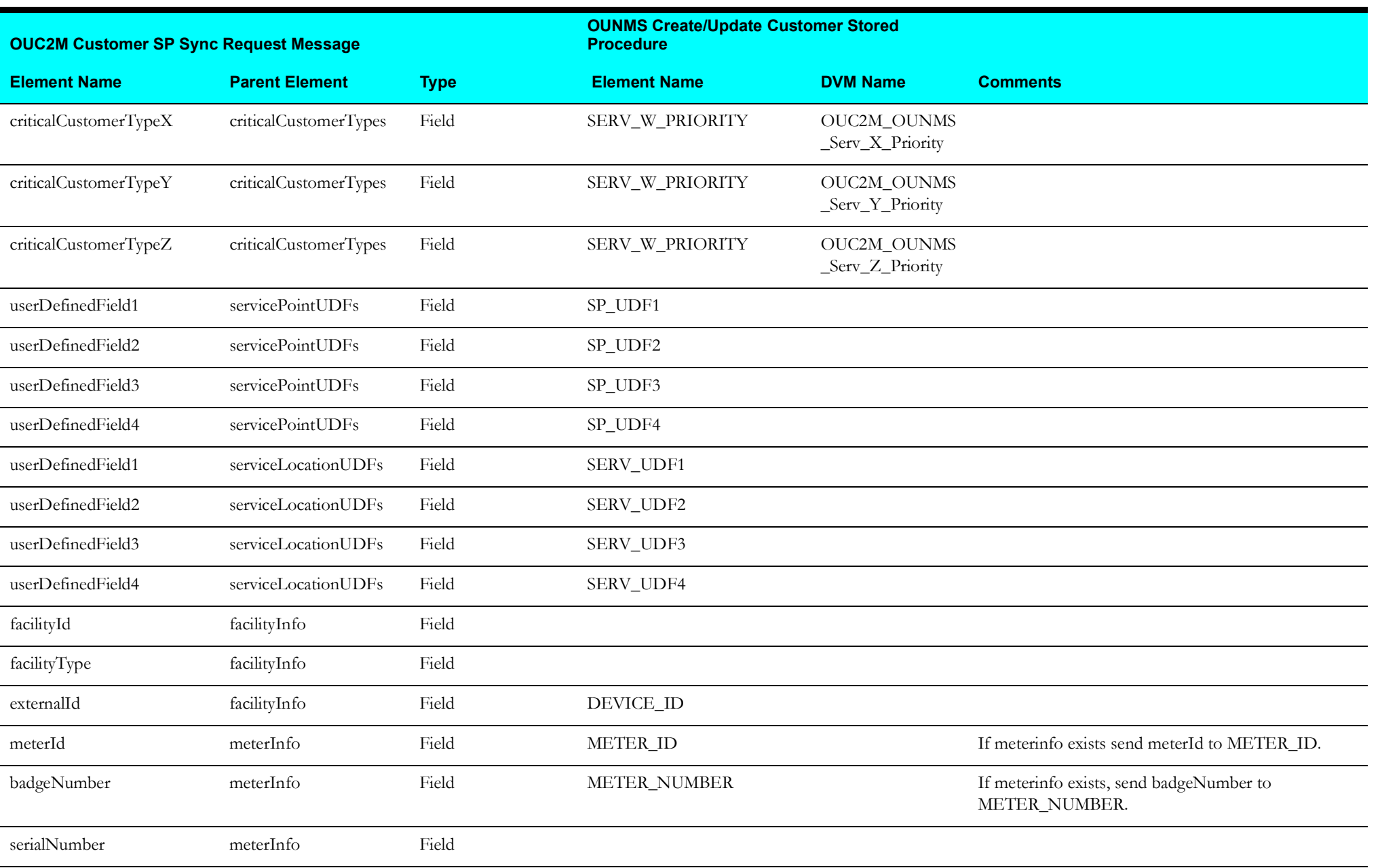

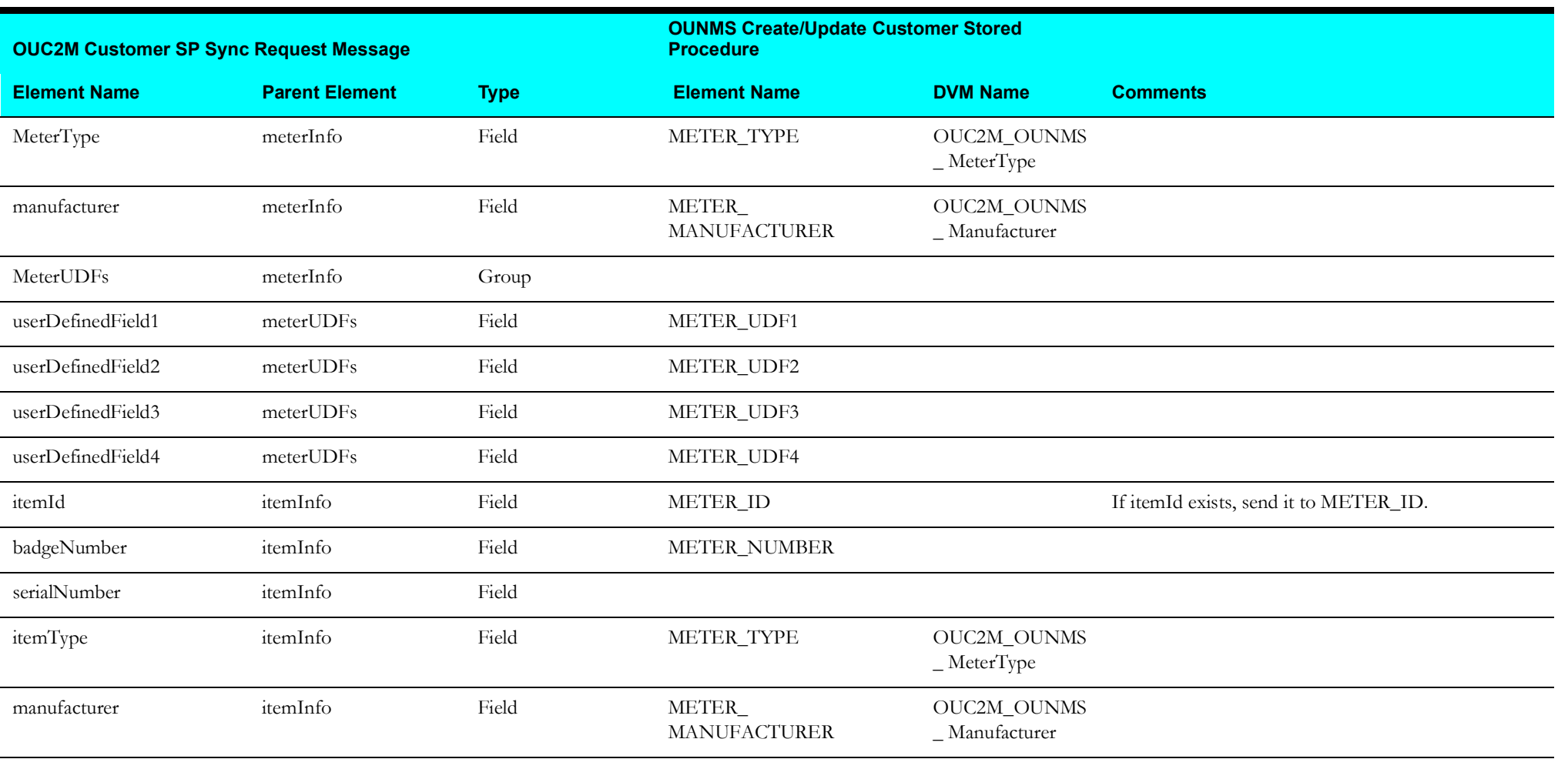

#### **Customer Data Synchronization Response Mapping**

Mapping details for Customer Data Synchronization Response are shown in the table below:

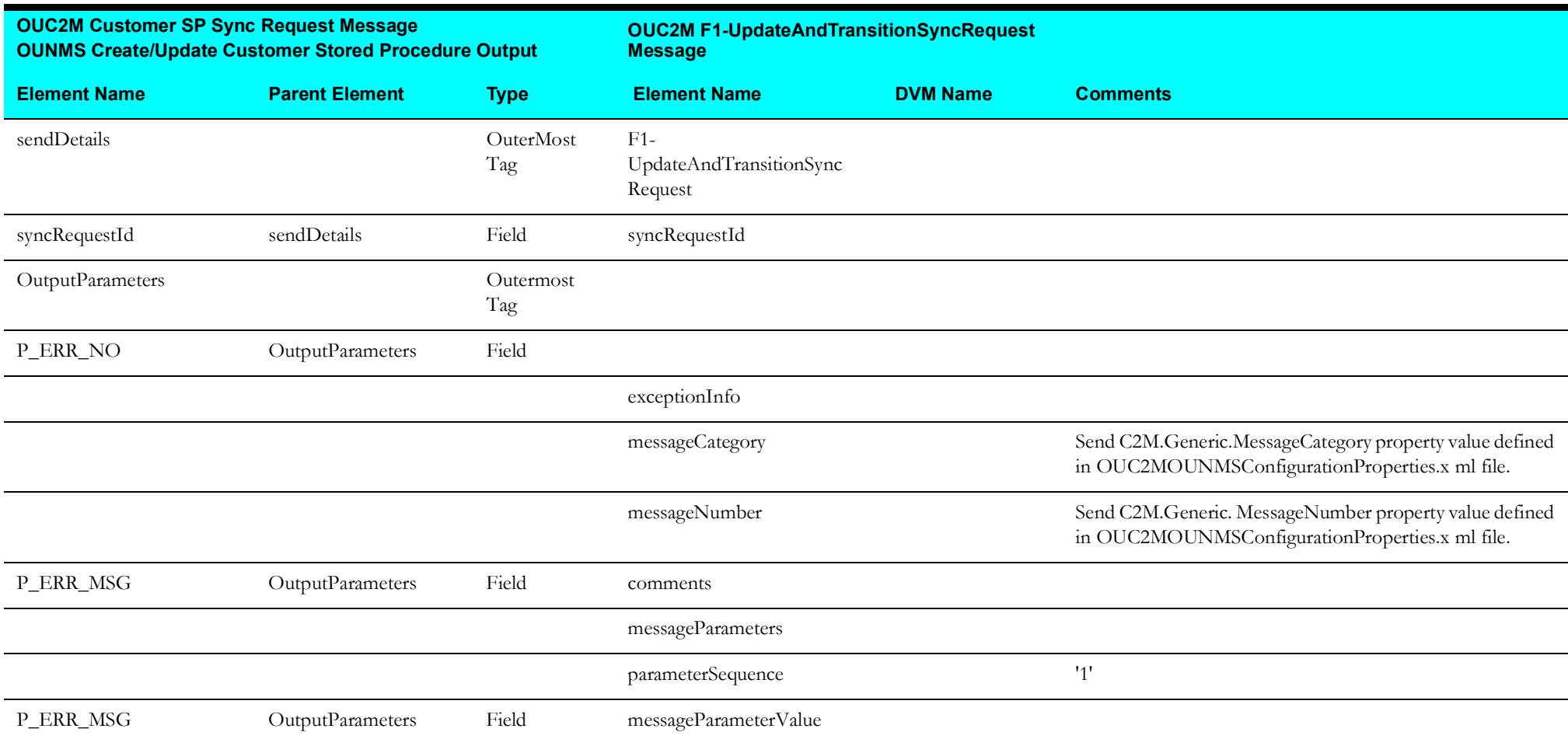

## **Trouble Call Entry Process**

This section describes data mapping for the following:

- [Trouble Call Entry Process Mapping Details](#page-80-0)
- [Trouble Call Request Message Mapping](#page-83-0)

#### <span id="page-80-0"></span>**Trouble Call Entry Process - Mapping Details**

The schema details Trouble Call Entry are as shown in the table below

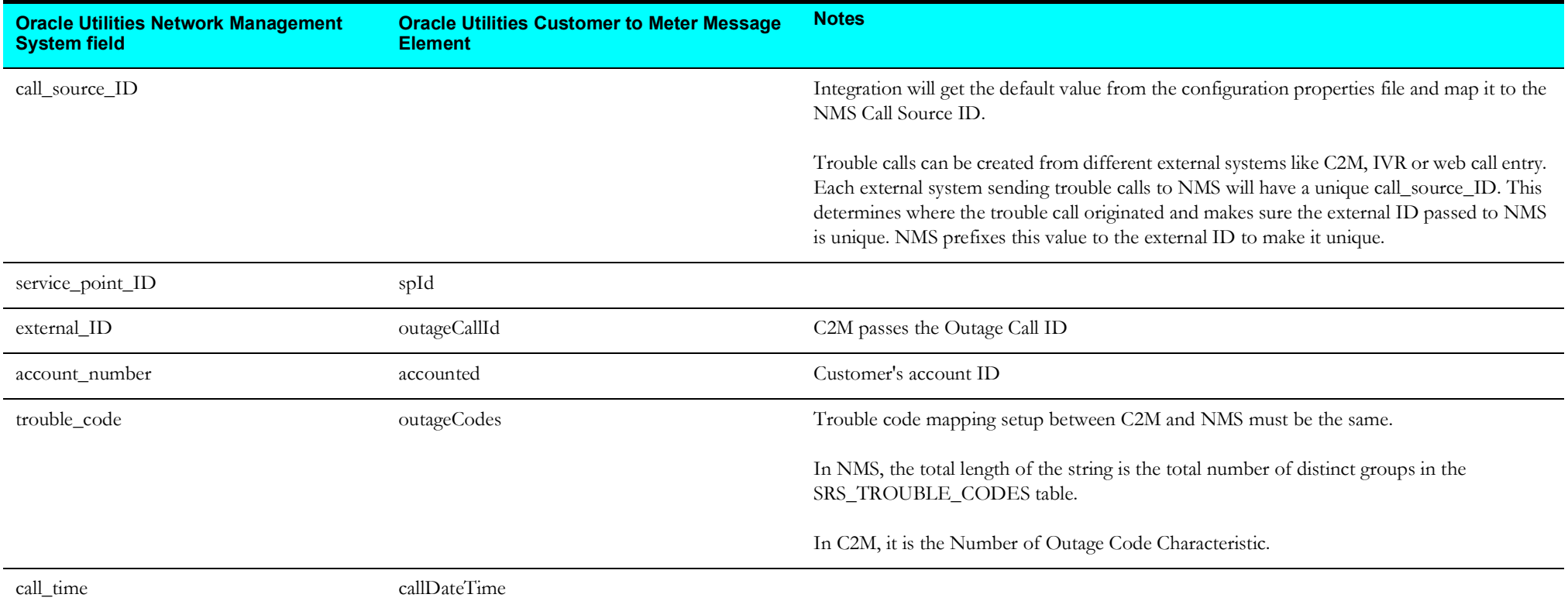

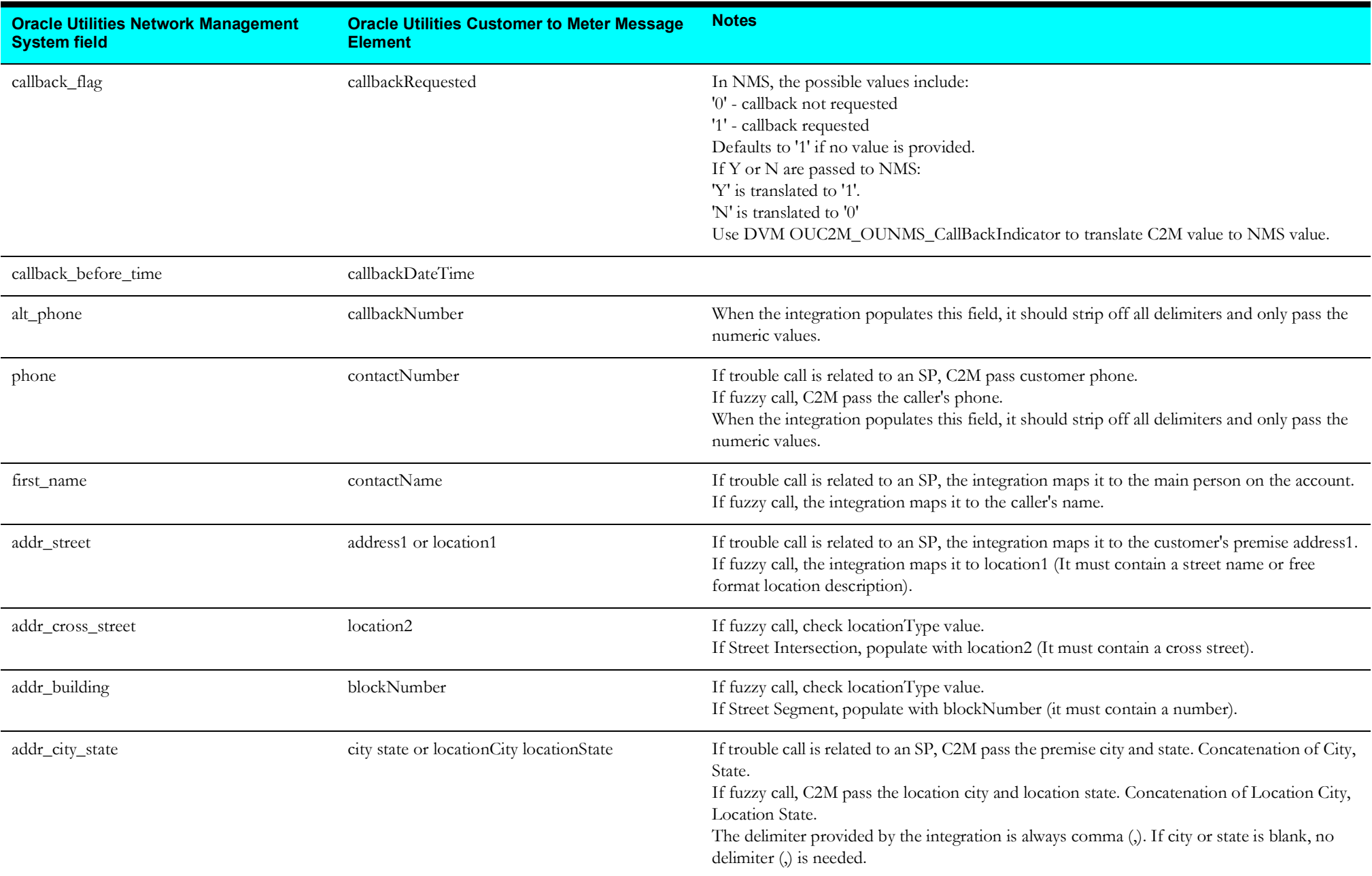

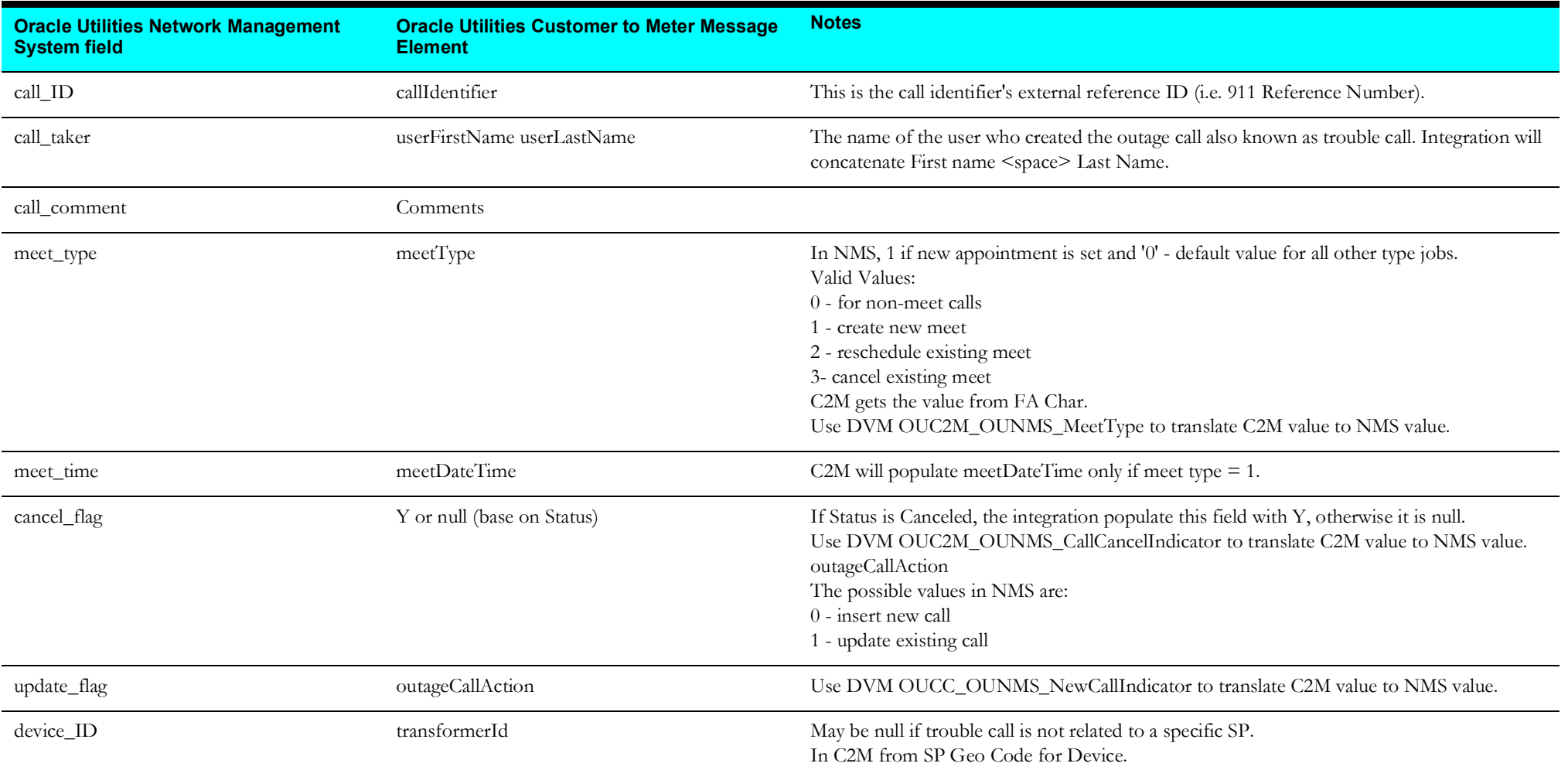

**Note**: For fuzzy calls, if Location is a street intersection, the mapping of the location from C2M to NMS will be p\_customer\_address = location1 (street name) and addr\_cross\_street (cross street). If Location is a street segment, the mapping of the location from C2M to NMS will be p\_customer\_address = location1 (street name) and addr\_building (block number, this must only be a numeric value).

If Location is other (free format description), the mapping of the location from C2M to NMS will be customer address = location1 (location description). All DateTime coming from C2M will be converted to the ISO8601 format which is YYYY-MM-DDHH:MM:SS.

#### <span id="page-83-0"></span>**Trouble Call Request Message Mapping**

Mapping details for Trouble Call Request Message are shown in the table below:

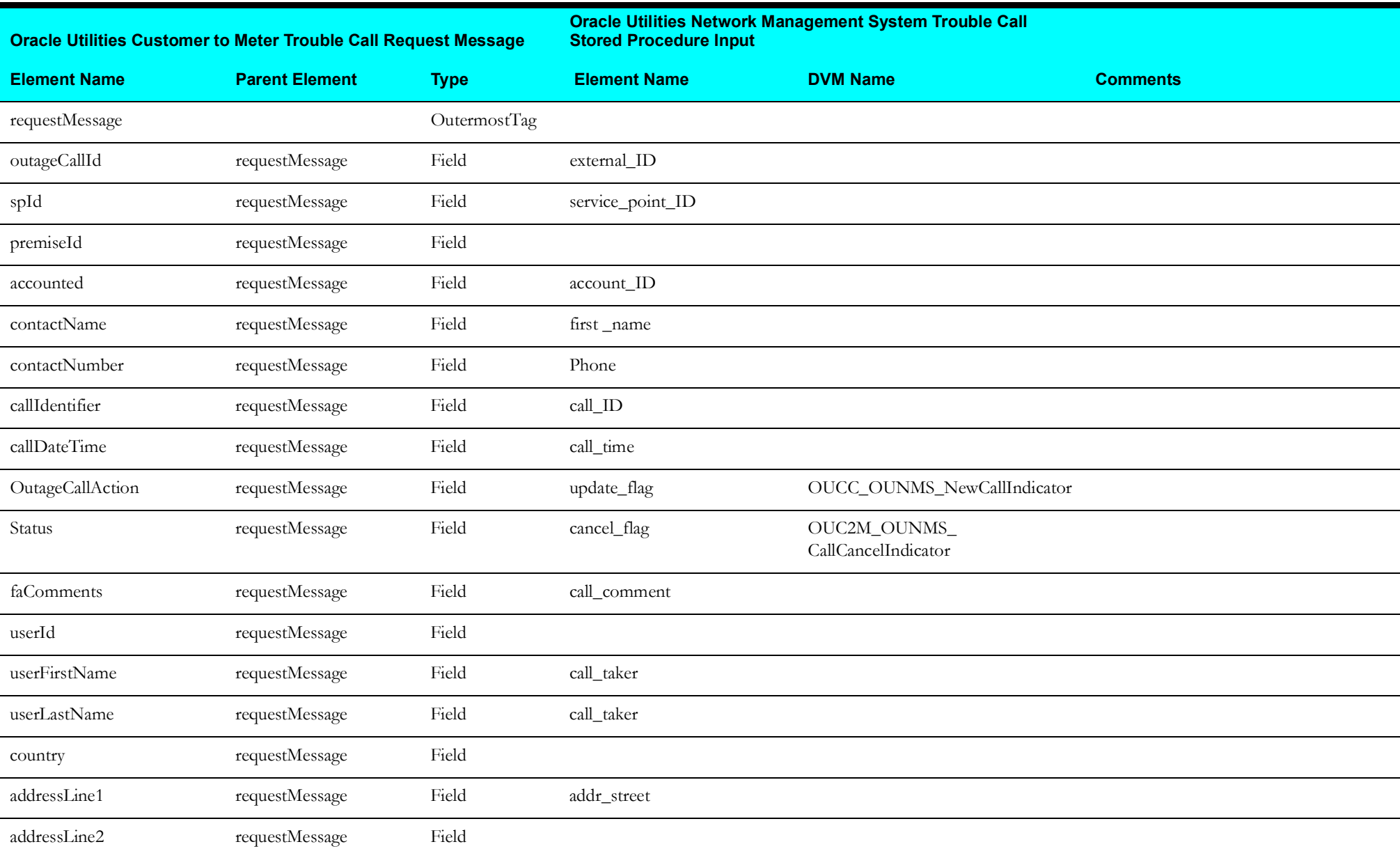

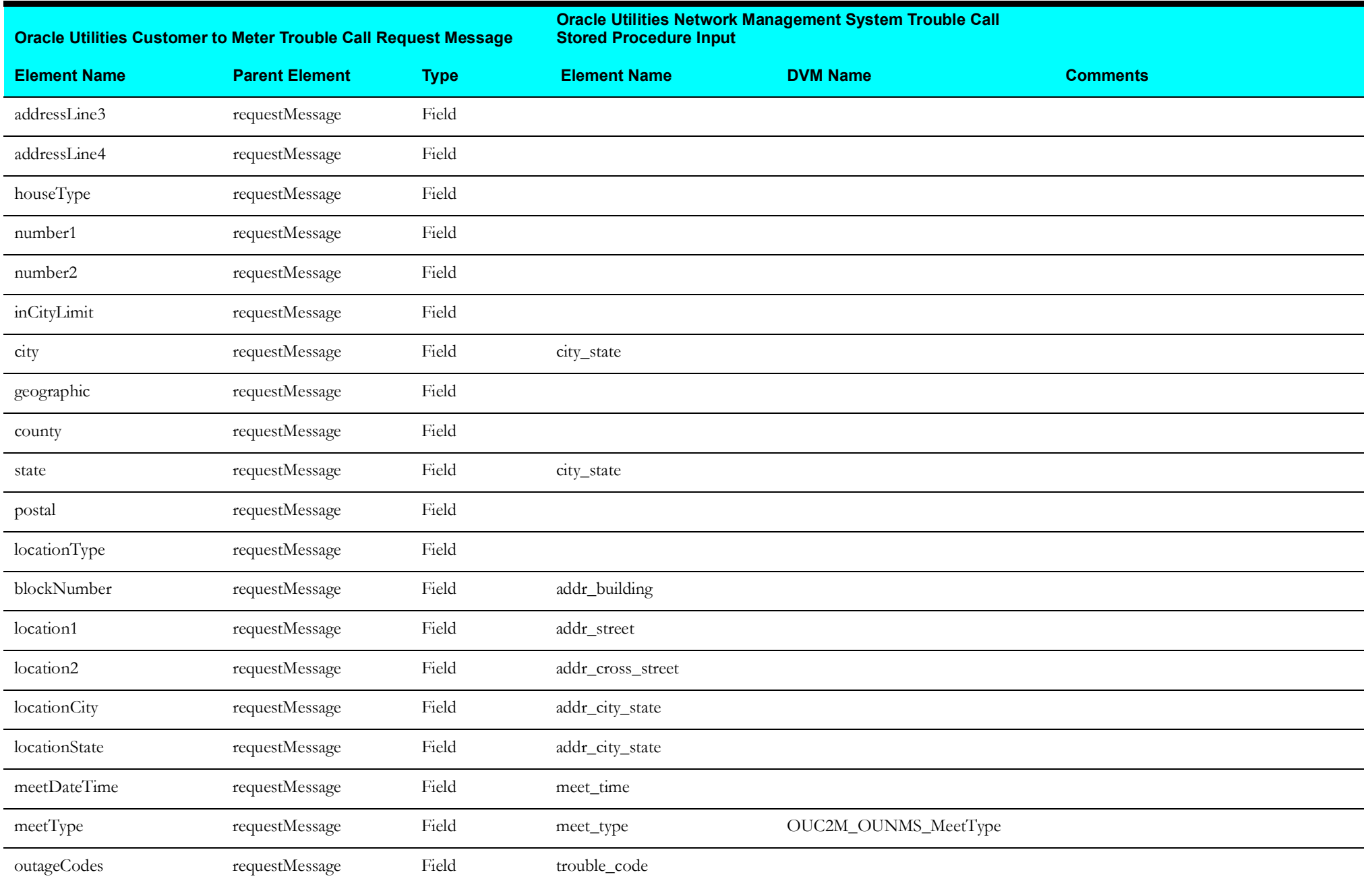

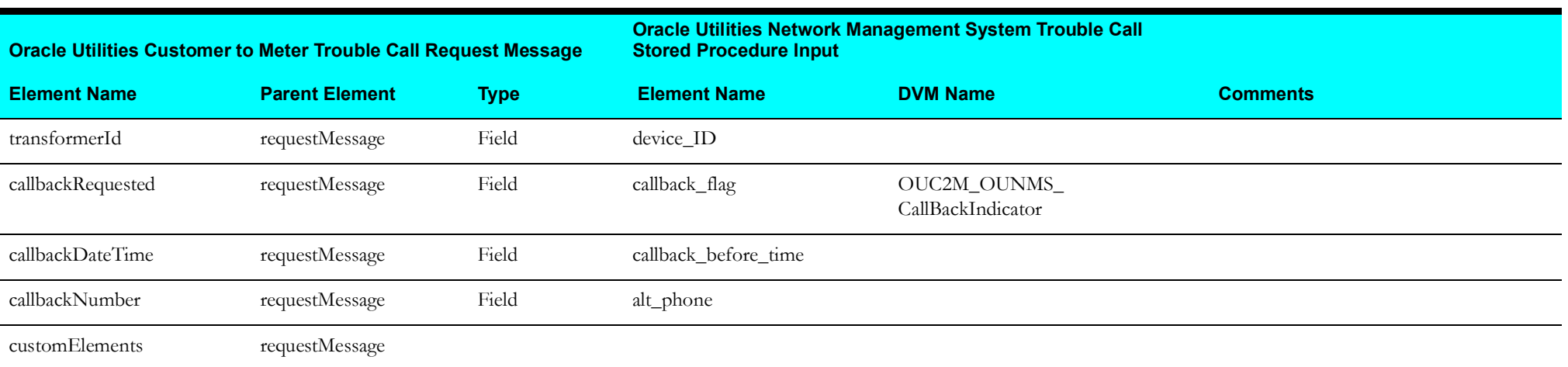

## **Job History Query Process**

This section describes data mapping for the following:

- [Job History Query Request Message Mapping](#page-86-0)
- [Job History Query Response Message Mapping](#page-87-0)

#### <span id="page-86-0"></span>**Job History Query Request Message Mapping**

The schema details Job History Query Request are as shown in the table below:

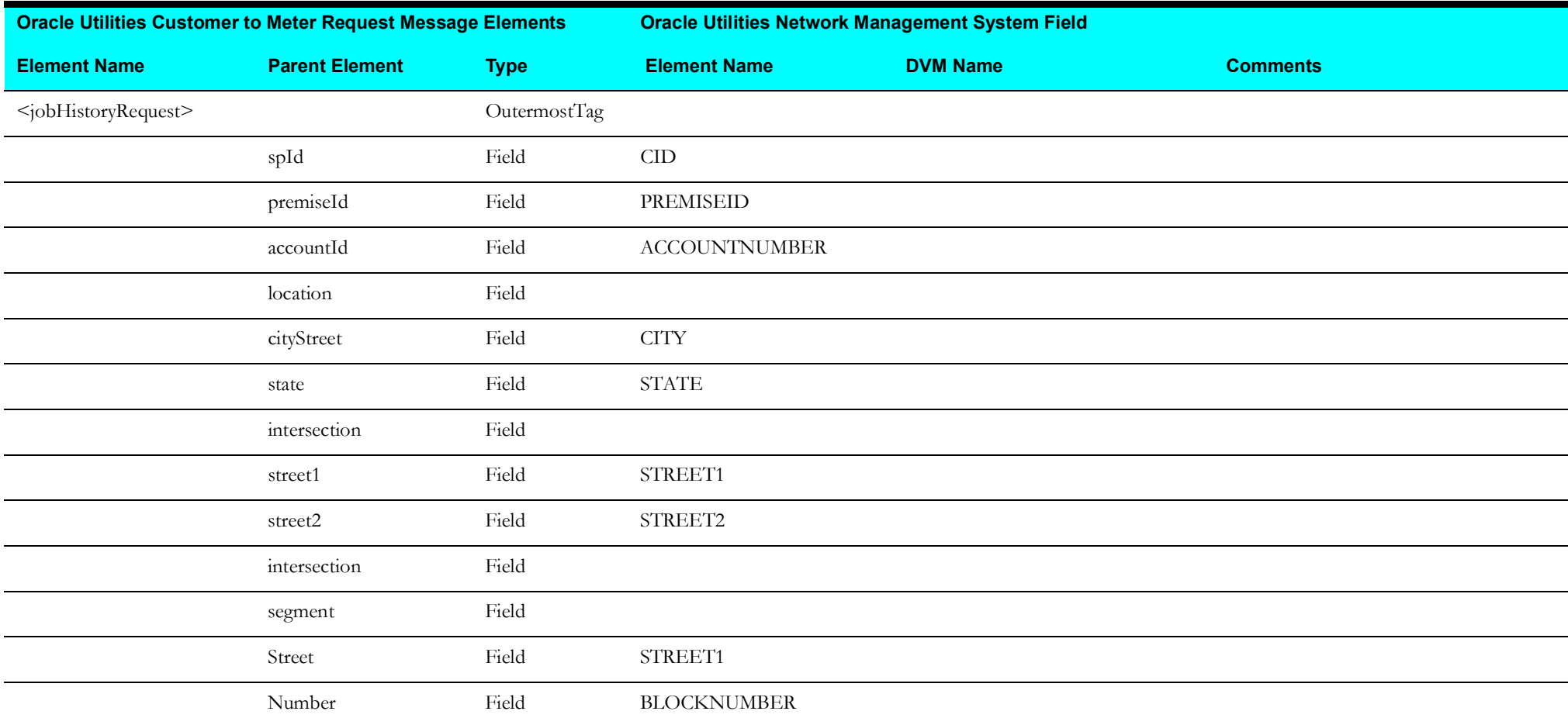

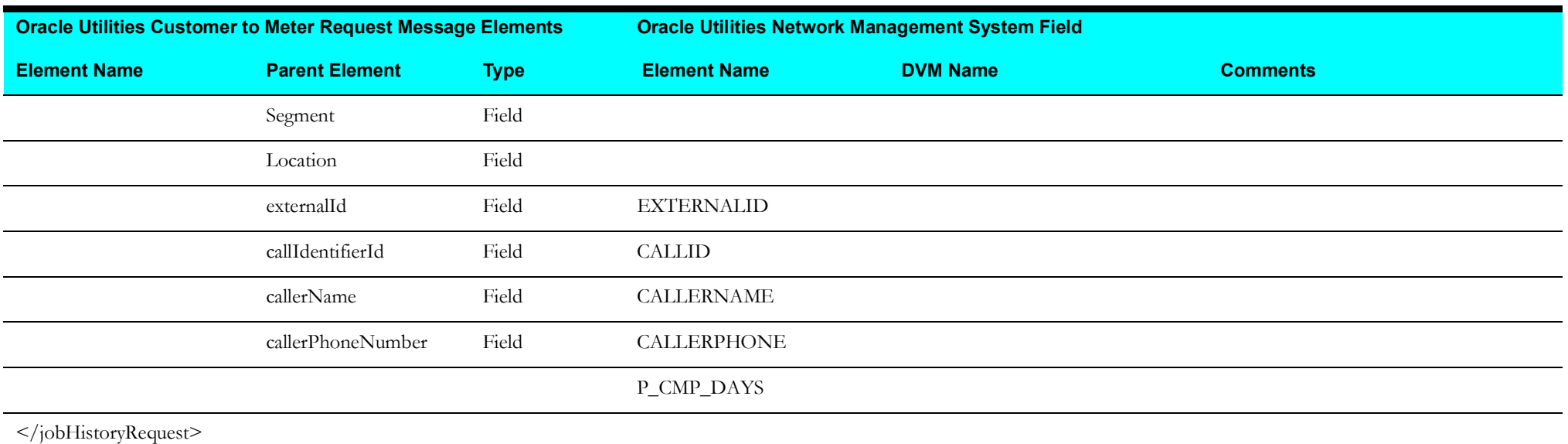

#### <span id="page-87-0"></span>**Job History Query Response Message Mapping**

The schema details Job History Query Response are as shown in the table below:

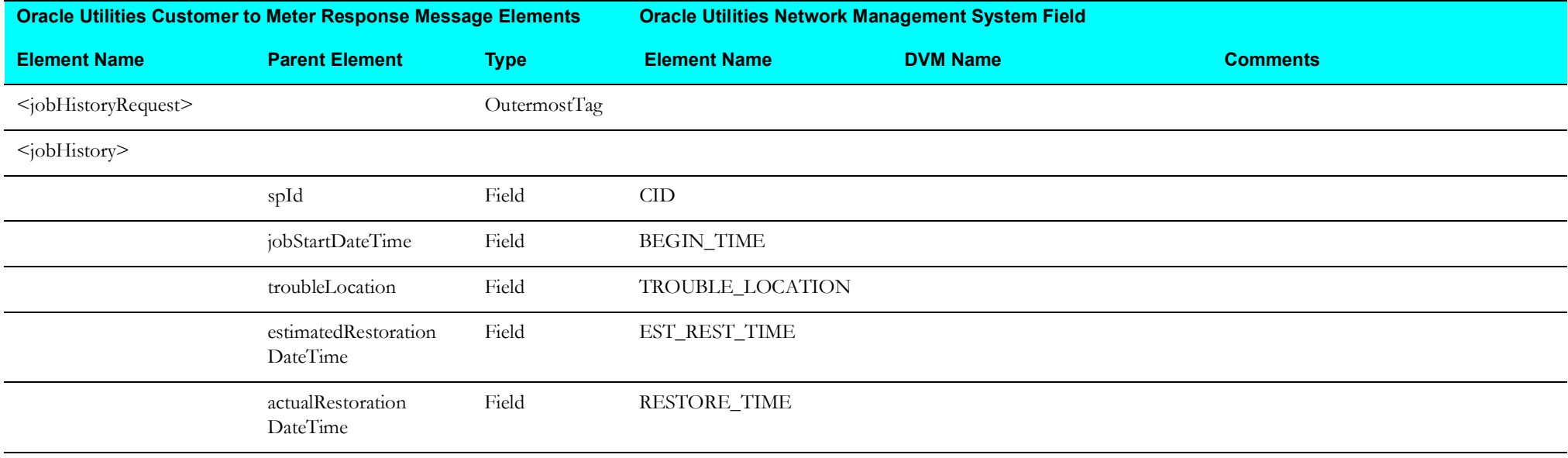

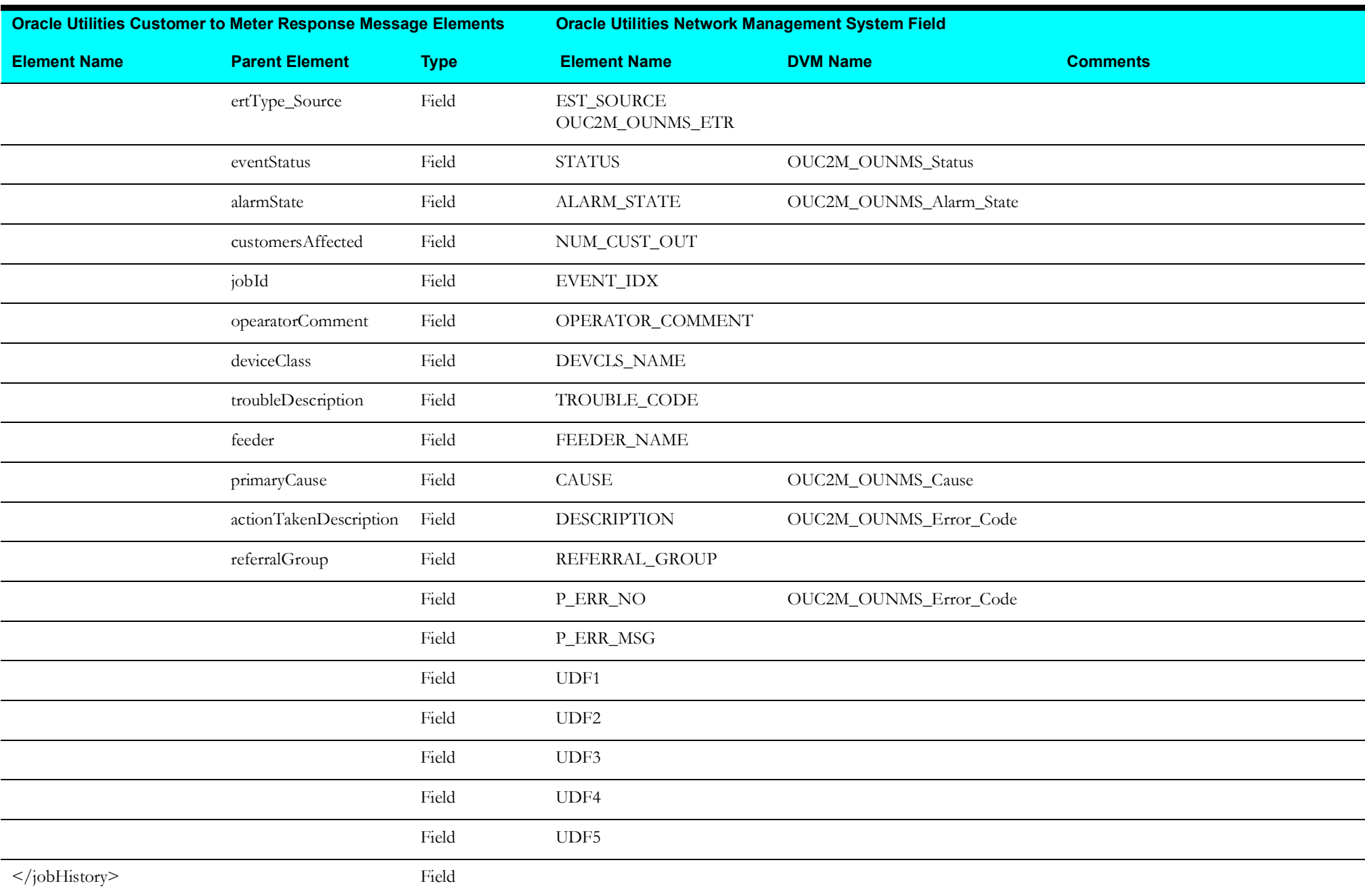

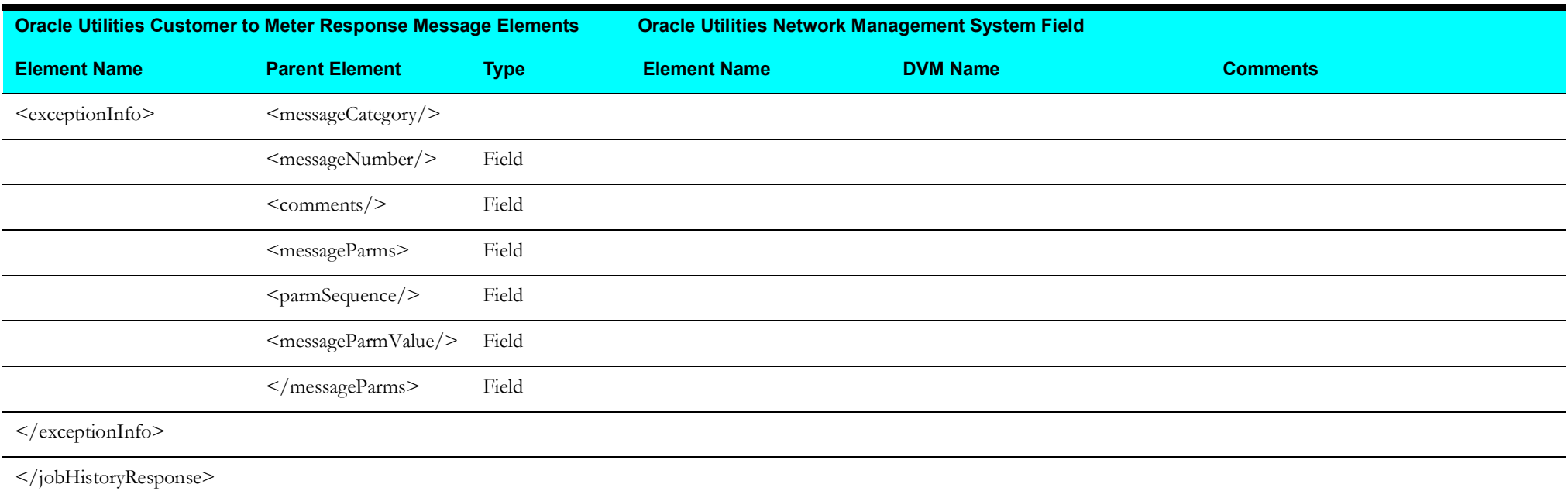

## **Trouble Call History Query Process**

This section describes data mapping for the following:

- [Trouble Call History Query Request Message Mapping](#page-90-0)
- [Trouble Call History Query Response Message Mapping](#page-91-0)

#### <span id="page-90-0"></span>**Trouble Call History Query Request Message Mapping**

The mapping details for Trouble Call History Query request are as shown in the table below:

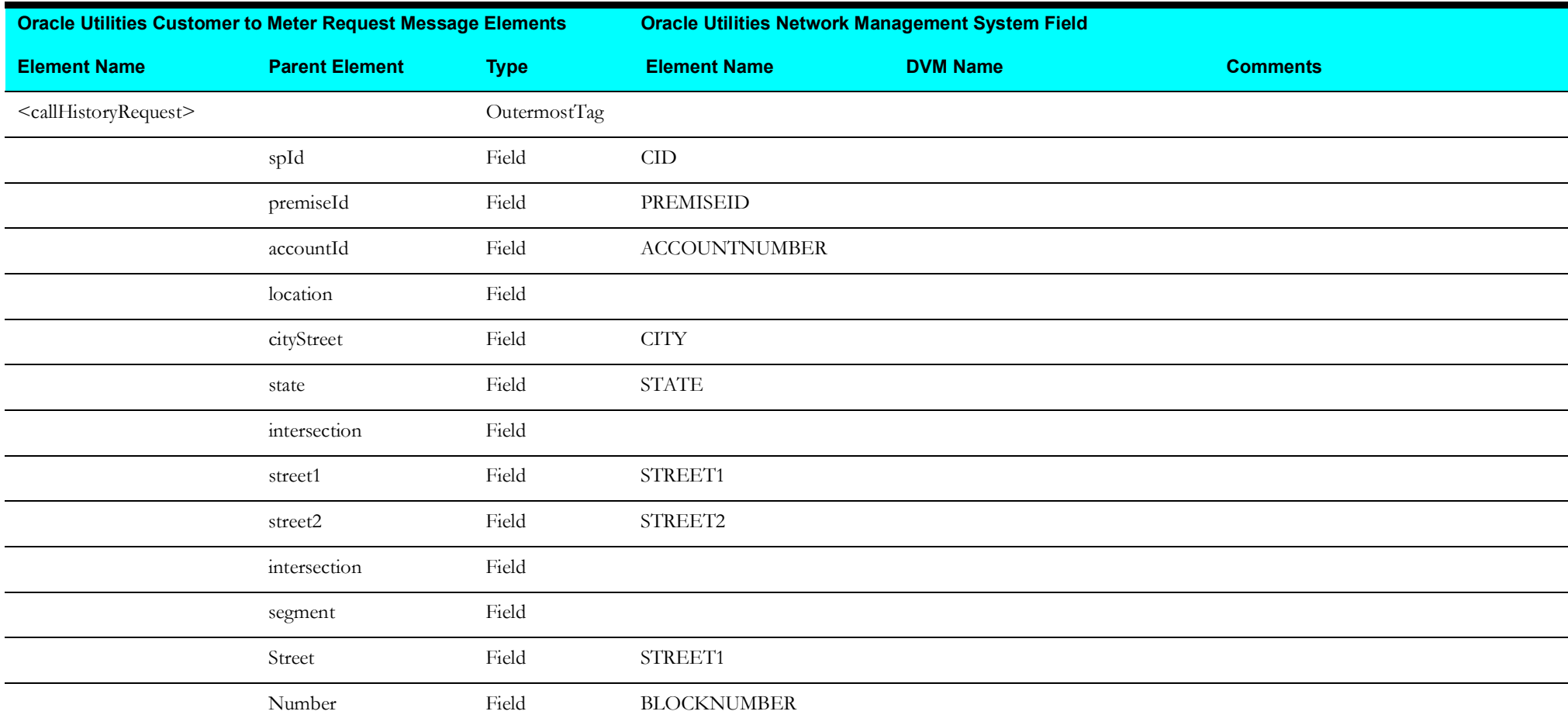

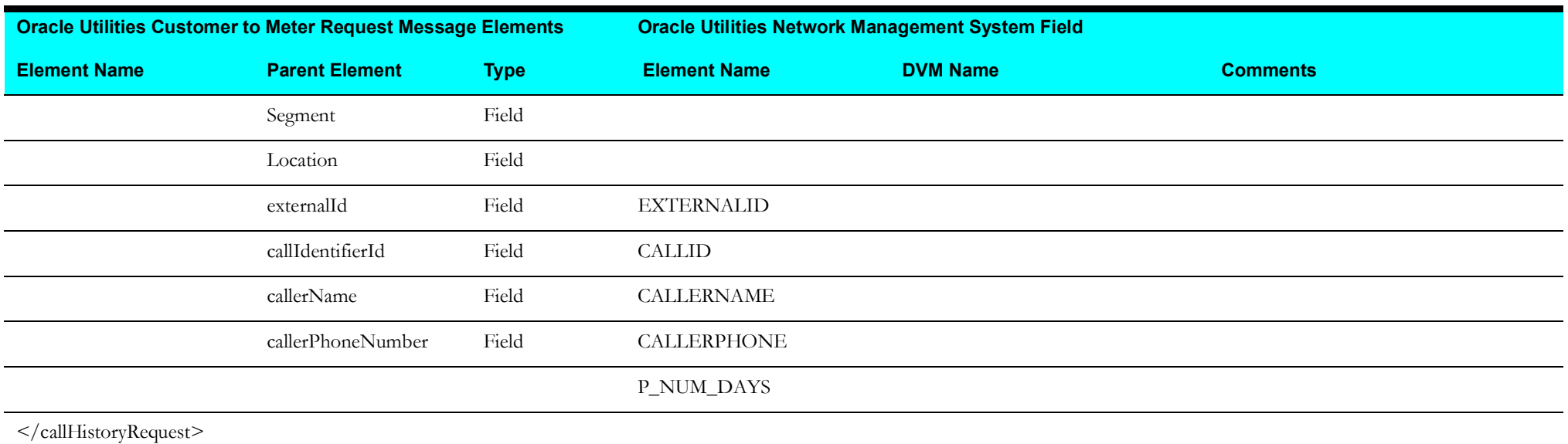

#### <span id="page-91-0"></span>**Trouble Call History Query Response Message Mapping**

The mapping details for Trouble Call History Query response are as shown in the table below:

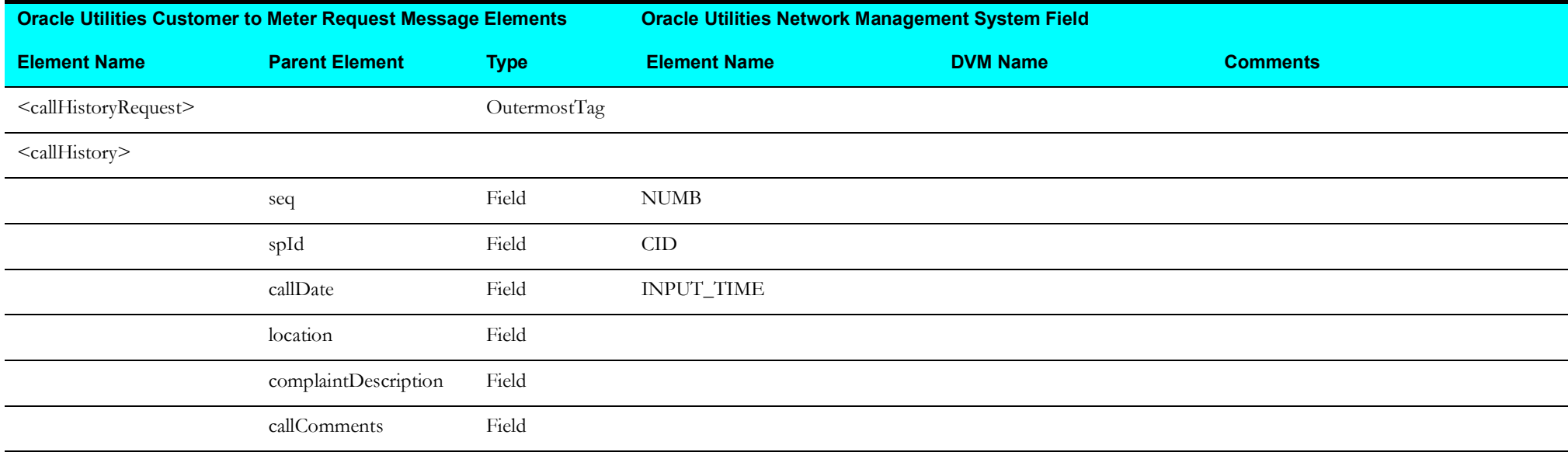

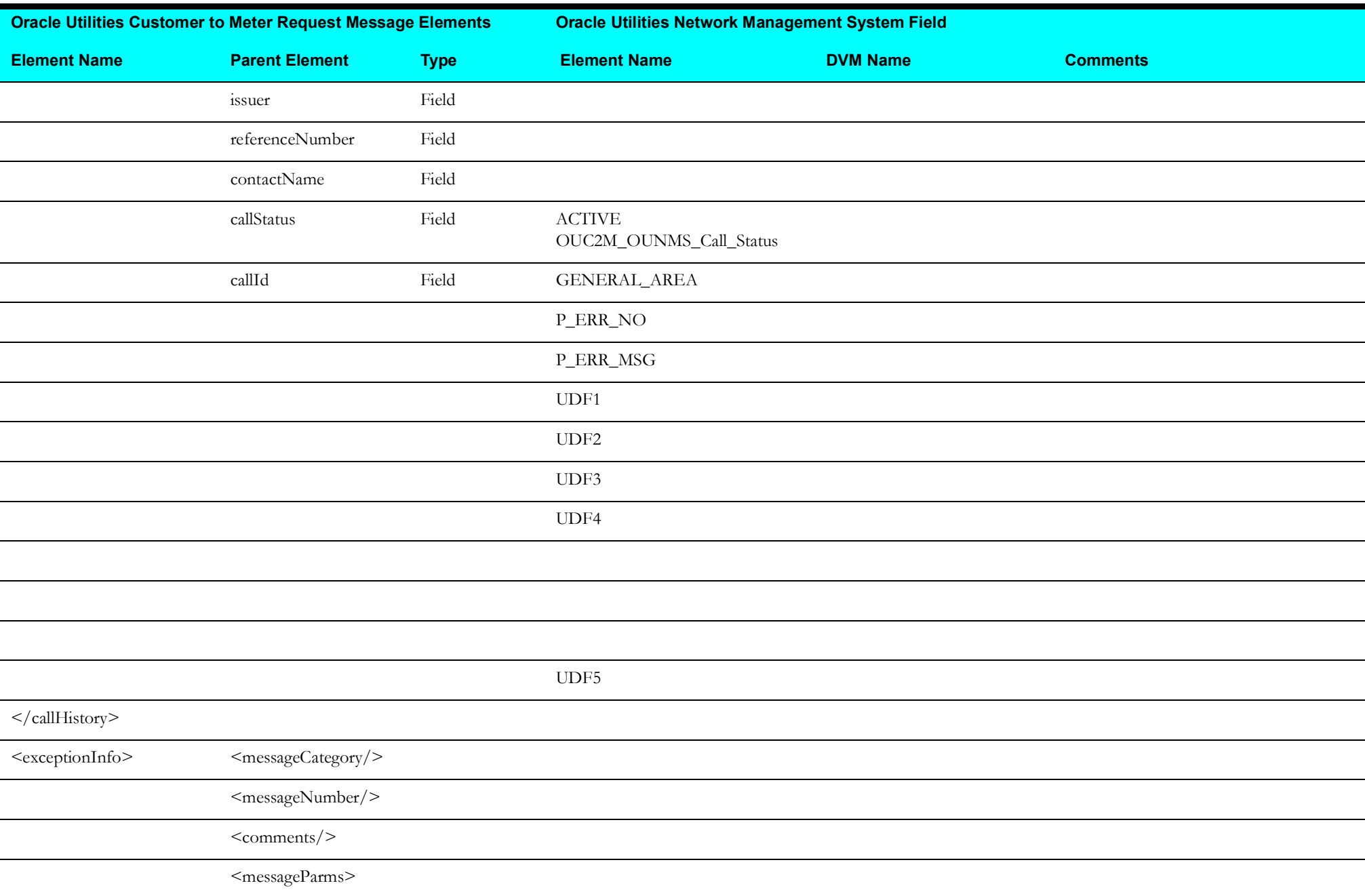

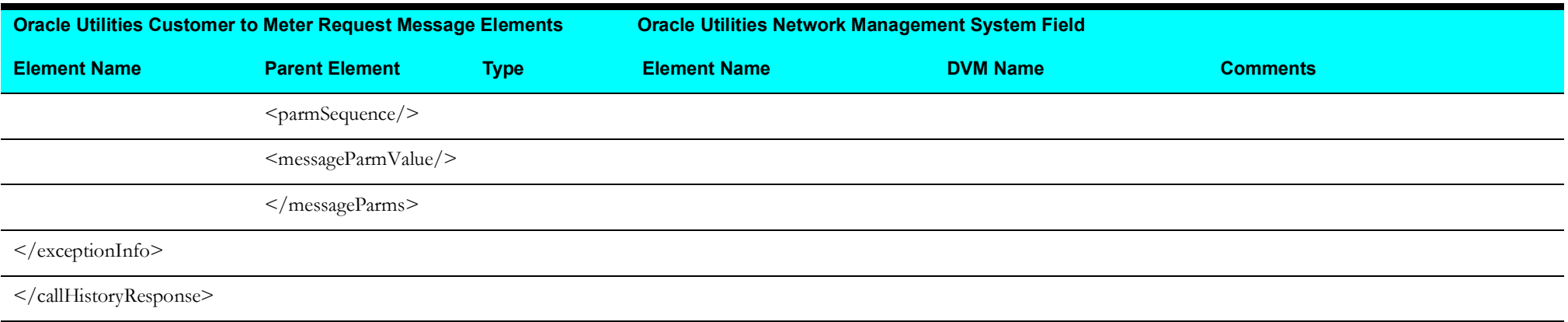

## **Planned Outages Query Process**

This section describes data mapping for the following:

- [Planned Outages Query Request Message Mapping](#page-94-0)
- [Planned Outages Query Response Message Mapping](#page-94-1)

#### <span id="page-94-0"></span>**Planned Outages Query Request Message Mapping**

The mapping details for Planned Outages Query request are as shown in the table below:

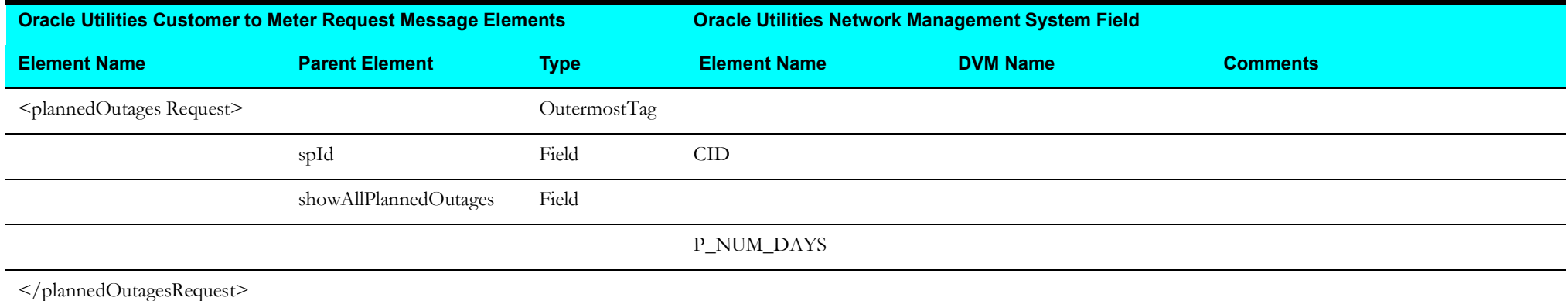

#### <span id="page-94-1"></span>**Planned Outages Query Response Message Mapping**

The mapping details for Planned Outages Query response are as shown in the table below:

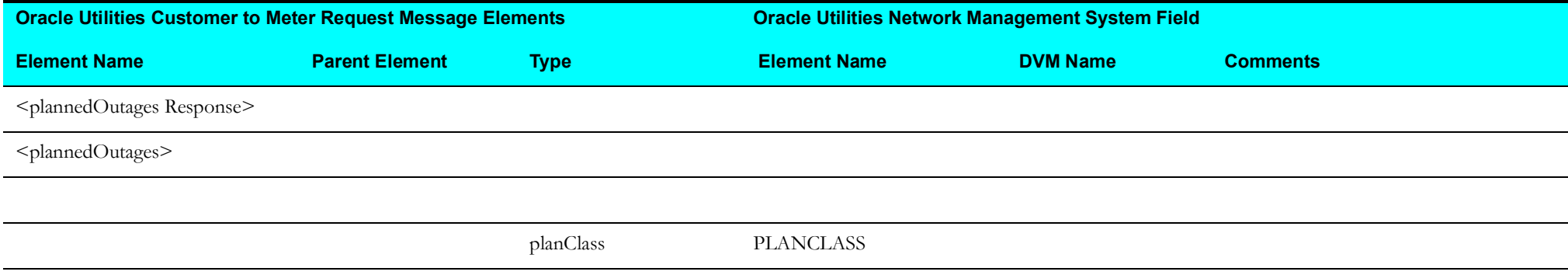

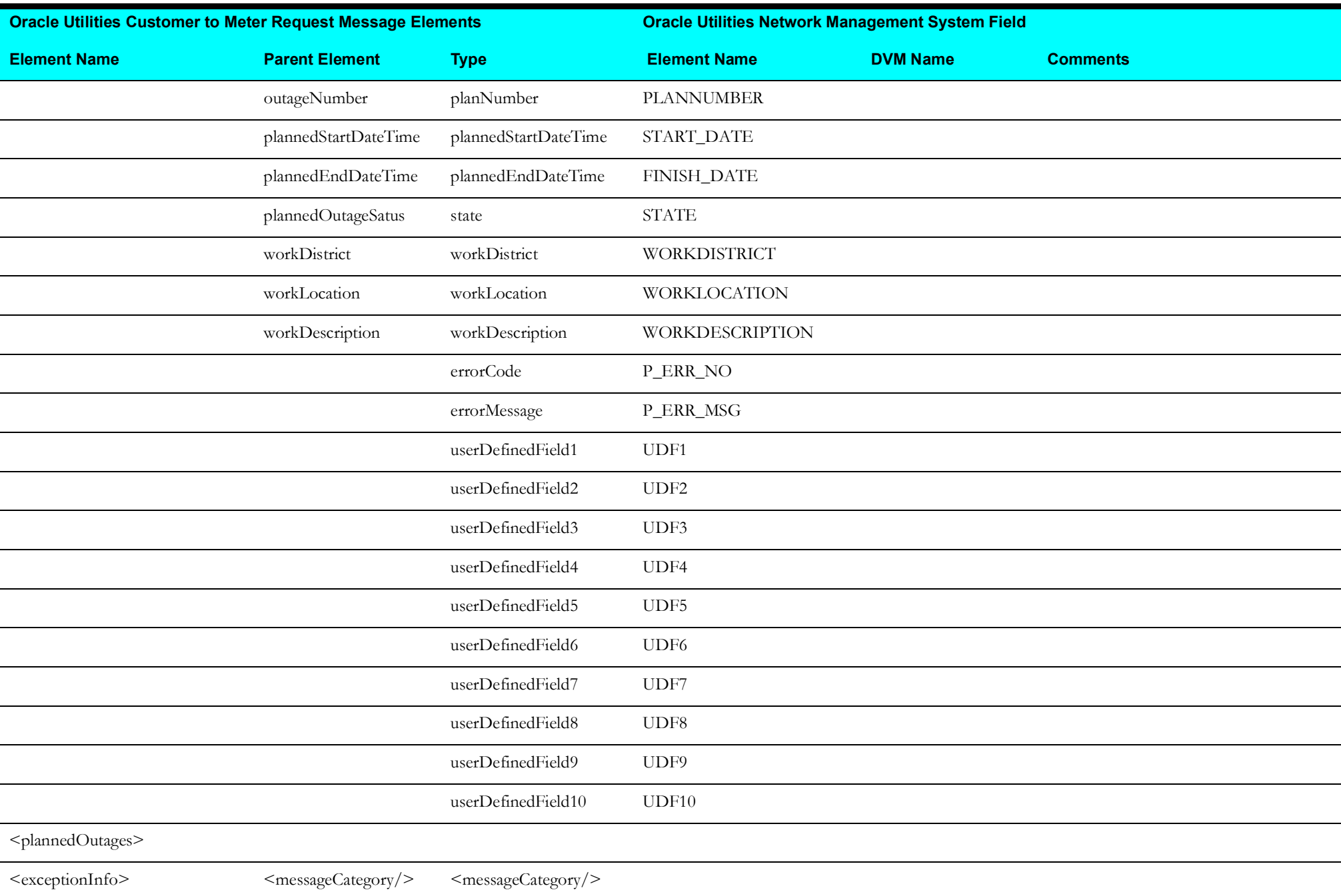

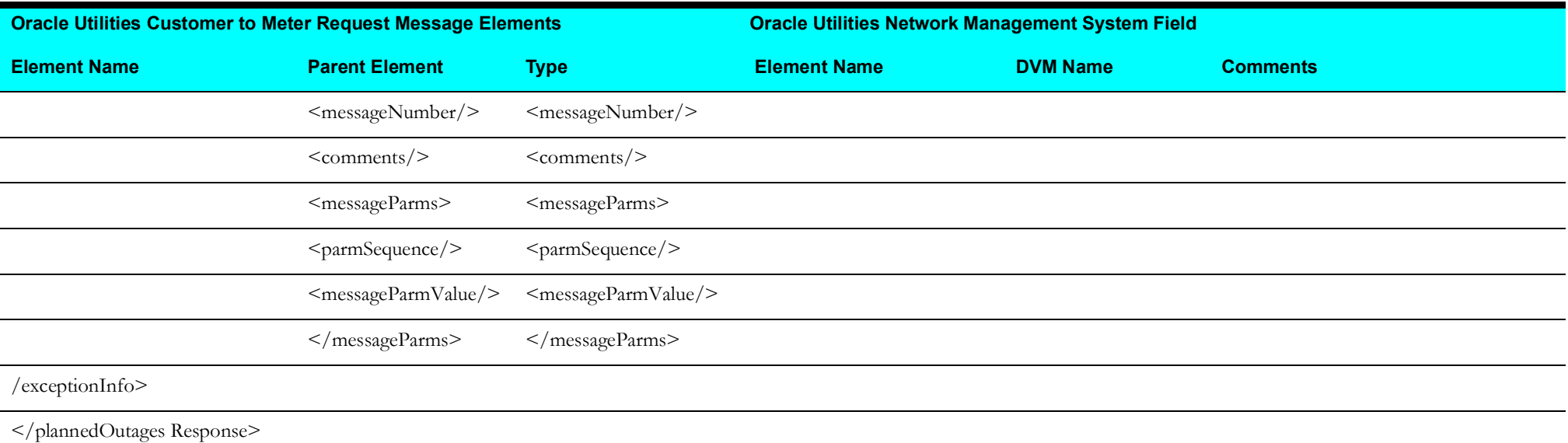

# **Appendix B**

## **Configuration Properties File**

This section lists the configurations stored in the OUC2MOUNMSConfigurationProperties.xml file located under the apps/C2M-NMS/AIAMetaData/config directory.

**For information** about modifying configuration properties, refer to the ["Setting Configuration Properties](#page-55-0)" section in [Chapter 3:](#page-39-1) [Configuration Guidelines.](#page-39-0)

Two types of configuration properties are managed in the configuration files:

- [Module Configurations](#page-97-0): Module configurations are the properties that are shared by multiple processes within this integration.
- [Service Configurations:](#page-101-0) Service configurations are the properties that are used by a specific ABCS.

## <span id="page-97-0"></span>**Module Configurations**

Module Configurations have application level properties used by all the SOA composites.

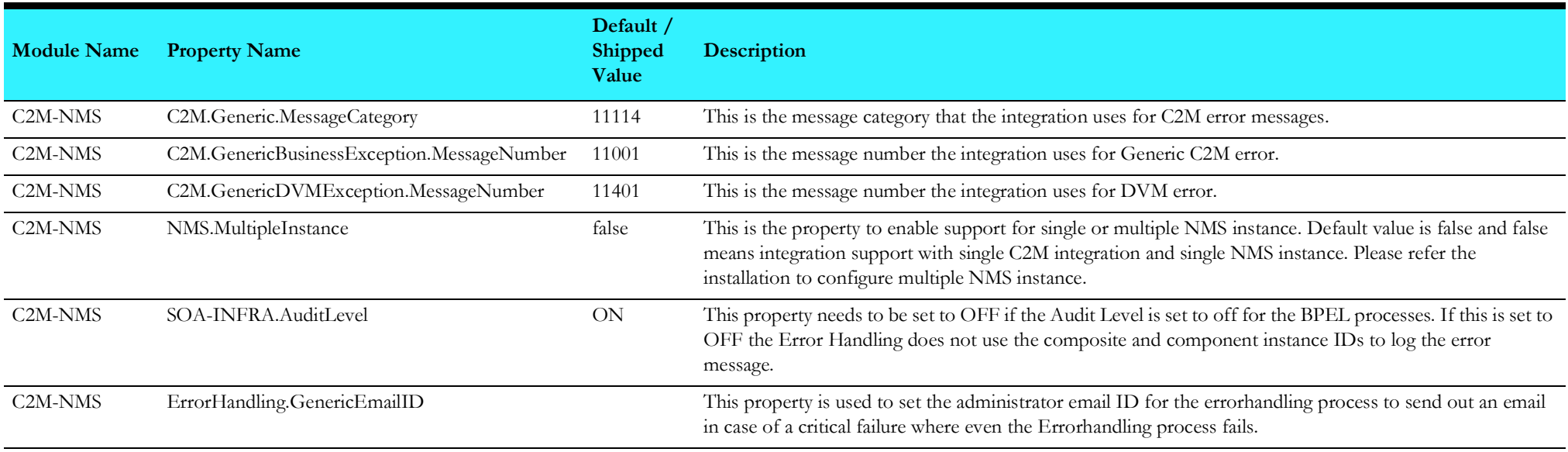

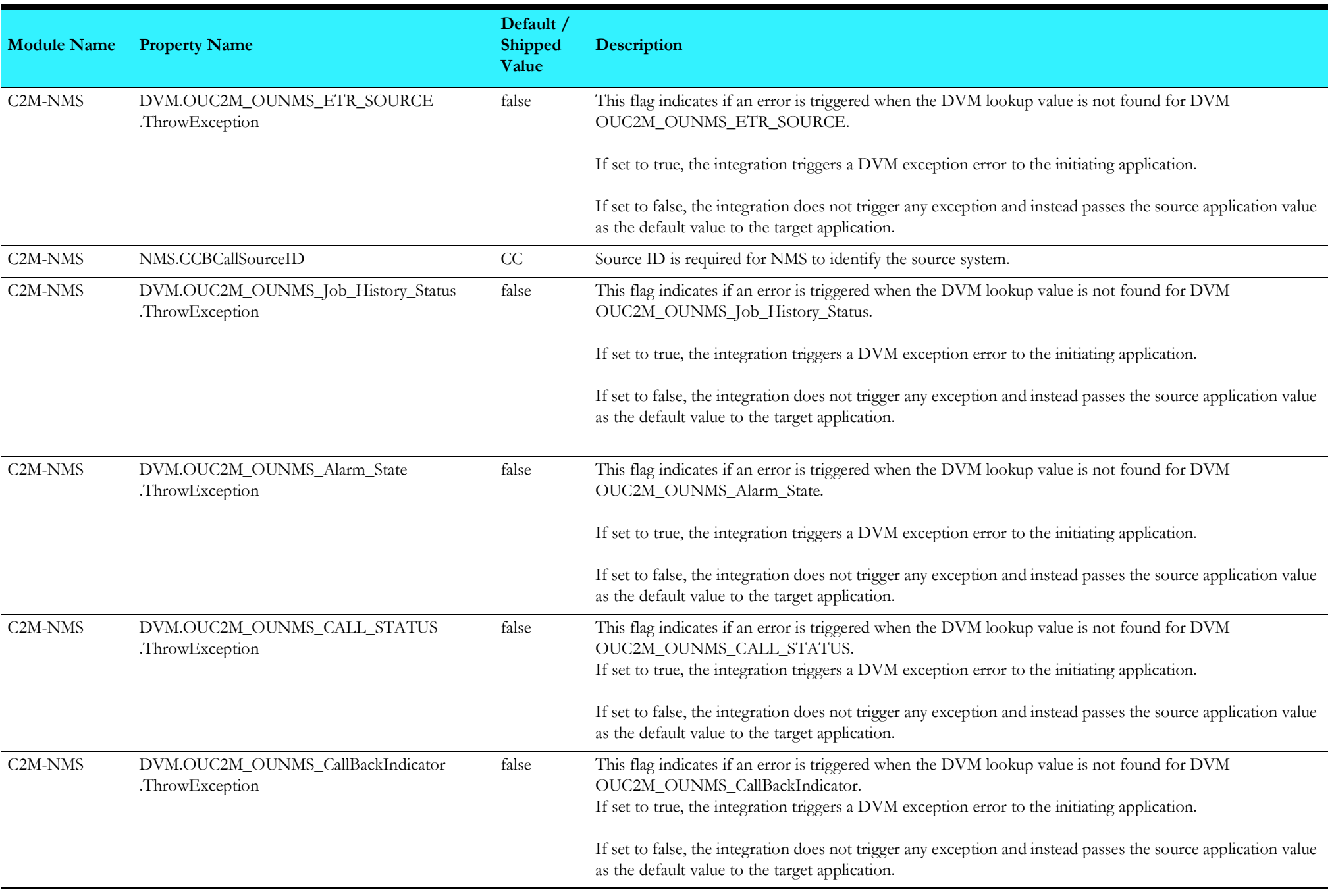

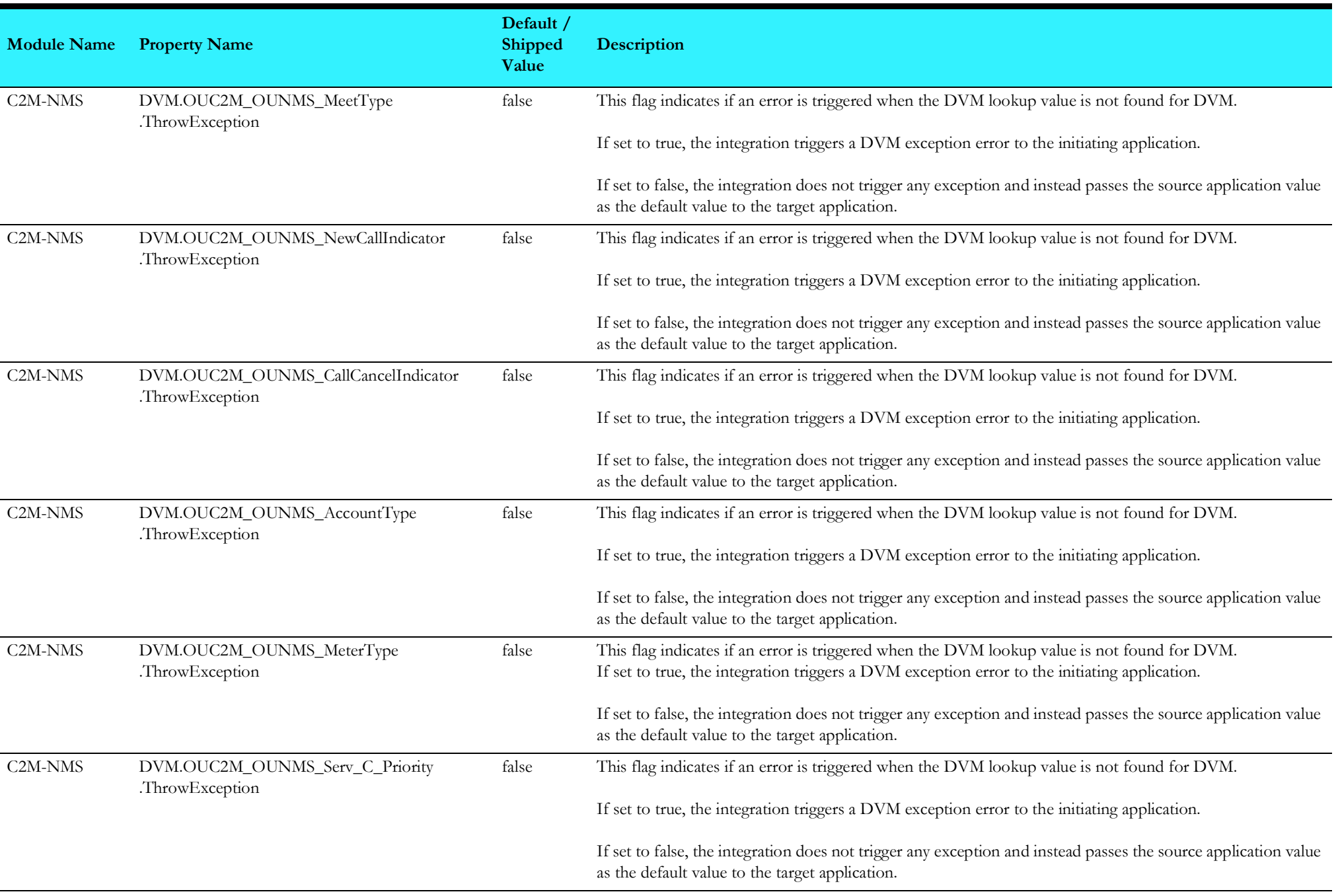

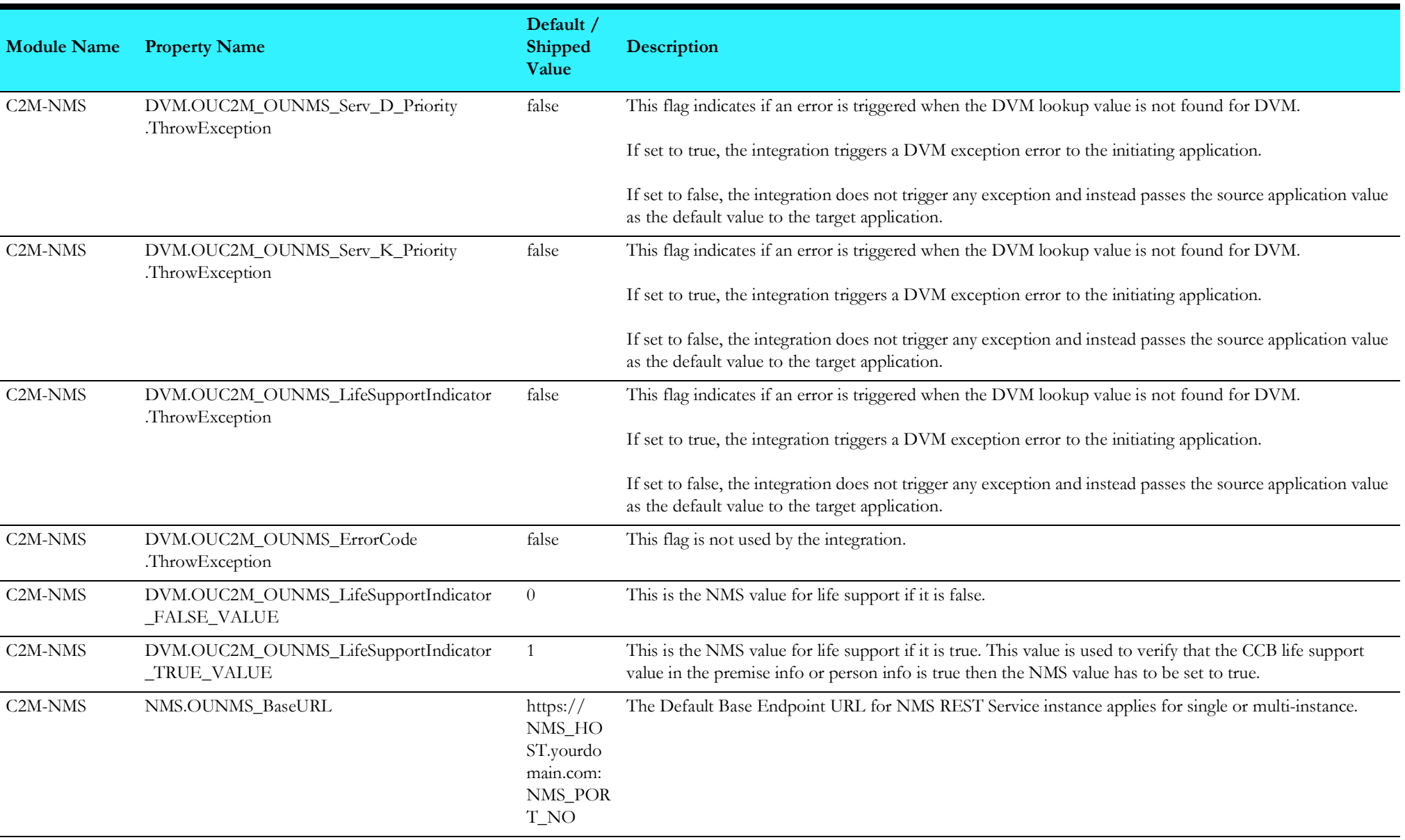

## <span id="page-101-0"></span>**Service Configurations**

Service Configuration properties are specific to SOA composites. These are used to make changes in specific composite behavior.

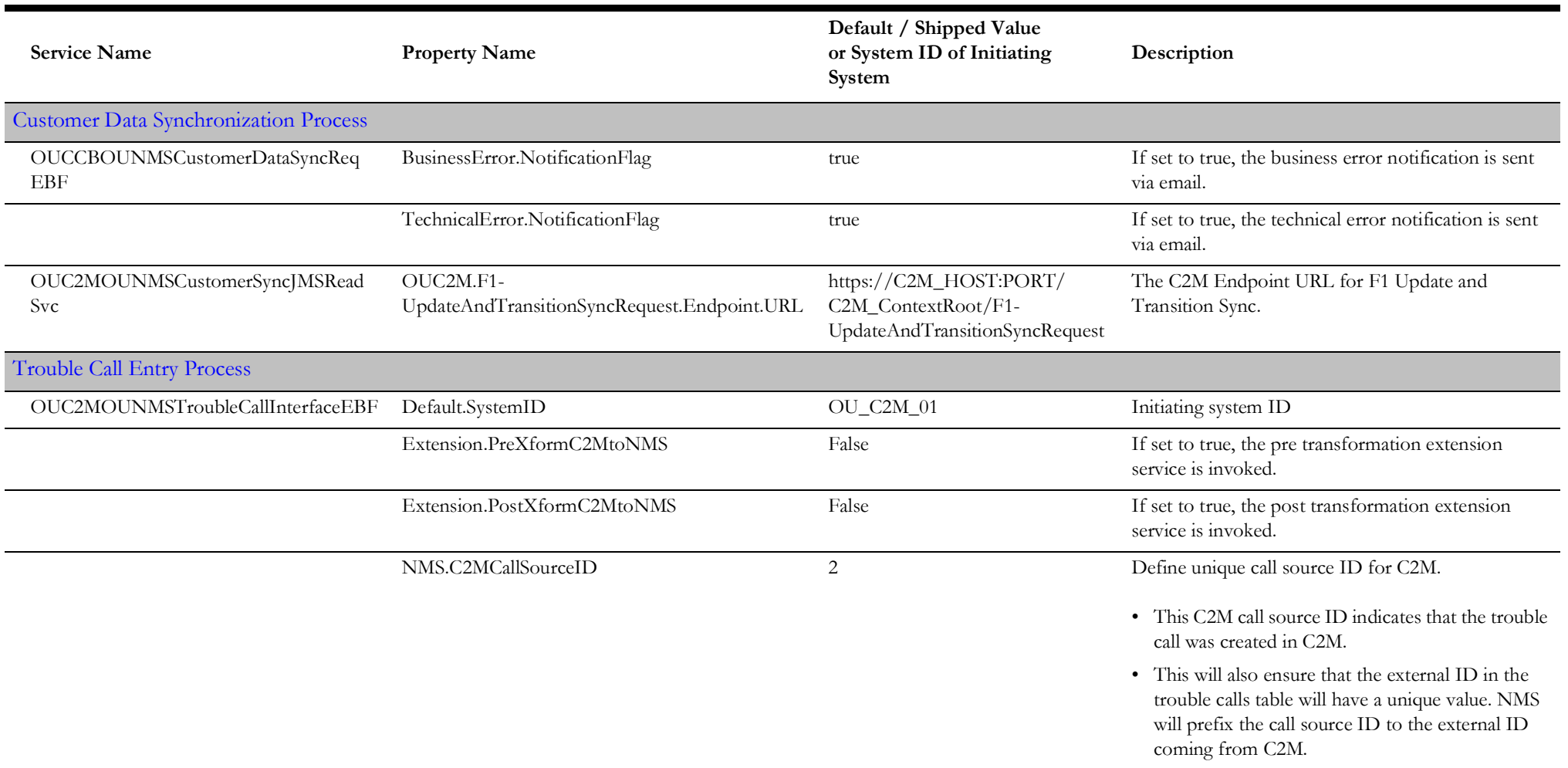

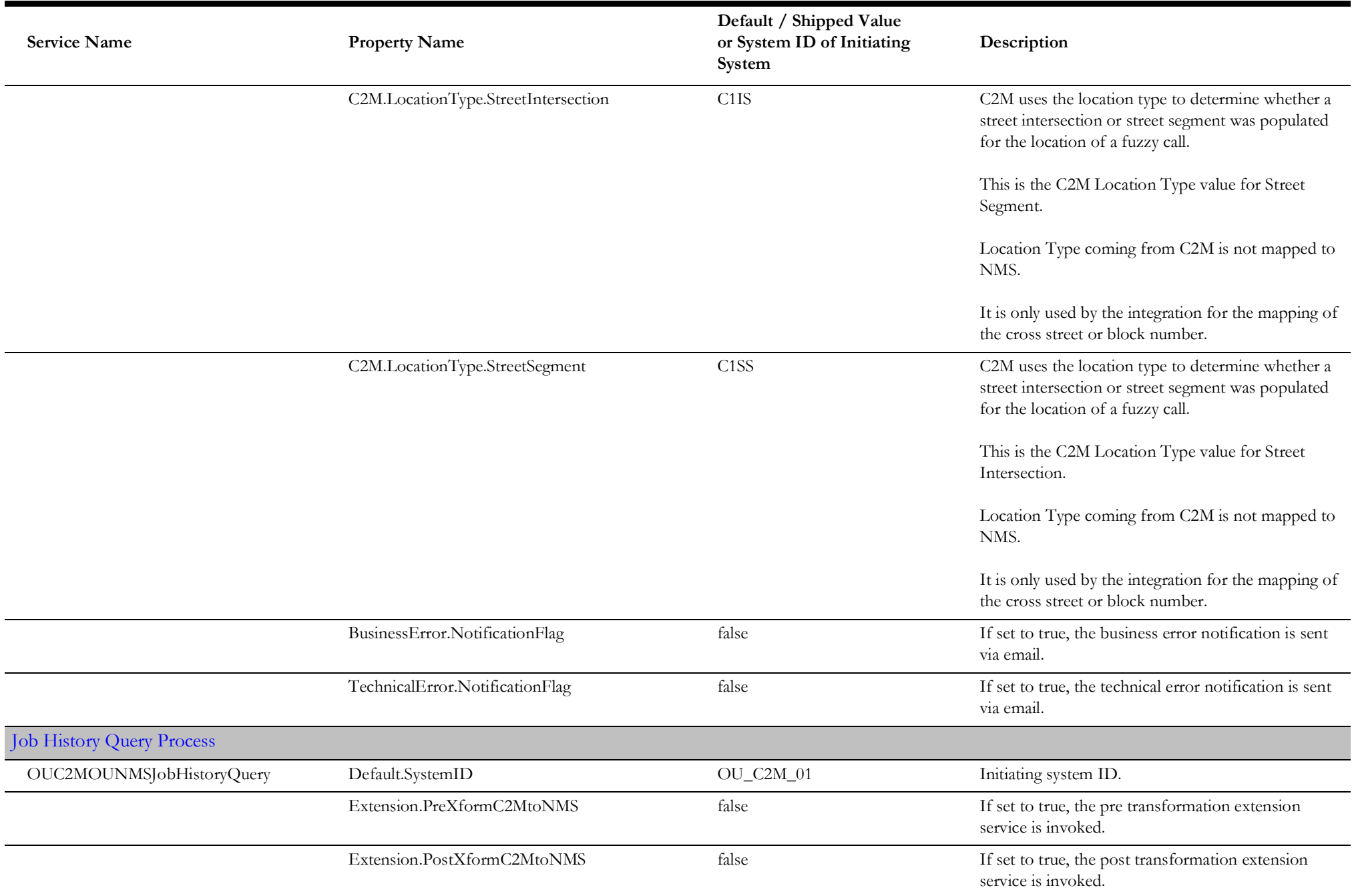

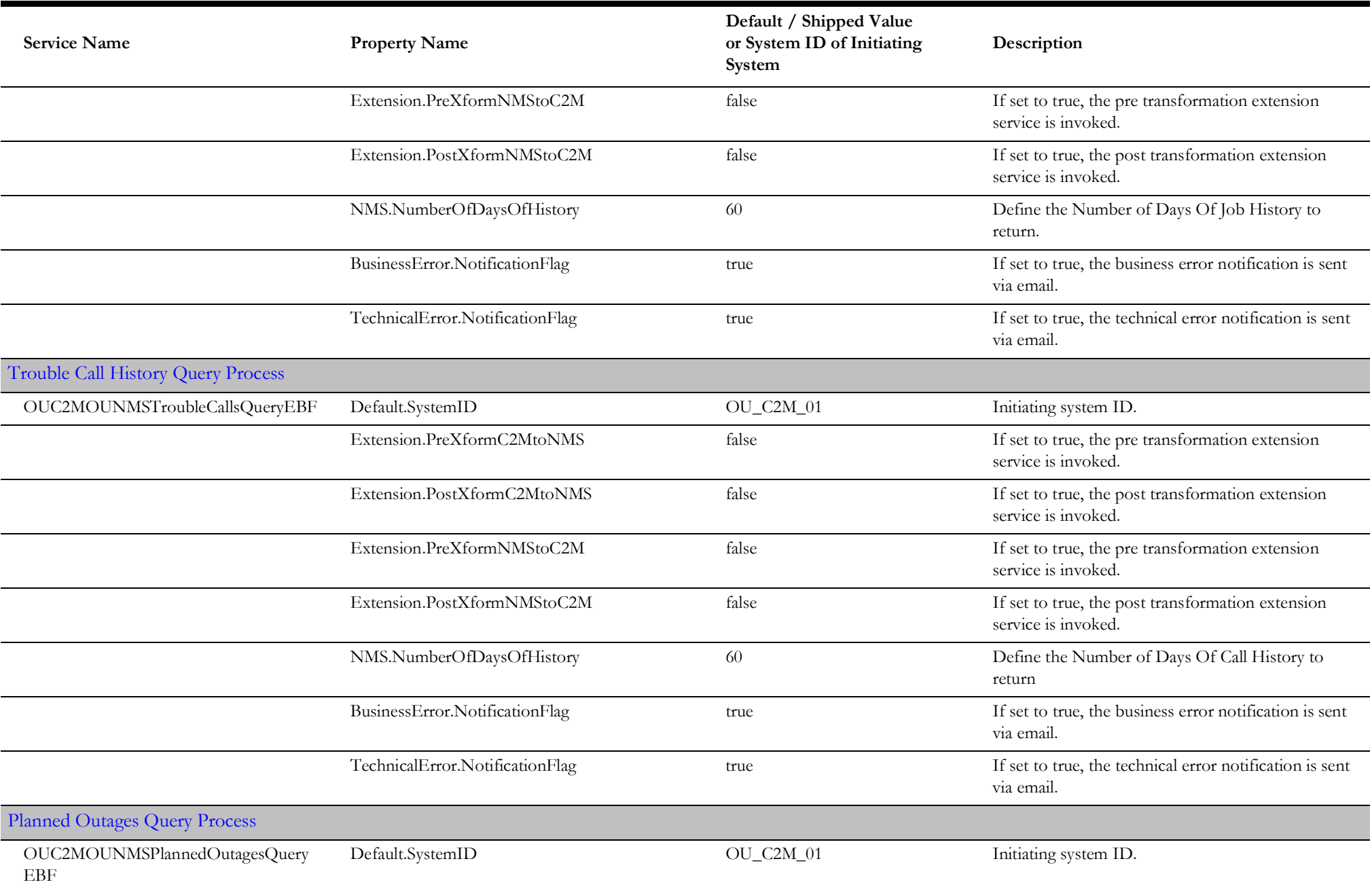

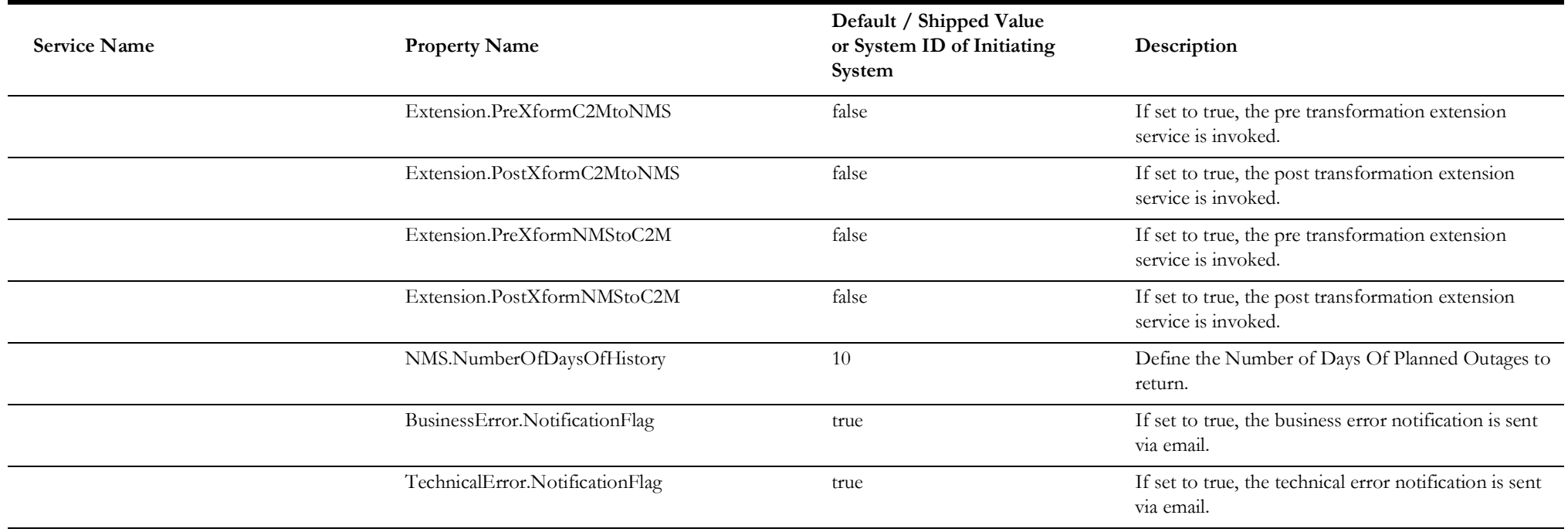

# **Appendix C**

## **Domain Value Maps (DVMs)**

The following table lists the DVMs included for the integration.

For information on creating DVMs refer to the ["Setting Domain Value Maps](#page-56-0)" section in [Chapter 3:](#page-39-1) [Configuration Guidelines.](#page-39-0)

**For more information** about on working with DVMs, see the section "Working with Domain Value Maps" in Oracle Fusion Middleware Developing SOA Applications with Oracle SOA Suite documentation.

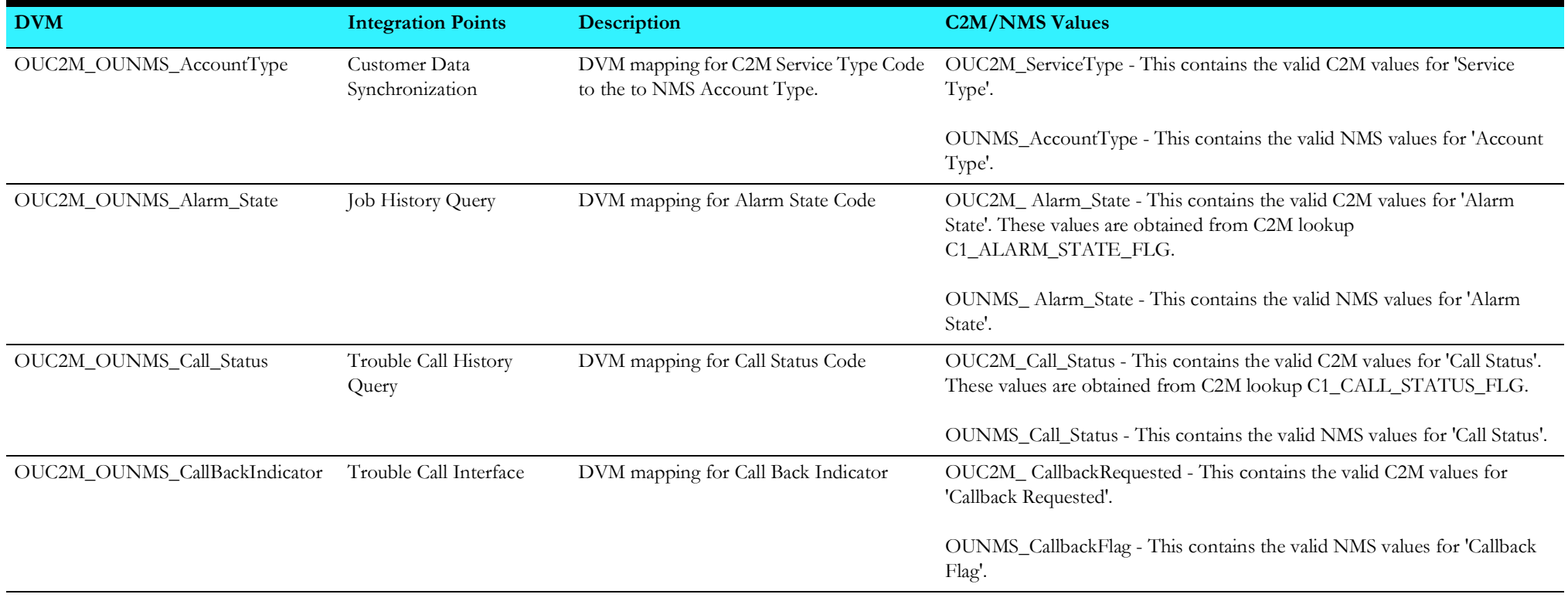
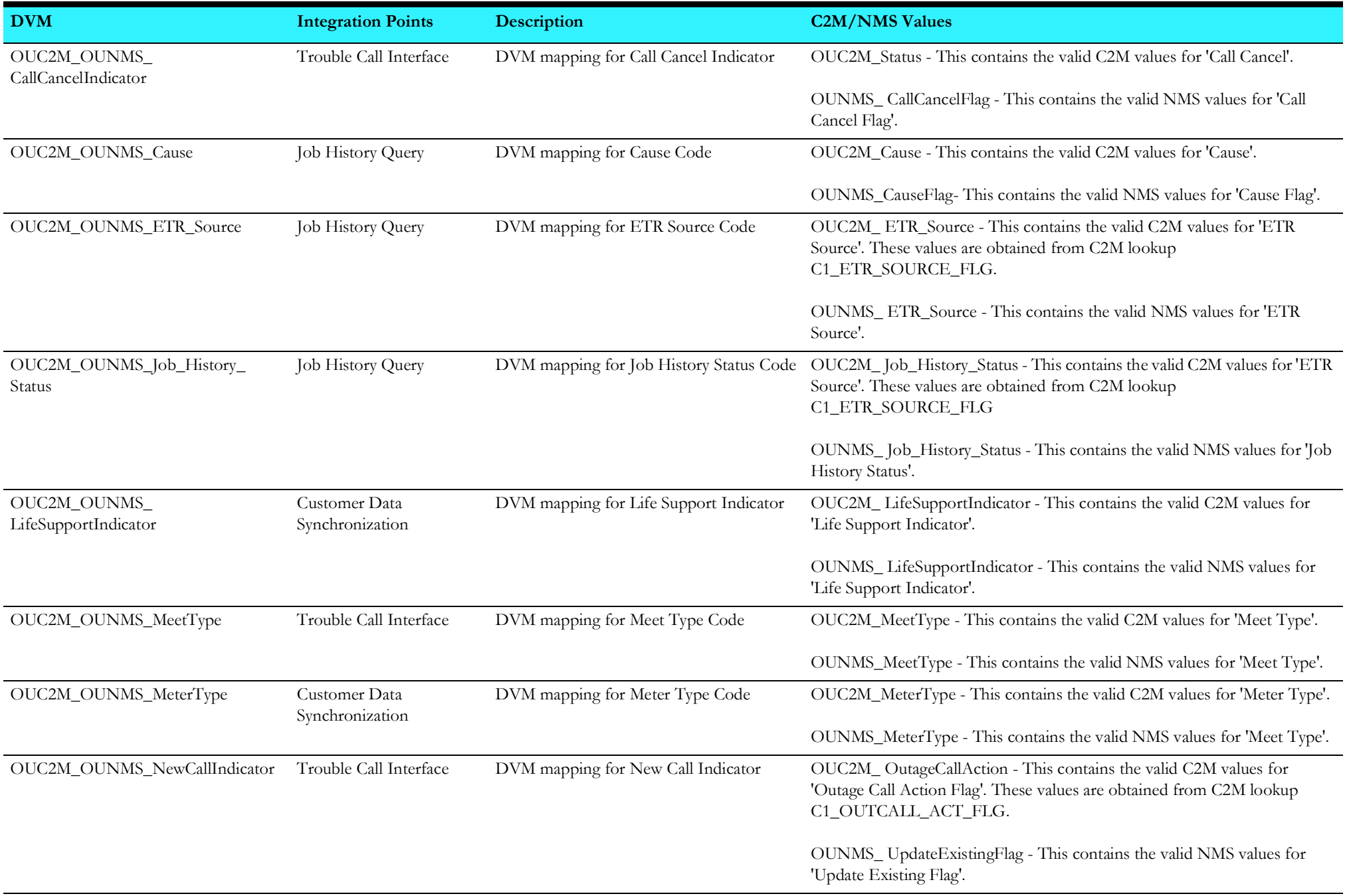

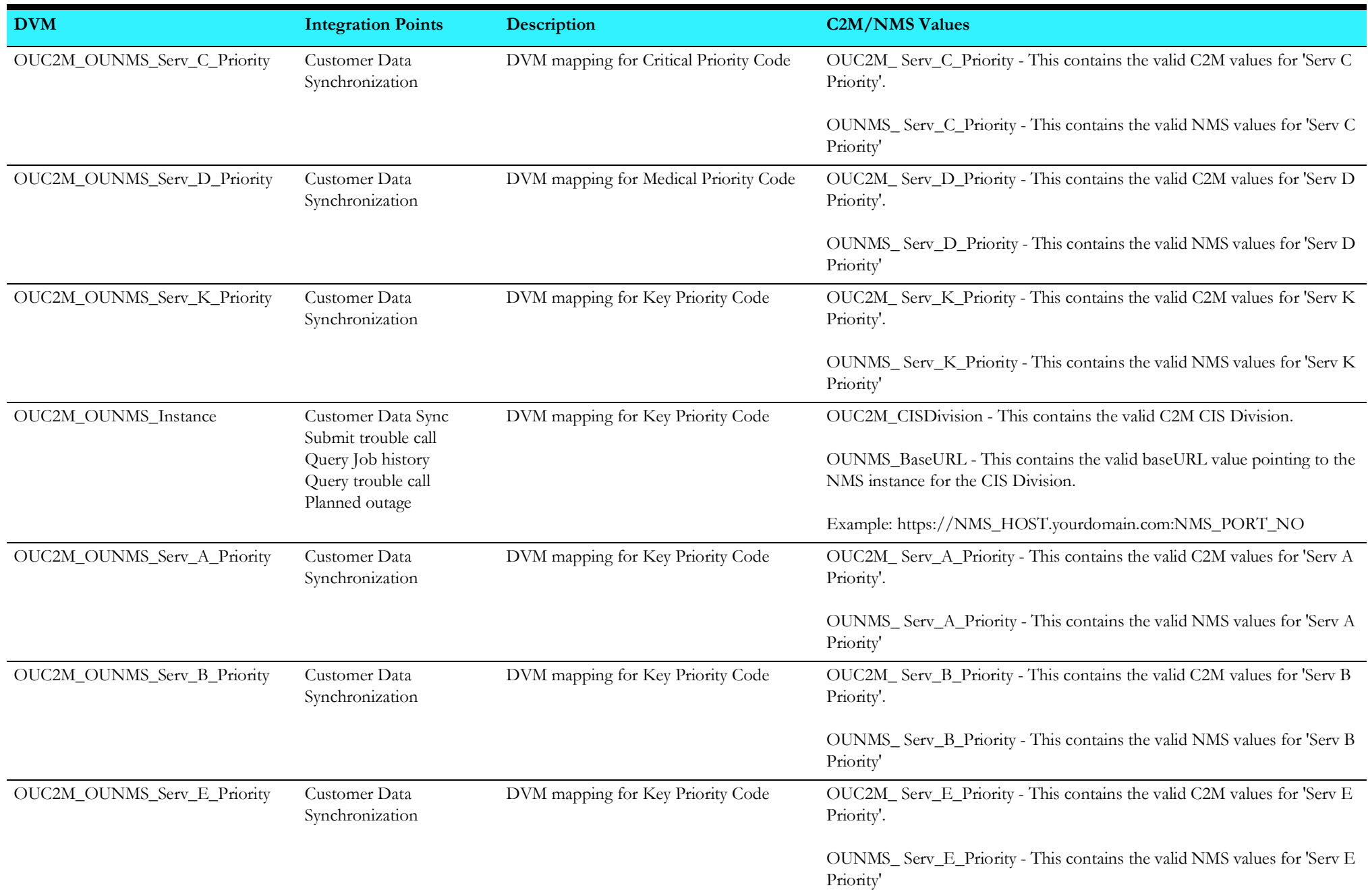

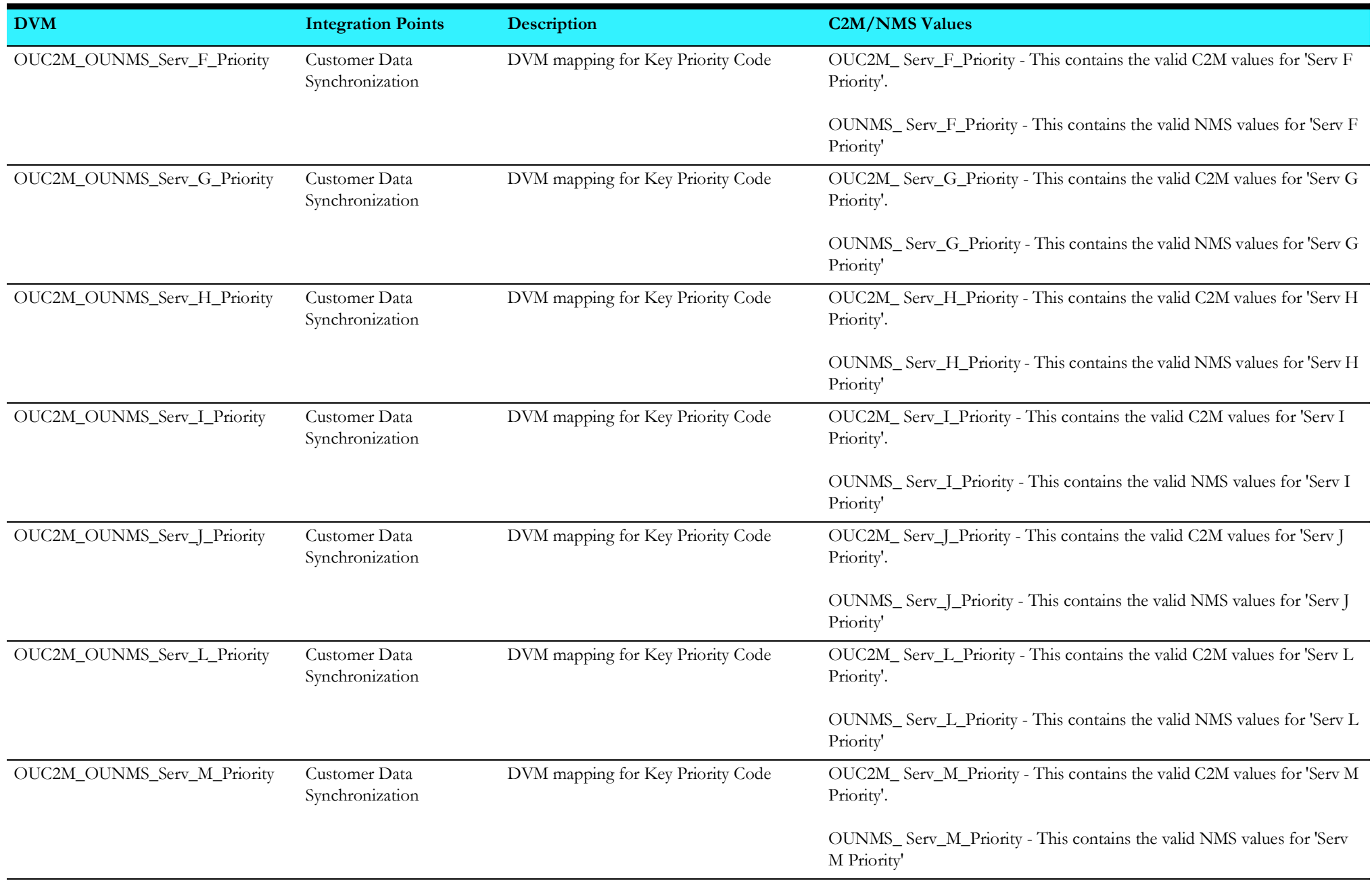

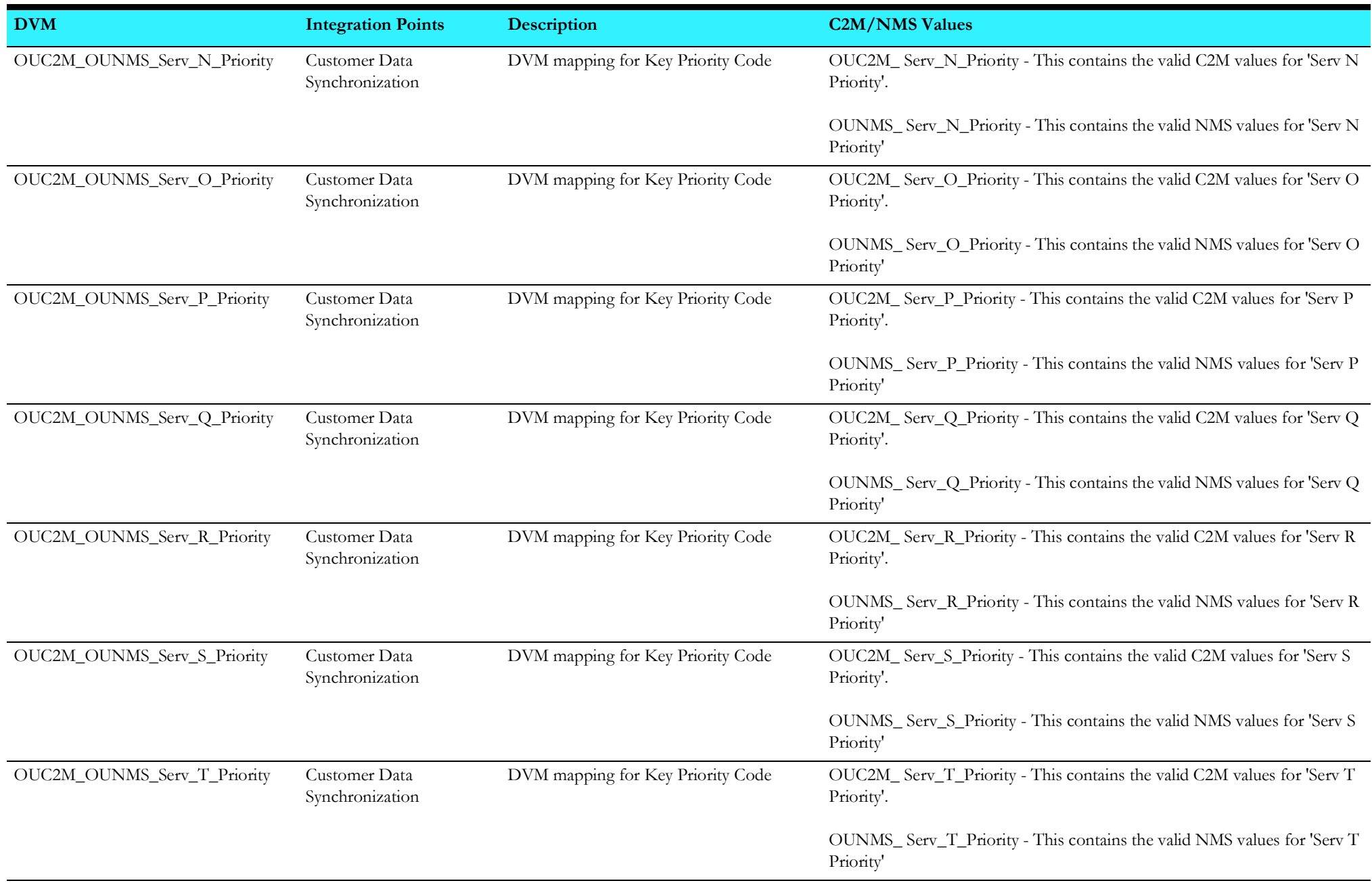

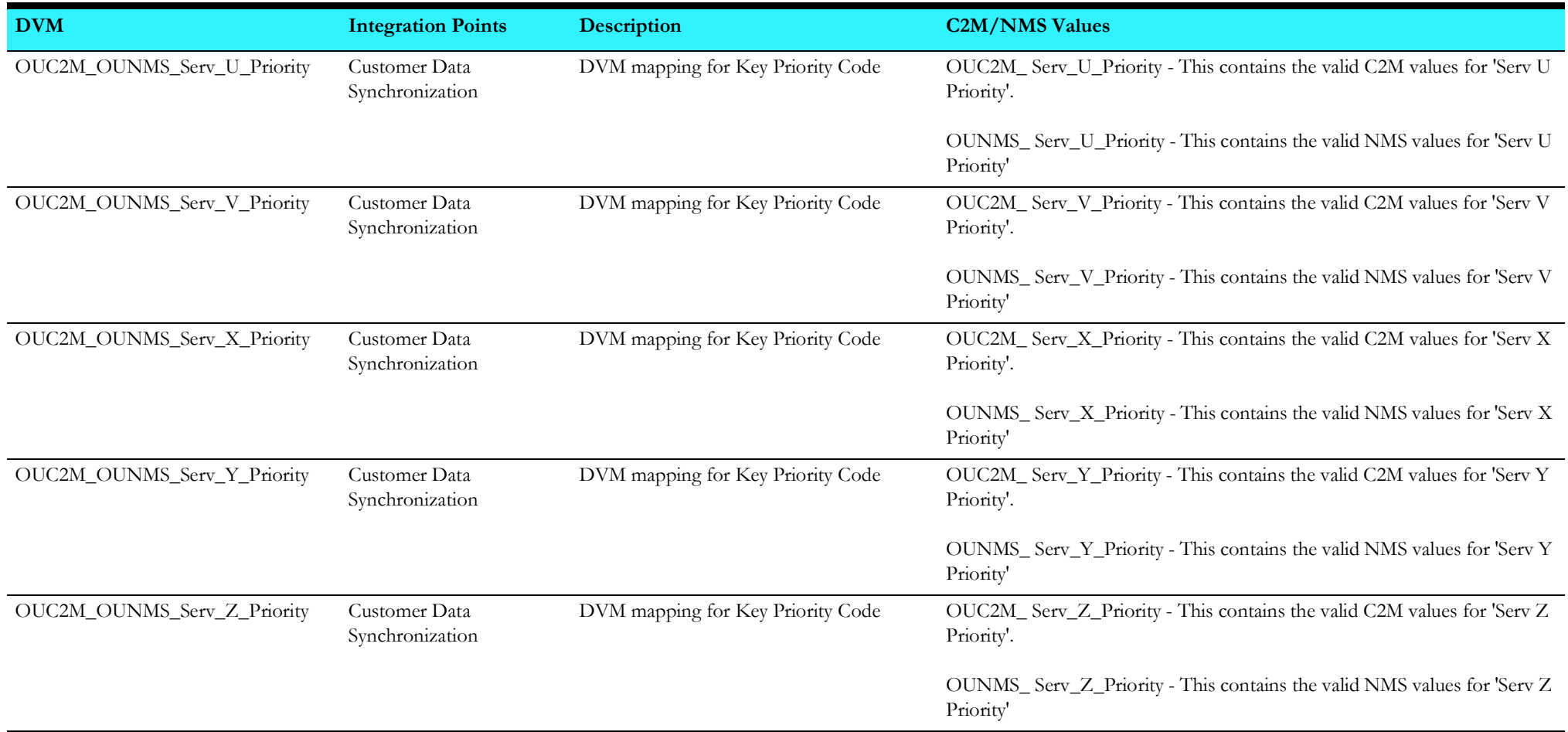